# **LIN Stack Package**

For 8/16/32 bit MCU User's Guide

Document Number: LIN\_STACK\_UG Rev2.5.5 11/2015

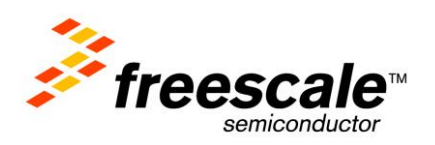

## **Table of Contents**

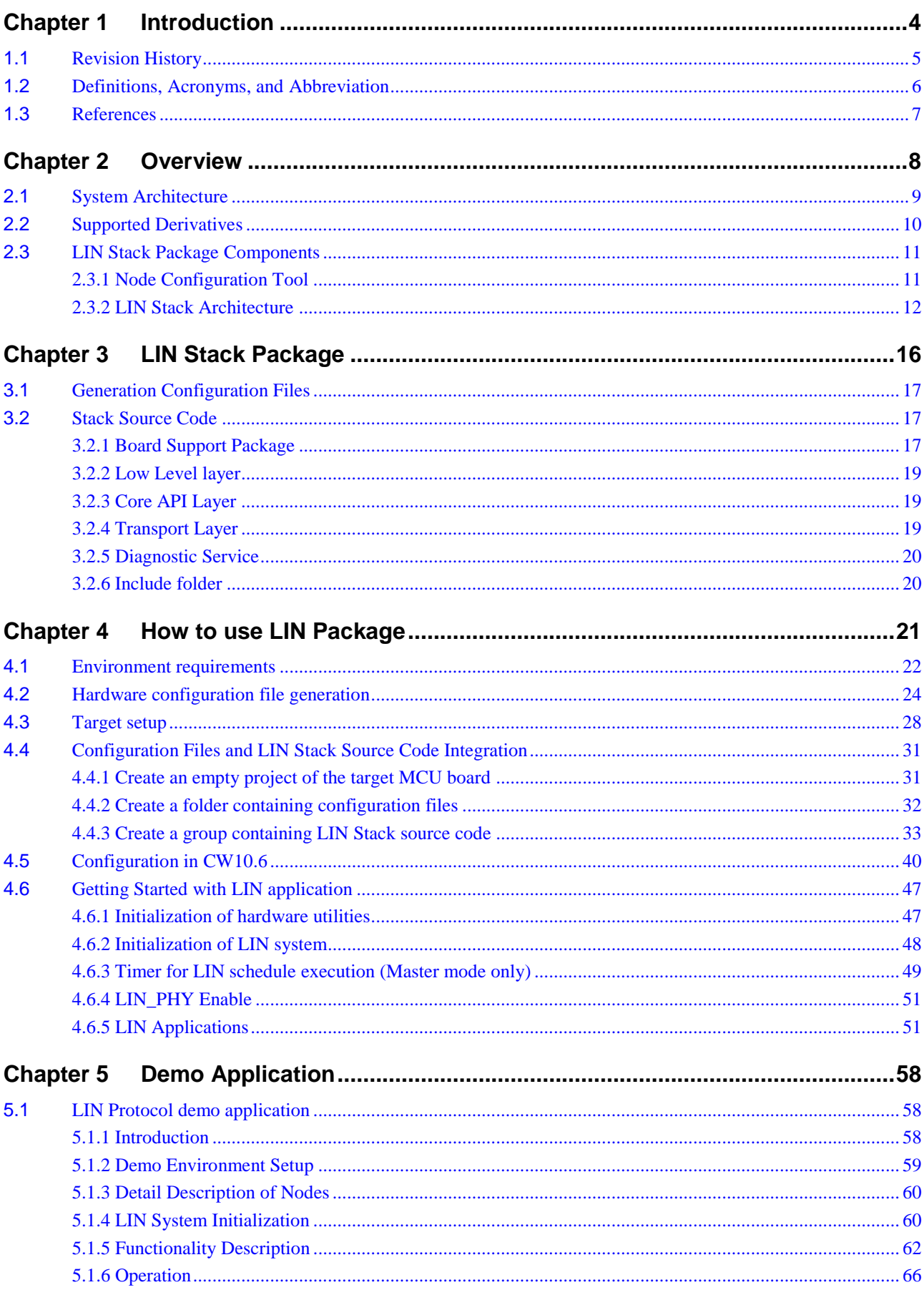

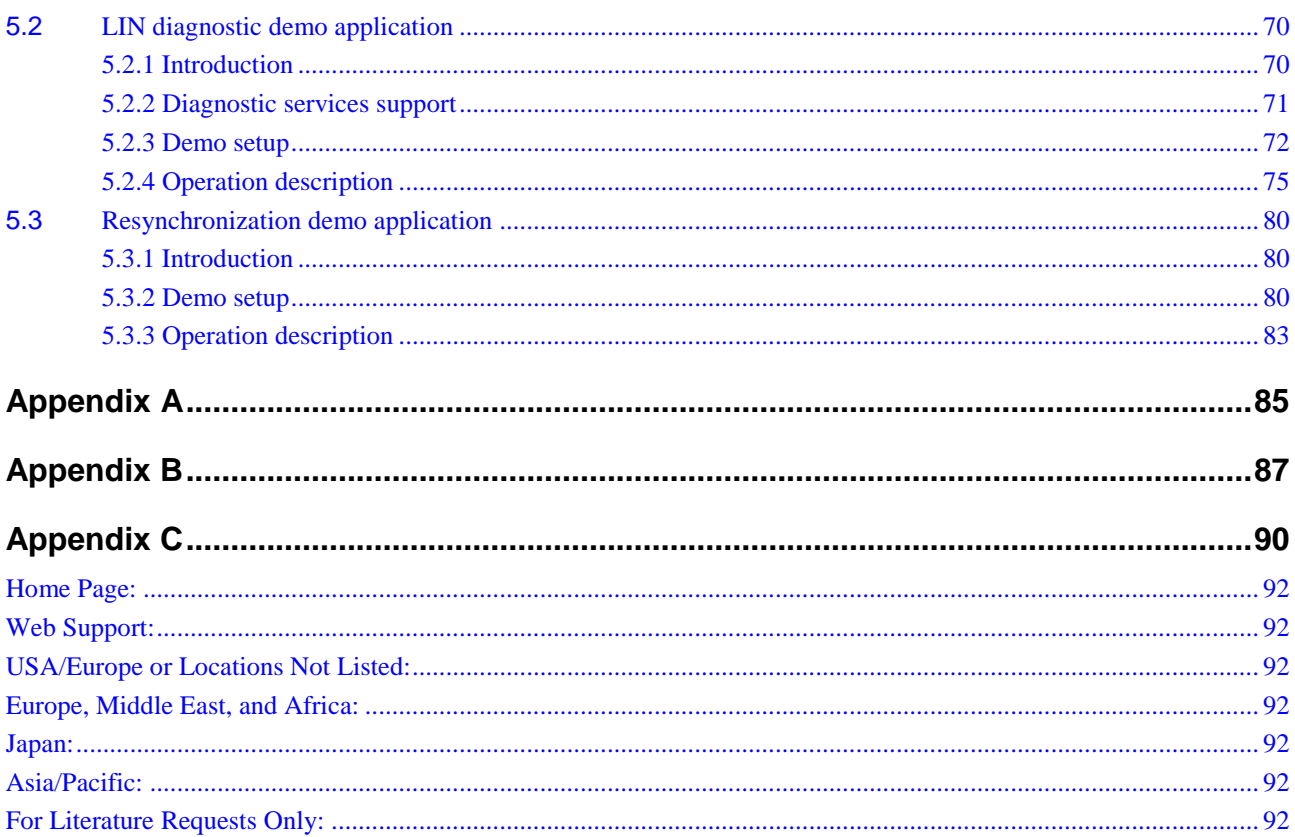

## <span id="page-3-0"></span>**Chapter 1 Introduction**

This document details the implementation of LIN 2.0/2.1/2.2A and SAE J2602 compliant (see [1],[2],[3],[4]) SW drivers for Freescale 8, 16 and 32 bit microcontroller portfolio. Throughout the text the stack will be called LIN2.x/J2602. The aim of the documents is to help the user to easily utilize these stacks in the project and explain the configuration flow.

The information in this document is subject of change without notice and does not represent a commitment on the part of Freescale Semiconductor. The software describes in this document is furnished under a license agreement and may be used or copied in accordance with the terms of that license agreement. No part of this manual may be reproduced in any form or by any means, electronically or mechanically, including photocopying and recording for any purpose without the express written permission of Freescale Semiconductor.

ı

## <span id="page-4-0"></span>**1.1 Revision History**

| <b>Revision</b> | <b>Date</b> | <b>Author</b>     | <b>Description</b>                                                                                                    |
|-----------------|-------------|-------------------|----------------------------------------------------------------------------------------------------|
| 1.0             | 2009-09-24  | B26340-Cong Tran  | Initial release                                                                                                    |
| 2.0             | 2011-03-21  | B26340-Cong Tran  | Update chapter 2 for new HW supported                                                                                           |
|                 |             |                   | Update chapter 3.1 for NPF structure, 3.2 for<br>SCI folder and add RESYN feature                                               |
|                 |             |                   | Update chapter 4.5 for diagnostic example<br>application                                                                        |
|                 |             |                   | Add demo application for diagnostic and<br>resynchronization to chapter 6                                                       |
| 2.0.1           | 2011-03-24  | B26340-Cong Tran  | Update table 2.1                                                                                                    |
| 2.1             | 2011-12-19  | B26340-Cong Tran  | Update chapter 3.1.2 for NCF tool                                                                                               |
|                 |             |                   | Update table MCU support for MM912xxx,<br>VR64, GN32, SC4, LG32                                                                 |
| 2.2             | 2012-06-11  | B26340-Cong Tran  | Update chapter 4.5 for new CW support                                                                                           |
|                 |             |                   | Update support 9S12ZVM128 MCU                                                                                                   |
| 2.3             | 2013-07-13  | B26340-Cong Tran  | Update table MCU support for Lumen,<br>QuIBSJ638, RN60, VR64 SCIv6, Knox                                                        |
|                 |             |                   | Update chapter 4 for LIN_PHY using                                                                                              |
| 2.4             | 2013-09-17  | B26340-Cong Tran  | Update application for LIN master, slave<br>tasks, goto sleep/wake up, multi timer<br>selection                                 |
| 2.5             | 2014-08-11  | B26340- Cong Tran | Add Kinetis platform support                                                                                                    |
|                 |             |                   | Add AUTOBAUD feature in LIN Driver                                                                                              |
| 2.5.1           | 2014-09-11  | B26340- Cong Tran | Add Hearst platform support                                                                                                    |
| 2.5.2           | 2015-04-15  | B39392- Lan Bui   | Update to support 9S12ZVML31, 9S12VR32<br><b>MCUs</b>                                                                           |
| 2.5.3           | 2015-06-01  | B39392- Lan Bui   | Changed name of the LIN Driver Package to<br><b>LIN Stack Package</b>                                                           |
| 2.5.4           | 2015-09-26  | B39392- Lan Bui   | Update to support 9S12ZVL128,<br>9S12ZVMC256 MCUs                                                                               |
| 2.5.5           | 2015-11-18  | B39392- Lan Bui   | Update SCI Version of S12ZVHY64 to SCIV6<br>Add max_message_length and support_sid<br>field to network description in npf files |

**Table 1-1. Revision history**

## <span id="page-5-0"></span>**1.2 Definitions, Acronyms, and Abbreviation**

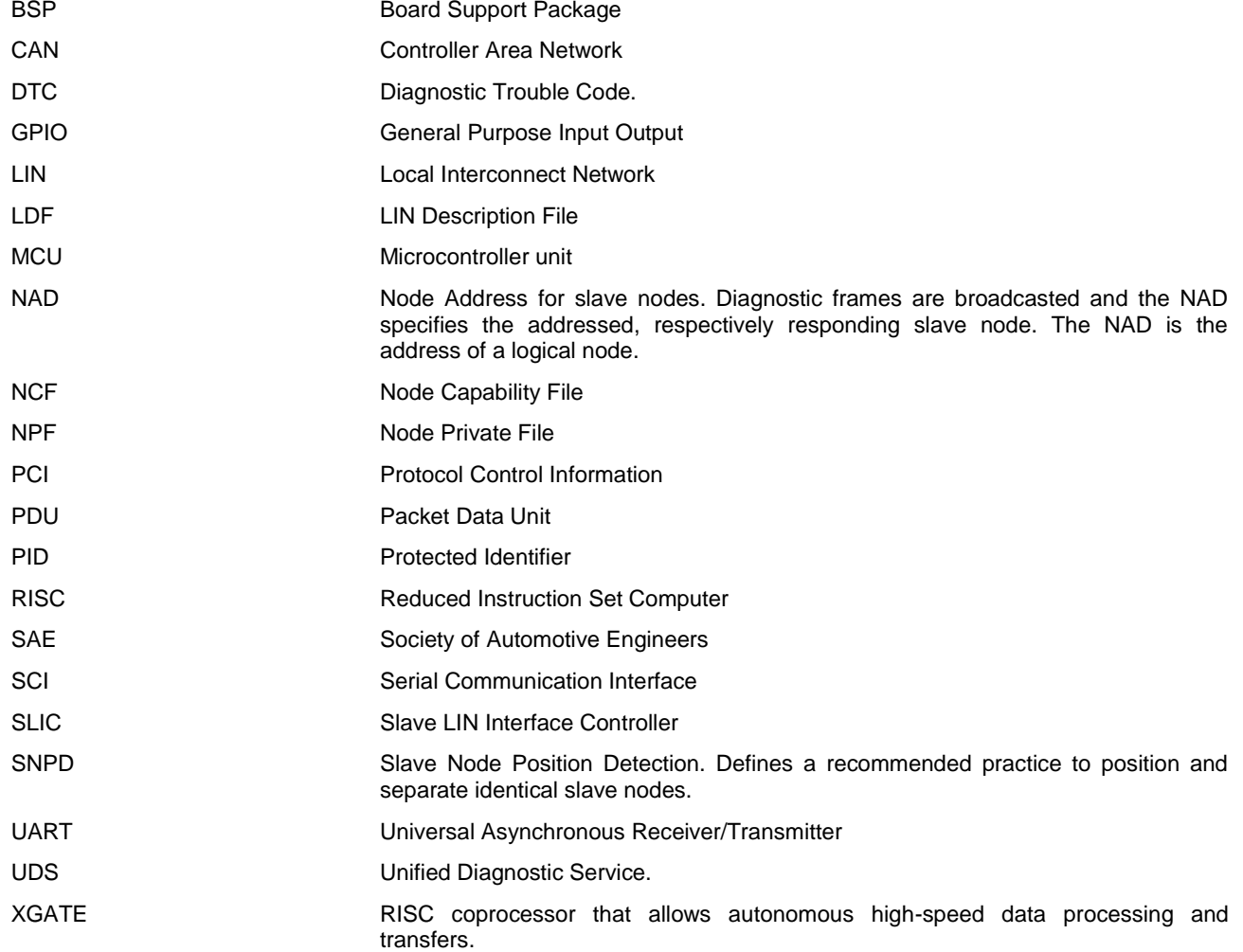

#### <span id="page-6-0"></span>**1.3 References**

- <span id="page-6-1"></span>[1] LIN Specification Package, rev. 2.1, November 24, 2006
- [2] LIN Specification Package, rev. 1.3, December 12, 2002
- [3] LIN Specification Package, rev. 2.0, September 23, 2003
- [4] LIN Specification Package, rev. 2.2A, December 31, 2010
- [5] SAE J2602/1 LIN Network for Vehicle Application, September 2005
- [6] MISRA-C:2004 Guidelines for the use of the C language in critical systems, October 2004
- [7] MC9S12HZ256 Data Sheet, rev. 2.05, 04/2008
- [8] MC9S12P128 Reference Manual, rev. 1.08, 2 July 2008
- [9] MC9S12XEP100 Reference Manual, rev. 1.18, 09/2008
- [10] MC9S12XDP512 Data Sheet, rev. 2.17, July 2007
- [11] MC9S08SG32 Data Sheet, rev. 4, 5/2008
- [12] MC9S08SG8 Data Sheet, rev. 5, 6/2008
- [13] MC9S08DZ60 Data Sheet, rev. 4, 6/2008
- [14] MC9S08DZ128 Data Sheet, rev. 1, 5/2008
- [15] MC9S08AW60 Data Sheet, rev. 2, 12/2006
- [16] MC9S08QD4 Data Sheet, rev. 3, 11/2007
- [17] MC9S08EL32 Data Sheet, rev. 3, 7/2008
- [18] MC9S08MP16 Reference Manual, rev.1, 9/2009
- [19] MC9S12XHY256 Reference Manual, rev 0.1, 11/2009
- [20] MM912F634 Advanced Information, Rev. 4.0, 10/2010
- [21] Surface vehicle recommended practice.
- <span id="page-6-4"></span>[22] CodeWarrior™ Development Studio 8/16-Bit IDE User's Guide
- [23] CANoe as a diagnostic tool, v.1.2, June 06,2006
- <span id="page-6-2"></span>[24] ISO 14229-1, Road vehicles - Unified diagnostic services (UDS), December 2006
- <span id="page-6-3"></span>[25] Application note AN3756, Rev. 0, 10/2008

## <span id="page-7-0"></span>**Chapter 2 Overview**

This chapter provides a high-level description of LIN Stack architecture with hardware independence. This chapter contains information about following:

- System architecture of LIN Stack
- Node configuration Tool which is used for generation hardware configuration files.

### <span id="page-8-0"></span>**2.1 System Architecture**

The layered architecture of the LIN2.x/J2602 Stack package is shown on [Figure 2-1.](#page-8-1) Such architecture approach aims maximum reusability of common code base for LIN2.x and J2602 standards for 8 bit, 16 bit and 32 bit Freescale automotive MCU portfolio.

The core API layer of LIN2.x/J2602 handles initialization, processing and signal based interaction between application and LIN Core. The LIN2.x TL (Transport Layer) provides methods for tester to transmit diagnostic requests.

The low level layer offers method of handling signal transmission between user application and hardware independence such as byte sending, response receiving, break symbol detection, etc.

The physical transport layer of the Driver supports three standard interfaces SCI, SLIC, GPIO to operate with 8 bit and 16 bit MCU hardware.

Refer to Chapter 2.3.2 [LIN Stack](#page-11-0) for detail information.

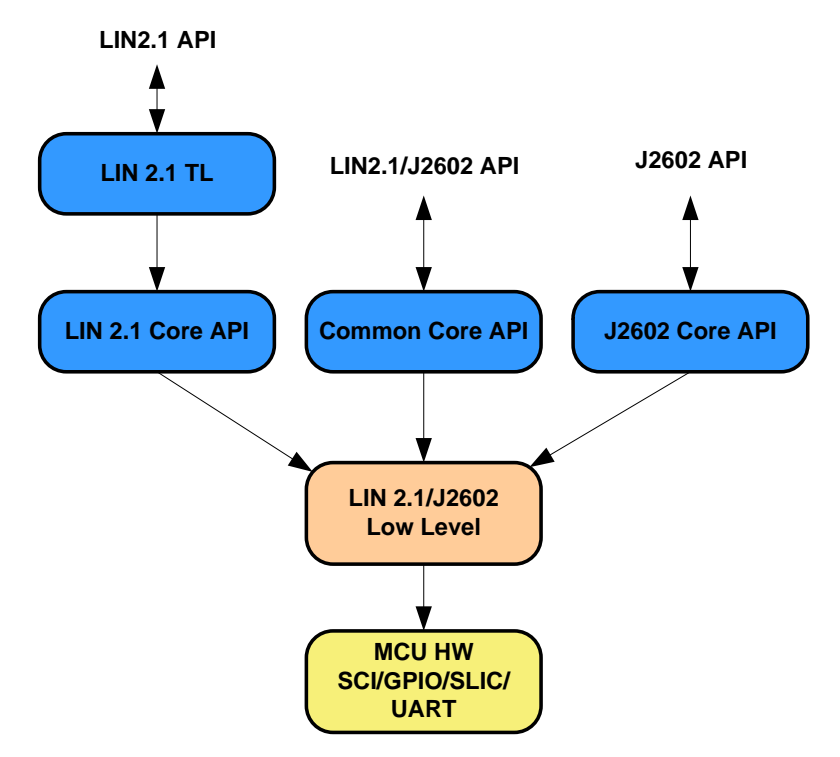

<span id="page-8-1"></span>**Figure 2-1. LIN Stack Architecture diagram** 

## <span id="page-9-0"></span>**2.2 Supported Derivatives**

The following table displays the list of supported MCU derivatives including the functionalities Note that all derivatives support the LIN2.x and J2602 variant.

<span id="page-9-1"></span>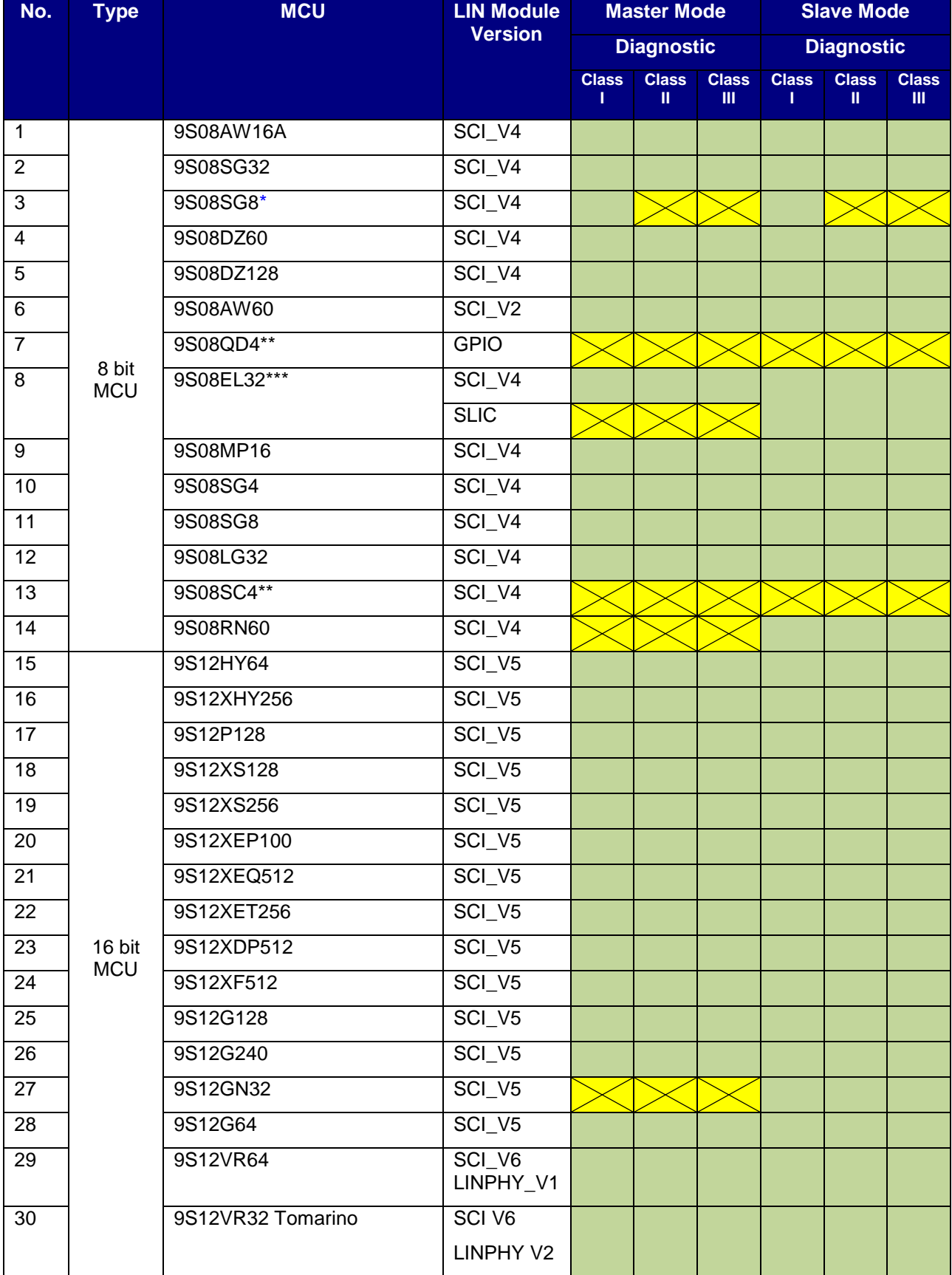

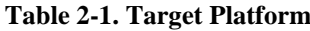

#### **Overview**

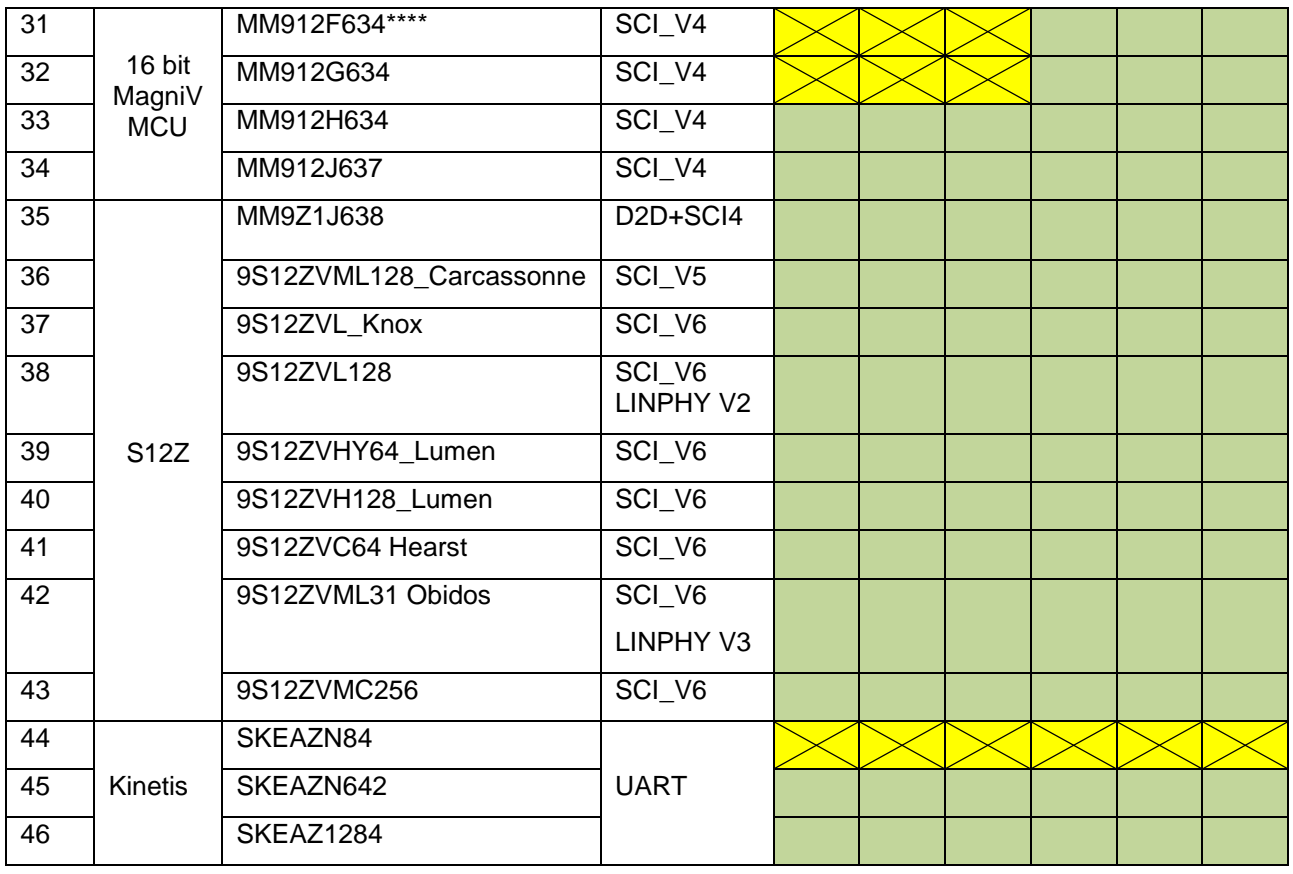

Mark:

Support  $\mathbf{\Sigma}$ : Not support \* 9S08SG8 Supports master and slave modes in diagnostic class I only due to memory limitation \*\* 9S08QD4, 9S08SC4 supports LIN protocol only \*\*\* 9S08EL32 contains SCI and SLIC interfaces. SLIC supports slave mode only due to its function to support slave LIN interface. \*\*\*\* MM912 integrated LIN frontend / Quest / Quicksilver

### <span id="page-10-0"></span>**2.3 LIN Stack Package Components**

LIN Stack Package consists of two major parts:

- Node Configuration Tool PC based script for LIN Stack configuration generation.
- LIN Stack Embedded SW package supporting the LIN2.x and J2602 communication

### <span id="page-10-1"></span>**2.3.1 Node Configuration Tool**

The Node Configuration Tool is a built-in script of the LIN Stack package which allows user to easily generate the node configuration .h and .c files based on LIN Configuration Description File (LCF) and Node Private Description File (LPF) (see more in [3.1](#page-16-0) [Generation Configuration \)](#page-16-0). Those files are then in compiler integrated with LIN Stack source code and user application and after compilation downloaded to the target derivative. [Figure 2-2](#page-11-1) shows the diagram of configuration data flow.

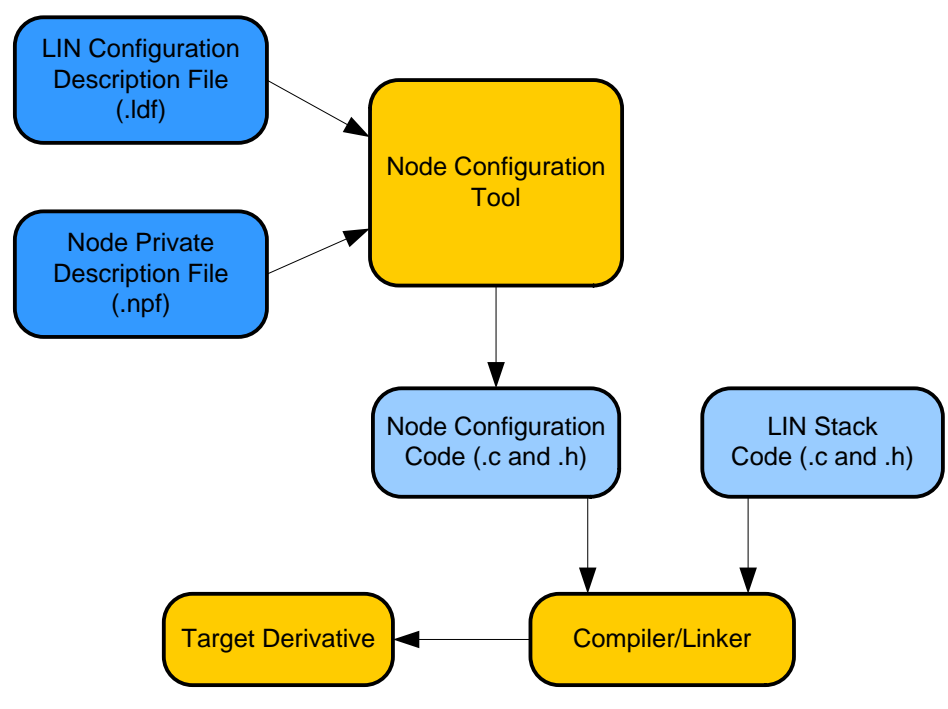

**Figure 2-2. Configuration data** 

<span id="page-11-1"></span>The LDF file describes a complete LIN cluster including Master/slave mode definition and contains information to handle the cluster.

The NPF file contains information about LIN nodes – such as node name, number of interface, MCU clock frequency, used communication channel (e.g. SCI channel) and port (e.g. GPIO port), etc., required for full description of the node.

### <span id="page-11-0"></span>**2.3.2 LIN Stack Architecture**

The [Figure 2-3.](#page-12-0) shows the details of modules in the LIN Stack package. It also demonstrates the relationship among modules and the direction of function call among them.

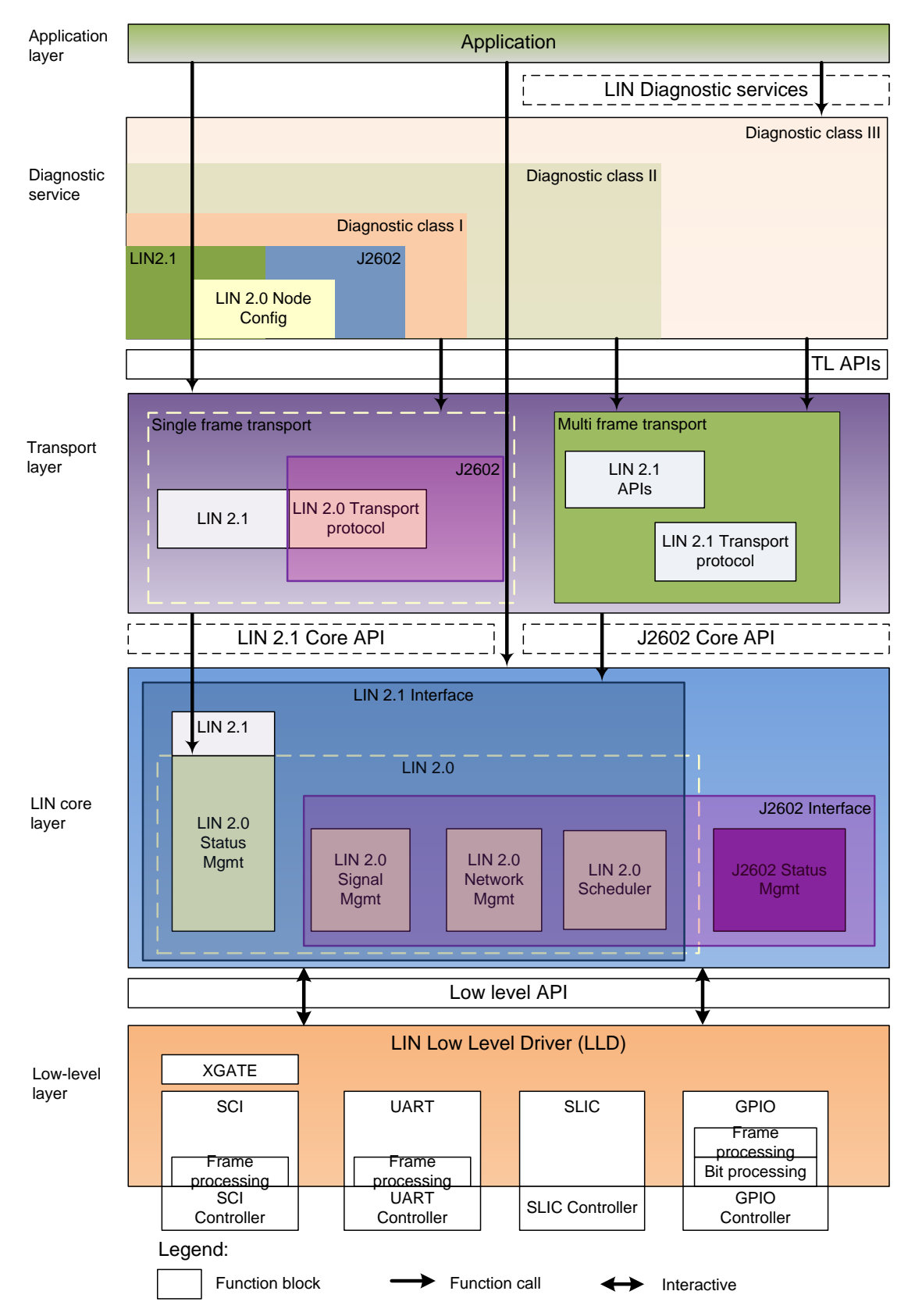

**Figure 2-3. LIN Stack Layer Diagram**

<span id="page-12-0"></span>LIN Stack software package provides support for LIN2.x and J2602 communication protocols. The Stack package is divided into the layers as follows:

1. The lowest layer – Board Support Package (BSP) layer is comprised of codes, which implements the tasks dedicated to specific MCU platform: interrupt service routines, i/o port setup, memory handling and so on. There are three interfaces implemented within the Stack package: SCI, SLIC and GPIO.

- 2. Low level layer consists of core functions for the LIN protocol such as the frames handling, signals transmission and reception, data preparation, etc. Besides, this layer contains common implementation functions for the lowest layer to provide the interface abstraction. Function for LIN cluster setup can be found here as well. This layer interacts with the core API layer through low level API functions.
- 3. Core API layer consists of API functions as defined by the LIN2.x/J2602 specification enabling the user to utilize the LIN2.x/J2602 communication within the user application. Both the static and dynamic modes for calling the API functions are supported. The core API layer interacts with the low level layer and can be called by such upper layers as LIN2.x TL API, LIN TL J2602 or application for diagnostic implementation.
- 4. Transport layer stands between the application layer and the core API layer including LIN2.x TL API and LIN TL J2602. This layer provides APIs for the transport protocol, node configuration and diagnostic. For LIN2.x, all components will be extended from LIN 2.0 specification. The node configuration for J2602 implements only some functions of LIN 2.0 specification. The layer contains some main components below:
	- Transport protocol:

- Transport protocol presented in LIN2.x Stack supports single and full frame transmission. Single frame transmission is applied for diagnostic class I, whereas the full frame is applied for diagnostic classes II and III.

- 5. Diagnostic services layer presented in the Stack supports all diagnostic classes as defined in [\[1\].](#page-6-1)
	- Diagnostic class I: Node configuration and Identification

- LIN2.x extends slave configuration and assign frame with ID range to LIN 2.0. The assign frame with ID is removed.

- J2602 simplifies LIN 2.0 Node configuration.
- Diagnostic classes II and III:

- The diagnostic services are implemented based on standard diagnostic specification [\[24\].](#page-6-2) The layer supports API functions and OEMs will add to application source code to complete base on their specific application.

The table below shows the services supported in the LIN Stack

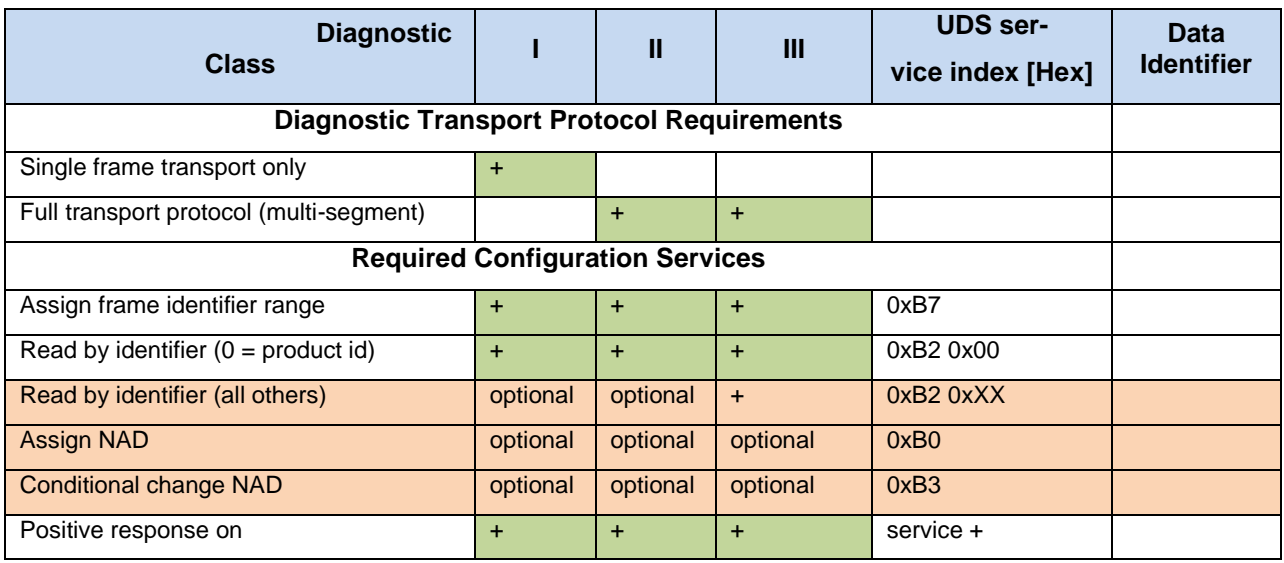

Freescale Semiconductor **14** and 14 and 14 and 14 and 14 and 14 and 14 and 14 and 14 and 14 and 14 and 14 and 14 and 14 and 14 and 14 and 14 and 14 and 14 and 14 and 14 and 14 and 14 and 14 and 15 and 16 and 16 and 16 and

#### **Overview**

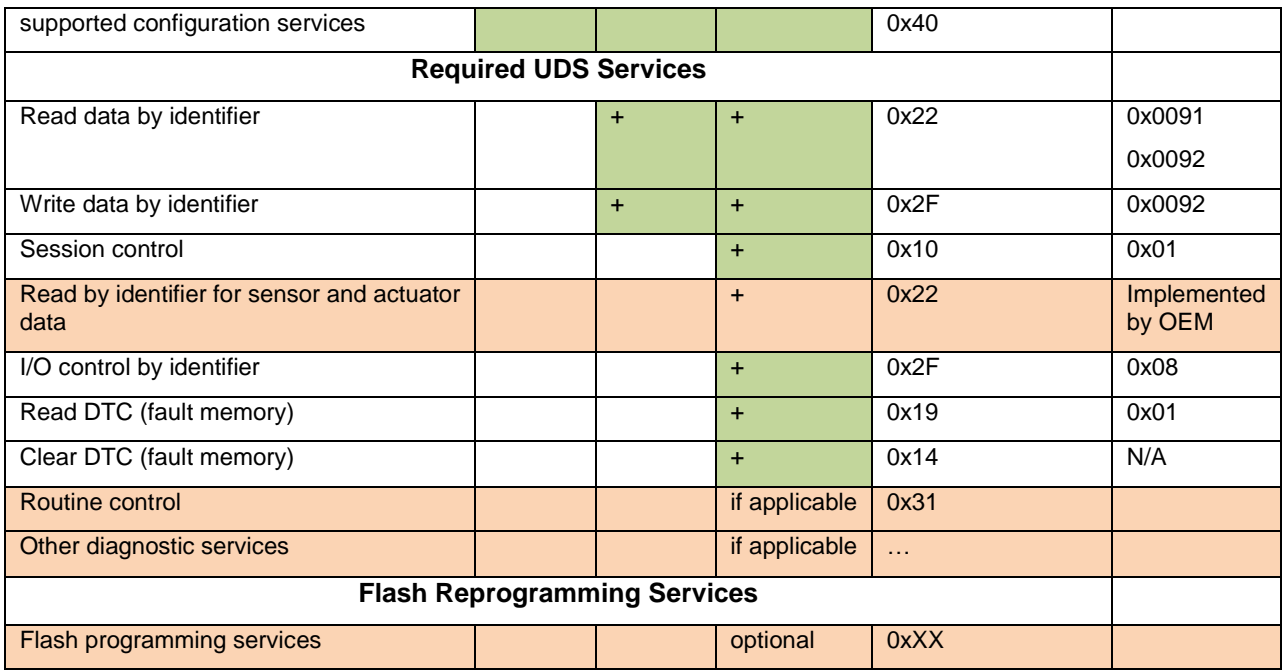

#### **Table 2-2. LIN2.x diagnostic service specification**

#### **Note**

\* The blue color shows the services are supported by Stack

\*\* The orange color shows the services are not supported by Stack

(+) Plugs are mandatory services for LIN Stack

6. Application layer is the highest layer which stands for user's applications.

Refer to **Stack [Source Code](#page-16-1)** for detail about source code files of each layer.

## <span id="page-15-0"></span>**Chapter 3 LIN Stack Package**

This section presents more detail description of products in the package. The content is focused how to construct input files for Node configuration tool and explore deeply in the source code.

The chapter contains sections:

- Generation Configuration Files
- Stack Source Code

### <span id="page-16-0"></span>**3.1 Generation Configuration Files**

The language described in this section is used in order to create input files for the Node configuration tool to generation configuration files. To understand how to run this tool, refer to [Chapter 4.2, Hardware configuration file generation](#page-23-0) for more information.

#### **NOTE**

The LDF and NPF files could be created in notepad or wordpad text editors in window and saved into .ldf and .npf extension files.

### <span id="page-16-1"></span>**3.2 Stack Source Code**

The Stack source code is organized to five folders: bsp, coreapi, diagnostics, include and transport as shown in [Figure 3-1.](#page-16-3) The structure of source code is based on the LIN system architecture (see more in [Chapter 2.2, LIN Stack\)](#page-11-0).

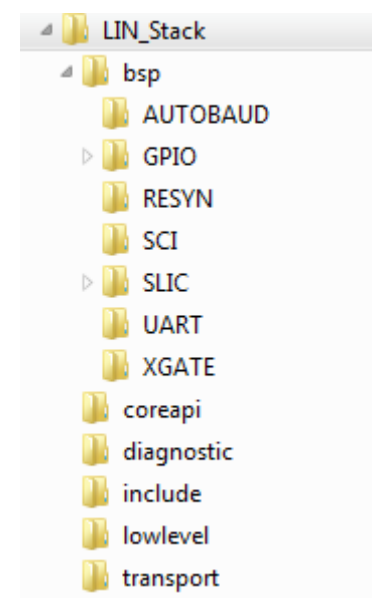

**Figure 3-1. LIN Stack Source Code Directory Structure**

### <span id="page-16-3"></span><span id="page-16-2"></span>**3.2.1 Board Support Package**

Board Support Package (BSP) layer is the lowest layer, which is comprised of functions related to the specific hardware. Here you could find out the special interrupt service routines, IO parameters, memory handling and so on. There are three interfaces implemented within the stack package: SCI, SLIC and GPIO.

#### **3.2.1.1 GPIO**

There is only one MCU name 9S08QD4 in the support derivative table (see more in [Table 2-1\)](#page-9-1) support GPIO interface. The source code in this folder is served for this MCUs.

In this folder, there are four files, including lin\_lld\_gpio.c, lin\_lld\_gpio.h, timer.c and timer.h. Namely

• lin lld gpio.c define initialization, data sending flow of GPIO interface

- timer.c define timeout management, counter for user application, and timer interrupt.
- lin lld gpio.h, timer.h includes the prototypes for functions served for .c files.

#### **3.2.1.2 RESYN**

The source code in this folder support resynchronization feature of LIN Driver as the application note [\[25\].](#page-6-3) The folder contains two source files lin\_lld\_resyn.c and lin\_lld\_resyn.h. The MCUs support this feature include 9S08SG32, 9S08EL32, 9S08DZ60, 9S08DZ128 and 9S08MP16.

#### **3.2.1.3 SCI**

There three SCI communication versions supported in the LIN Driver and the version has been combined in a single module of SCI.

The folder contains files lin\_lld\_sci.c which implements all the functions universally used for all MCUs with SCI interface. The lin\_lld\_sci.h contains the prototypes for functions implemented in lin lld sci.c. The lin lld timesrv.c consists of timing and board frequency setup functions; lin\_lld\_timesrv.h consists of the prototypes for functions implemented in lin\_lld\_timesrv.c and lin\_reg.h contains the registry map declaration for the MCU. The lin isr.c contains interrupt service routines for SCI communication and timer.

The folder to the target MCU contains the file lin isr.c which implements the interrupt service routines and other initial tasks dedicatedly.

#### **3.2.1.4 SLIC**

Slave LIN Interface Controller is embedded module that automates LIN message handling to help increase performance while reducing development time and cost.

In this folder, there are four files, including lin lld slic.c, lin lld slic.h, slic isr.c and slic isr.h. The contents of the files are described below:

- lin lld slic.c includes all the initial functions and other related task handling functions which will be used to directly interact with the physical hardware.
- lin lld slic.h includes the prototypes for functions implemented in the file lin lld gpio.c, constant declarations and macros.
- slic isr.c consists of interrupt service routines for the physical board.
- slic isr.c consists of the prototypes for functions implemented in the file slic isr.h, constant declaration and macros.

#### **3.2.1.5 XGATE**

The XGATE module on the advanced S12X family of 16-bit MCUs is a highly flexible, high performance and cost-sensitive parallel processing solution. The XGATE module is a peripheral coprocessor that allows autonomous high-speed data processing and transfer between the MCU's peripherals and the internal RAM and I/O ports. XGATE uses SCI for I/O communication and handling interrupt.

Similar to modules in the SCI structure, the XGATE folder contains modules specific for XGATE xlin sci.cxgate, xvector.cxgate. The source code in these modules is stored in the RISC core.

### **3.2.1.6 UART**

The UART layer provides physical hardware communication handling for Kinetis MCU platforms. This is based on SCI version-4 communication specified for 32 bit ARM architecture.

### **3.2.1.7 AUTOBAUD**

The signal on the UART receive pin (RX pin) can be internally routed to an Input Capture module to time the edges of the incoming signal. From that timing the layer can set up the UART at the correct baud rate.

### <span id="page-18-0"></span>**3.2.2 Low Level layer**

Low level layer consists of core functions for the LIN protocol such that frames handling, signals transmission and reception, data preparation, etc. It also contains the functions used to set up the LIN cluster. There are two files included in:

- lin.c contains the functions for initialization of LIN core features, preparation of current transmission and interaction with hardware modules.
- lin.h consists of function declaration, macro definitions and so on which are implemented within the lin.c file.

### <span id="page-18-1"></span>**3.2.3 Core API Layer**

Core API layer is a set of functions which are intended to be used to develop the applications interacting with the LIN bus. There are six files in this folder, including:

- lin common api.c contains the common API functions which are applicable for all three versions LIN2.x and J2602.
- lin common proto.c contains the functions which are used to set up the session environment based on the low level layer.
- lin lin21 api.c contains the API functions for LIN2.x communication protocol.
- lin lin21 proto.c contains the functions which prepares the background tasks for LIN2.x API functions.
- lin j2602 api.c contains the API functions for J2602 communication protocol.
- lin  $i2602$  proto.c contains the functions which prepares the background tasks for J2602 API functions.

### <span id="page-18-2"></span>**3.2.4 Transport Layer**

Transport layer comprises of functions, which represent the transport layer specification within the LIN protocol. This layer is only applicable for some types of communication within the LIN bus. The other types will not use the transport layer but the API and the low-level layer for opening a working session for transmission and reception of data within the LIN bus.

There are four files in this folder, including:

- Lin commontl api.c consists of function calls for data preparation, node identification and configuration and others which are the implementation of the transport layer specification.
- Lin\_commontl\_proto.c consists of functions which do the background tasks for setting up the transport layer.
- lin 21tl api.c consists of functions which implements the transport layer for LIN2.x communication protocol.
- lin\_j2602tl\_api.c consists of functions which implements the transport layer for J2602 communication protocol.

### <span id="page-19-0"></span>**3.2.5 Diagnostic Service**

The transport layer is also complemented with the diagnostic services, which implement full diagnostic nodes defined in the LIN specification. Three diagnostic classes are supported where Class I is using normal signaling and class II and class III uses the transport layer.

This set of functions is built to support the mandatory diagnostic services described in the communications protocol specification. This folder contains the file lin diagnostic  $s$ ervice.c, which implements the diagnostic class I for node configuration and identification mentioned above.

### <span id="page-19-1"></span>**3.2.6 Include folder**

This folder contains all the function declarations, macros and constants definitions and global variables which could be used throughout the source code. There are eleven files, including lin\_common\_api.h, lin\_common\_proto.h, lin\_commontl\_api.h, lin\_commontl \_proto.h, lin\_diagnostic\_service.h, lin\_j2602\_api.h, lin\_j2602\_proto.h, lin j2602tl api.h, lin lin21 api.h, lin lin21 proto.h and lin lin21tl api.h. Among of them, lin common proto.h is key one which plays a gateway role to connect others for handling the protocol layer.

## <span id="page-20-0"></span>**Chapter 4 How to use LIN Package**

The objective of this chapter is to provide user with instructions on how to set up and run LIN applications as quick as possible. This chapter contains the following sections:

- Environment requirement Recommendation regarding CodeWarrior versions for each target derivative.
- Hardware configuration file generation Steps to generate configuration files from input files by using node configuration tool.
- Target setup Steps to setup a target hardware platform
- Configuration files and LIN Stack source code integration Steps to integrate to a project
- Getting start with LIN application Using API functions for user application

### <span id="page-21-0"></span>**4.1 Environment requirements**

The scope of this section is limited to recommend some notices when creating LIN application projects using Code Warrior. For more detail information about the CodeWarrior Integrated Development Environment (IDE) and computer programming, refer to the Reference [\[22\].](#page-6-4)

<span id="page-21-1"></span>The three Code Warrior versions 6.2, 5.1 and 4.7 are recommended environments applicable for LIN Stack respectively with MCU 8/16 bit families as shown in Table 4-1. [MCUs respective with](#page-21-1)  [Code Warrior Version](#page-21-1)

| <b>CW4.7</b> | <b>CW5.1</b> |
|--------------|--------------|
| 9S12HY64     | 9S12G64      |
| 9S12P128     | 9S12G128     |
| 9S12XS128    | 9S12G240     |
| 9S12XS256    | 9S12GN32     |
| 9S12XEP100   | 9S12XHY256   |
| 9S12XEQ512   | MM912F634    |
| 9S12XET256   | MM912G634    |
| 9S12XDP512   | MM912H634    |
| 9S12XF512    | MM912J637    |
| 9S12XF512    | 9S12VR64     |
|              |              |
|              |              |
|              |              |
|              |              |
|              |              |
|              |              |
|              |              |
|              |              |
|              |              |
|              |              |
|              |              |
|              |              |
|              |              |
|              |              |
|              |              |

**Table 4-1. MCUs respective with Code Warrior Version**

**NOTE 1**

Check USB interface type of the target hardware platform to match with connection types in CW (P&E Multilink/Cyclone Pro, SofTec HCS08/16 or HCS08/16 Open Source BDM) for downloading source code action.

#### **NOTE 2**

For MCU with XGATE coprocessor support, it is recommended to selecting the source code of HCS12X and XGATE in RAM (Multi Core selection) for purpose of faster operation.

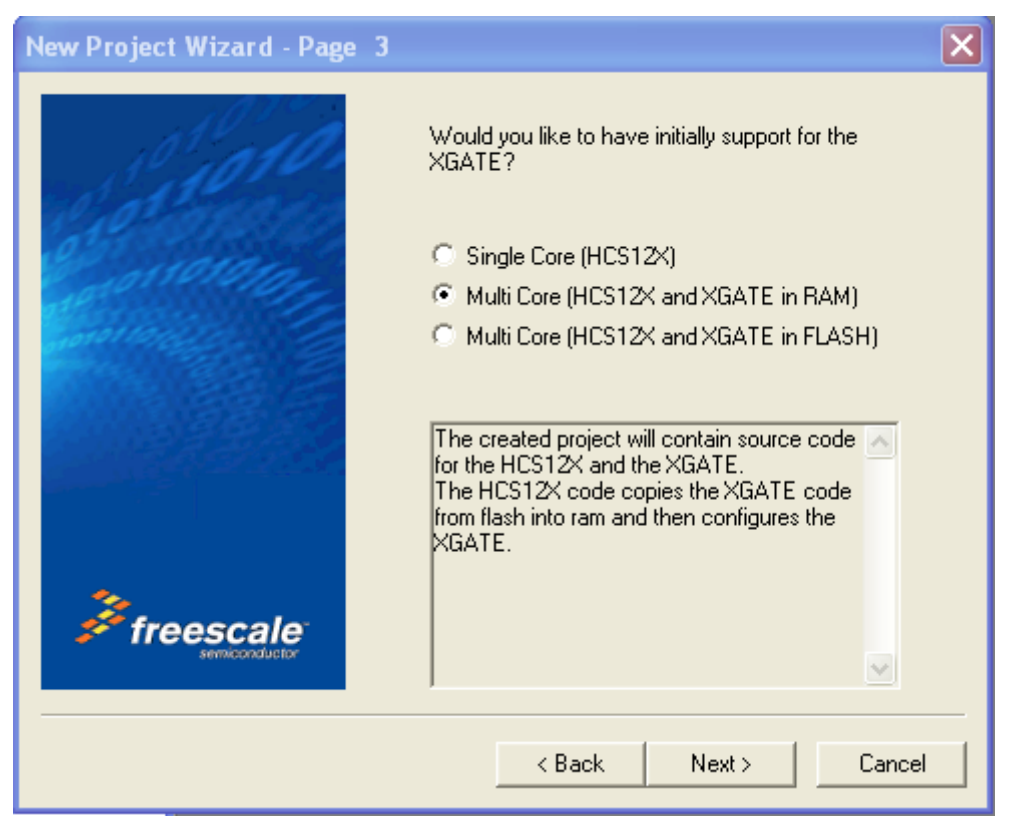

**Figure 4-1 XGATE option in Code Warrior Studio**

#### **NOTE 3**

The data type in Standard Types Settings of CW4.7 is selected as 16 bit. Whereas, it is selected as 8bit in CW6.2 (Choose **Standard Settings- >Compiler for H08/12->Type sizes**).

| <b>Standard Types Settings</b>                     |           |                           |                             |                 |                                   |                       |
|----------------------------------------------------|-----------|---------------------------|-----------------------------|-----------------|-----------------------------------|-----------------------|
| char<br>short                                      | 8bit<br>G | 16bit<br>G<br>G           | 32bit                       | 64bit<br>C<br>C | $\overline{\triangledown}$ signed | <b>OK</b><br>Defaults |
| int<br>long<br>long long                           |           |                           | Œ<br>Œ                      | C               |                                   | Cancel<br>Help        |
| enum<br>plain bit field                            | o         | Œ                         | o                           | C               | signed<br>⊽.<br>signed<br>M       |                       |
| float<br>double<br>long double<br>long long double |           | <b>DSP</b><br>C<br>C<br>C | IEEE32<br>G<br>G<br>Œ<br>G. | IEEE64<br>о     |                                   |                       |

**Figure 4-2 Data type option in CW4.7 and CW6.2**

#### **NOTE 4**

When a CPU running with XGATE support, a warning message often appears as shown in below:

 $\bigwedge$  Warning : C12056: SP debug info incorrect because of optimization or inline assembler lin\_common\_proto.c line 690

**Figure 4-3. Warning message appears in project with XGATE support**

To remove this warning, choose **SofTec HCS12 Settings -> Compiler for H12 ->Options-> Optimizations** and select **Main Optimize Target** then click **Optimize for execution time** option.

#### **NOTE 5**

For 9S12HY64 and 9S12P128 MCUs, in order to compliant with Code Warrior V4.7, two Code Warrior patches (CW12\_V4\_7\_HCS12\_HY64\_HA64\_SP.exe, CW12\_V4\_7\_HCS12 \_P128\_SP.exe) need to be installed. (Access website: [http://www.freescale.com](http://www.freescale.com/) and download these two files).

#### <span id="page-23-0"></span>**4.2 Hardware configuration file generation**

This section describes steps for generation configuration files (lin cfg.h, lin cfg.c, lin hw cfg.c) for a node in LIN network. The input files include one NPF file and one or several LDF files which the node participates in. These two files could be edited in a text editor and they must be saved with  $.1 df$  and  $.$  npf extensions respectively instead of . txt.

In order to start generation files, perform following tasks.

1. Define target MCU (as shown in [Table 2-1\)](#page-9-1) used for emulation and its interface type (GPIO, SCI and SLIC). If SCI interface is selected, verify the SCI version and channel used as given in [Table 4-2](#page-24-0) below (This information is also mentioned in MCU config.cfg file in NCF tool folder).

<span id="page-24-0"></span>

| <b>MCU</b>                                                        | <b>SCI</b><br><b>Version</b> | <b>MCU</b><br><b>Type</b> | <b>Number of</b><br><b>SCI/UART</b><br>channel | <b>Address</b>                                                                                |
|-------------------------------------------------------------------|------------------------------|---------------------------|------------------------------------------------|-----------------------------------------------------------------------------------------------|
| 9S08AW16A<br>9S08AW60                                             | SCI V2                       | $\_S08$                   | $\overline{2}$                                 | <b>SCIO 0x0038</b><br>SCI1 0x0040                                                             |
| 9S08DZ60<br>9S08DZ128                                             | SCI_V4                       | $\_S08$                   | $\overline{2}$                                 | <b>SCIO 0x0038</b><br>SCI1 0x0040                                                             |
| 9S08LG32                                                          | SCI_V4                       | $\_S08$                   | $\overline{2}$                                 | <b>SCI1 0x0010</b><br>SCI2 0x0018                                                             |
| 9S08SG8<br>9S08SG32<br>9S08EL32<br>9S08SC4                        | SCI V4                       | $\_S08$                   | $\mathbf{1}$                                   | <b>SCIO 0x0038</b>                                                                            |
| 9S08MP16                                                          | SCI V4                       | <b>S08</b>                | $\mathbf{1}$                                   | <b>SCIO 0x0068</b>                                                                            |
| 9S12I32                                                           | SCI V4                       | S <sub>12</sub>           | $\mathbf{1}$                                   | <b>SCIO 0x0240</b>                                                                            |
| 9S12HY64<br>9S12P128<br>9S12GN32                                  | SCI_V5                       | S12                       | $\mathbf{1}$                                   | SCIO 0x00C8                                                                                   |
| 9S12XS128<br>9S12XS256<br>9S12XHY256<br>9S12G64                   | SCI_V5                       | S12                       | $\overline{2}$                                 | SCIO 0x00C8<br>SCIO 0x00D0                                                                    |
| 9S12G128<br>9S12G240                                              | SCI_V5                       | $\_S12$                   | 3                                              | SCIO 0x00C8<br>SCI1 0x00D0<br>SCI2 0x00E8                                                     |
| 9S12XEP100<br>9S12XEO512<br>9S12XET256<br>9S12XDP512              | SCI V5                       | S12X                      | 6                                              | SCIO 0x00C8<br>SCI1 0x00D0<br><b>SCI2 0x00B8</b><br>SCI3 0x00C0<br>SCI4 0x0130<br>SCI5 0x0138 |
| 9S12XF512                                                         | SCI_V5                       | S12X                      | 2                                              | SCIO 0x00C8<br>SCI1 0x00D0                                                                    |
| MM912F634<br>MM912G634<br>MM912H634                               | SCI V4                       | S12                       | $\mathbf{1}$                                   | <b>SCIO 0x0240</b>                                                                            |
| MM912J637                                                         | SCI V4                       | D <sub>2</sub> D          | $\mathbf{1}$                                   | SCI0 0x0218                                                                                   |
| 9S12VR64<br>9S12VR32                                              | SCI_V6                       | S12                       | $\overline{2}$                                 | SCIO 0x00C8<br>SCI1 0x00D0                                                                    |
| 9S08RN60                                                          | SCI_V4                       | $\_S08$                   | 3                                              | <b>SCIO 0x3080</b><br>SCI1 0x3088<br>SCI2 0x3090                                              |
| MM9Z1J638                                                         | SCI V4                       |                           | $\mathbf{1}$                                   | SCIO 0x0E18                                                                                   |
| 9S12ZVL32<br>9S12ZVL128<br>9S12ZVMC256<br>9S12ZVC64<br>9S12ZVML31 | SCI_V6                       | $\_S12$                   | $\overline{2}$                                 | <b>SCIO 0x0700</b><br>SCI1 0x0710                                                             |

**Table 4-2. List of MCUs with SCI number and its address in RAM**

Freescale Semiconductor

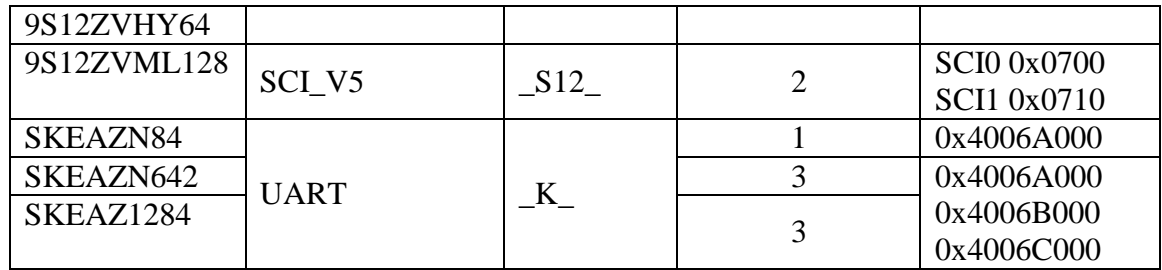

- 2. Edit LDF and save to a folder.
- 3. Edit and NPF file and save to the same folder with LDF file above.

The sample .npf code below is targeted for S12ZVML128 platform using SCI0 channel for LIN communication, 5 second timeouts, 8MHz bus clock, diagnostic class I, and the LDF which this node participate is LIN21.ldf as **master** node:

```
/* *************************************************************************/
/* Initiator: CONG TRAN B26340 */
/* This example is used for S12ZVML128 as Master node */
/* *************************************************************************/
/*** GENERAL DEFINITION ***/
LIN node config file;
/*** MCU DEFINITION ***/
mcu { /* Must check the correct MCU name */
     mcu name = MC9S12ZVML128;bus \overline{clock} = 8000000; \overline{\hspace{1cm}} /* Frequency bus of system Hz*/
     xgate support = no; /* Support XGATE Co-Processor */
}
/*** LIN HARDWARE DEFINITION ***/
/* SCI config */ 
sci{
      s12 sci0{
           sci_channel = 0; /* Check validation of sci channel */
      }
}
/*** NETWORK DEFINITION ***/
network {
      idle timeout = 5s;
     diagnostic class = 1; max_message_length = 6;
     LI0{
           node = SeatECU; /* Name of node described in LDF (must check 
consistence with LDF) */
           file = "LIN21.1df"; /* Path to LDF file */device = s12 sci0; /* Identifier to LIN Hardware, related to LIN
HARDWARE DEFINITION */
           support sid {
                READ BY IDENTIFIER = 178;ASSIGN_FRAME_ID_RANGE = 183;ASSIGN NAD = 176;
                CONDITIONAL CHANGE NAD = 179;
                SAVE CONFIGURATION = 182; }
          }
      }
}
```
The *max message length* property applies to the diagnostic transport layer only. It defines the maximum length of a diagnostic message that is number of used data bytes plus one (for the SID or RSID). For diagnostic class I, *max\_message\_length* should be less than or equal to 6. For diagnostic class II and III, *max\_message\_length* should be less than or equal to 4095.

The *support\_sid* lists all SID values (node configuration, identification and diagnostic services) that are supported by the slave node. For diagnostic class 3, users also can add their User Defined Diagnostics SIDs. NPF files of Master nodes should list all SID values that are supported by the slave nodes in the LIN Cluster. For convenience, users can use Eclipse Plugin to list supported SID according to the supported diagnostic class. In NPF files, *support\_sid* can be listed using decimal values as above or hexadecimal values, e.g READ BY IDENTIFIER = 0xB2. On Eclipse Plugin GUI, users can only input *support\_sid* using decimal values.

*Generate configuration files*

There are three different ways to generate configure files that was integrated in the package: Windows Command Line, Standalone GUI and Eclipse plug-in. This use manual presents the steps to use Standalone GUI, for more detail of two remain methods, refer to the user guide of NCF tool in the package.

4. Open the execution file **NCFGui.jar** in Node Configuration Tool at location: …\NCFGUI. The execution program window appears as shown in Figure4.4.

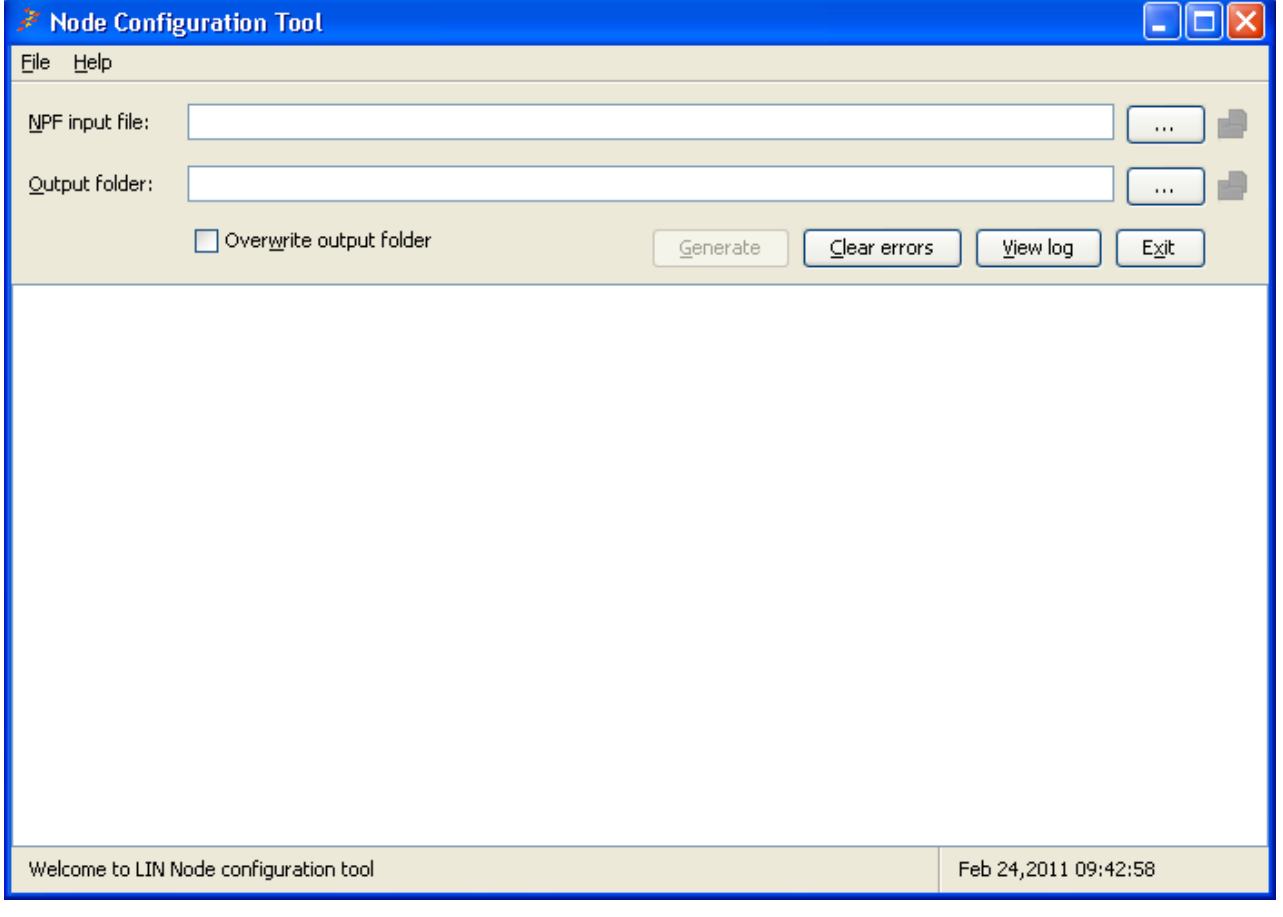

**Figure 4-4 NCF main window**

- 5. Click **File => Select NPF file** in File menu or press **Ctrl + N** to include the NPF file.
- 6. Click **File => Select output folder** in File menu or press **Ctrl + O** to select target folder which contains output files.

#### 7. Click **Generate** or press **Ctrl + G** button to generate files

If the NPF file is correct, a message will be displayed as shown in **[Figure](#page-27-1)** 

```
-------------Thu Feb 24, 2011
                               09:48:56---NPF file
               : E:\NCFGui\Examples\Master XDP512 SCI DiagnosticClass2.npf
LDF file
               : E:\NCFGui\Examples\TurnIndicator.ldf
Output folder
              : C:\Documents and Settings\linhnvl\Desktop\out
Processing is completed!
```
#### **Figure 4-5. Successful generation message**

<span id="page-27-1"></span>Otherwise, an error message will appear to show a brief description of error type. [Figure](#page-27-2)  shows an example of error message when lacking the interface field in the NPF file.

```
-------------Thu Feb 24, 2011                             09:49:48-------------
                : E:\AllConfigCase\ConfigFiles\Gateway xep100.npf
NPF file
LDF file
                : E:\AllConfigCase\ConfigFiles\CANOE LIMDiagnostic.ldf
LDF file
                : E:\AllConfigCase\ConfigFiles\LIN21.1df
Output folder : C:\Documents and Settings\linhnvl\Desktop\out
Error: Gateway xep100.npf - Must have at least one master node for multi LIN channel.
There is 1 error.
```
#### **Figure 4-6. An error message**

#### <span id="page-27-2"></span><span id="page-27-0"></span>**4.3 Target setup**

This section describes connection steps from a host PC to a demonstration board of target MCU and some notices when working with some specific boards. The MCU project boards might be different in hardware configuration such as system clock, mode operation, LIN connector, power supply, USB/PC interface. It is strongly recommended to check all jumpers setting before getting with LIN application.

- 1. **Install** all required system software for each MCU, it normally includes Code Warrior patch, SofTec/Multilink Microsystems DLL built-in with board support.
- 2. **Check** "POWER SEL" jumper is in the "USB" position. Otherwise a 12V DC power supply or I/O header connector of the LIN bus must be plugged.

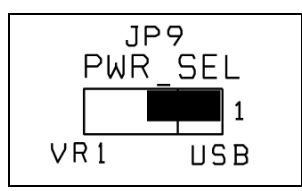

**Figure 4-7. POWER SEL jumper on DEMO9S12HY64 board**

- 3. **Insert** one end of the USB cable into a free USB port of the host PC.
- 4. **Insert** the other end of the USB cable into the USB connector on the project board.

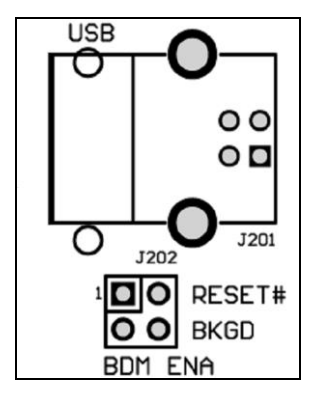

**Figure 4-8. USB port on the DEMO9S12XSFRAME**

- 5. **Check operation modes.** Several hardware platforms are available with two working modes: "Standalone" mode and "host" mode. In standalone mode, no PC connection is required. The microcontroller is factory programmed. In the other hand, in the host mode the program execution is controlled by the host PC through the "USB" connector. Refer to user manual of each board to see jumper and connector settings.
- 6. **Check LIN/RS-232 SEL jumper**. Make sure that the jumper is selected for LIN transceiver.

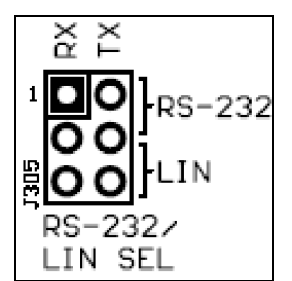

**Figure 4-9. LIN Transceiver selection jumper on DEMO9S12PFRAME**

7. For boards support **external clock** (EVB9S12XEP100, EVB9S12XDP512, DEMO-9S12XSFRAME, etc.) make sure that the OSC SEL jumper is selected as CLOCK instead of CRYSTAL.

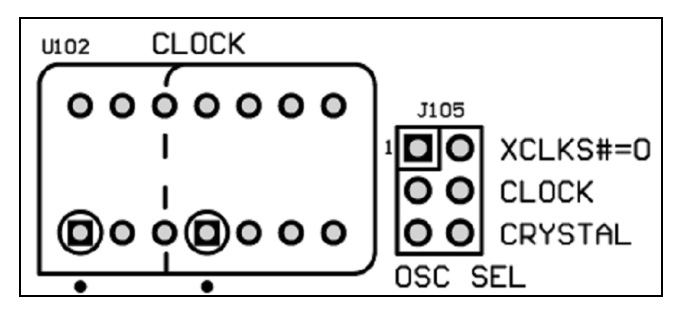

**Figure 4-10. Oscillation selection jumper on DEMO9S12XSFRAME**

8. **Verify the LIN transceiver** of the MCU project board to ensure it works properly by using built-in test project regarding the MCU and debug in Code Warrior Real Time Debugger environment. [Figure](#page-29-0) shows an example of LIN transceiver testing on EVB9S12XDP512 board.

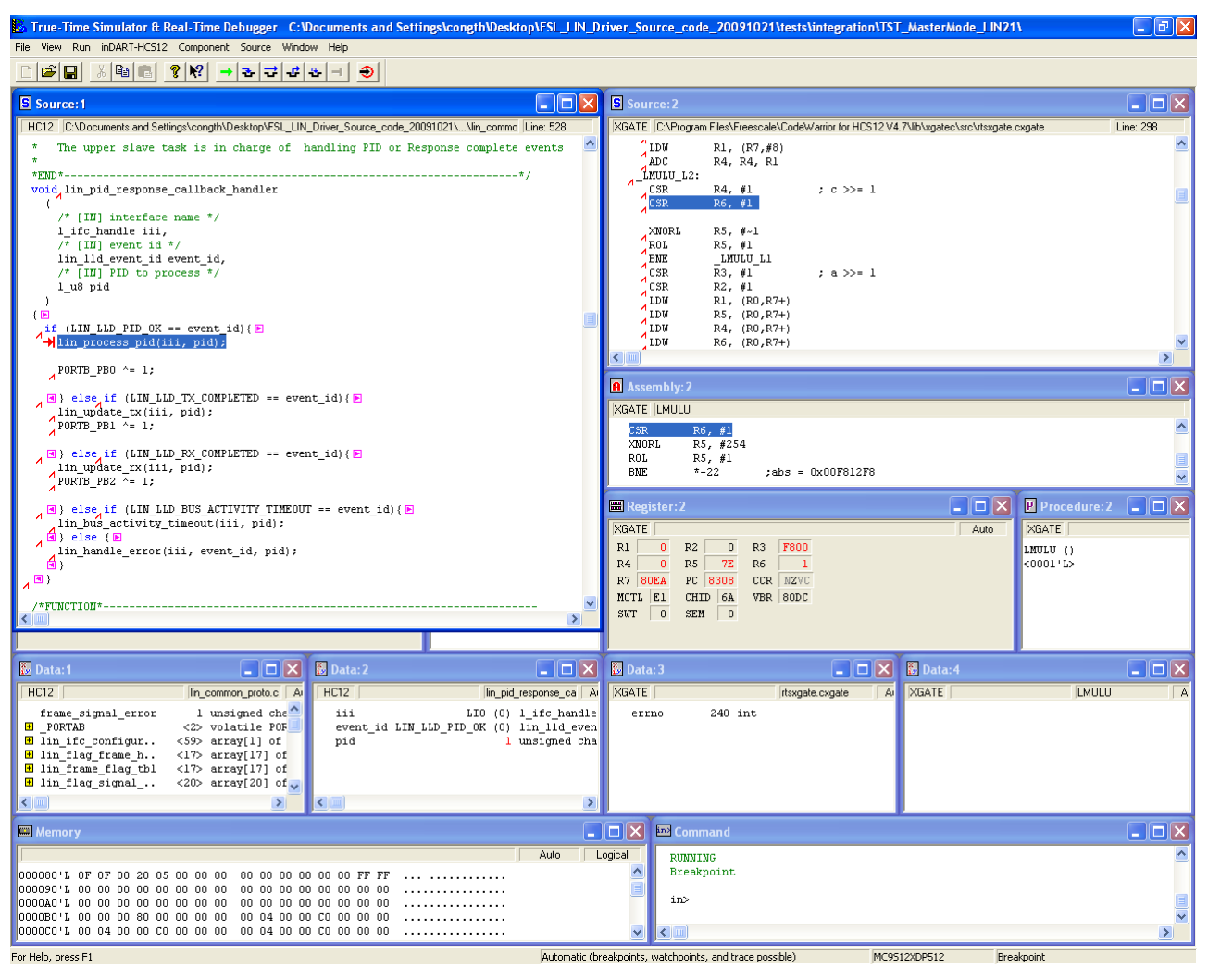

**Figure 4-11. Breakpoint at lin\_proccess\_pid function to test LIN transceiver** 

<span id="page-29-0"></span>o Open TST\_9s12xdp512\_SCI\_XGATE\_MasterMode\_LIN21.mcp project file in location …\tests\integration\TST\_MasterMode\_LIN21\TST\_9s12xdp512\_SCI\_X

```
o Set active schedule table as LI0_SendTable in main function
```
GATE\_MasterMode\_LIN21

 $\circ$  Call 1 sch tick function in for (;;) loop, the sample code is below

```
l sch set(LI0, LI0 SendTable, 0); // For test LIN transceiver
  for(j; j) {
       /* Delay time */
      for(i = 0; i < 6000; i++) {
 } 
      ret = 1 sch tick(LI0);
   } /* wait forever */
  /* please make sure that you never leave this function */}
```
- o Download to MCU board and click **Start/Continue** button.
- o Set **breakpoint** in lin\_process\_pid(iii,pid) code line of lin\_pid\_ response callback handler function and observe if the program pause at this breakpoint.

Freescale Semiconductor

- 9. For MCU boards **without LIN transceiver** DEMO9S08AW60E, DEMO9S08QD4, DEMO9S08SG8, you must connect their Tx/Rx pins of interface used through another external LIN transceiver. For example, the GPIO pins in DEMO9S08QD4 board are connected to a LIN transceiver of the DEMO9S08EL32 board as shown in Figure [below.](#page-30-2)
	- o Identify Tx/Rx pins in the schematic of DEMO9S08QD4
	- o Connect these pins with Tx/Rx pins on DEMO9S08EL32 board (line1, 2)
	- o Connect ground terminals between two boards (line 3)
	- o Supply power 12V to DEMO9S08EL32 board, it is then ready for demonstration.

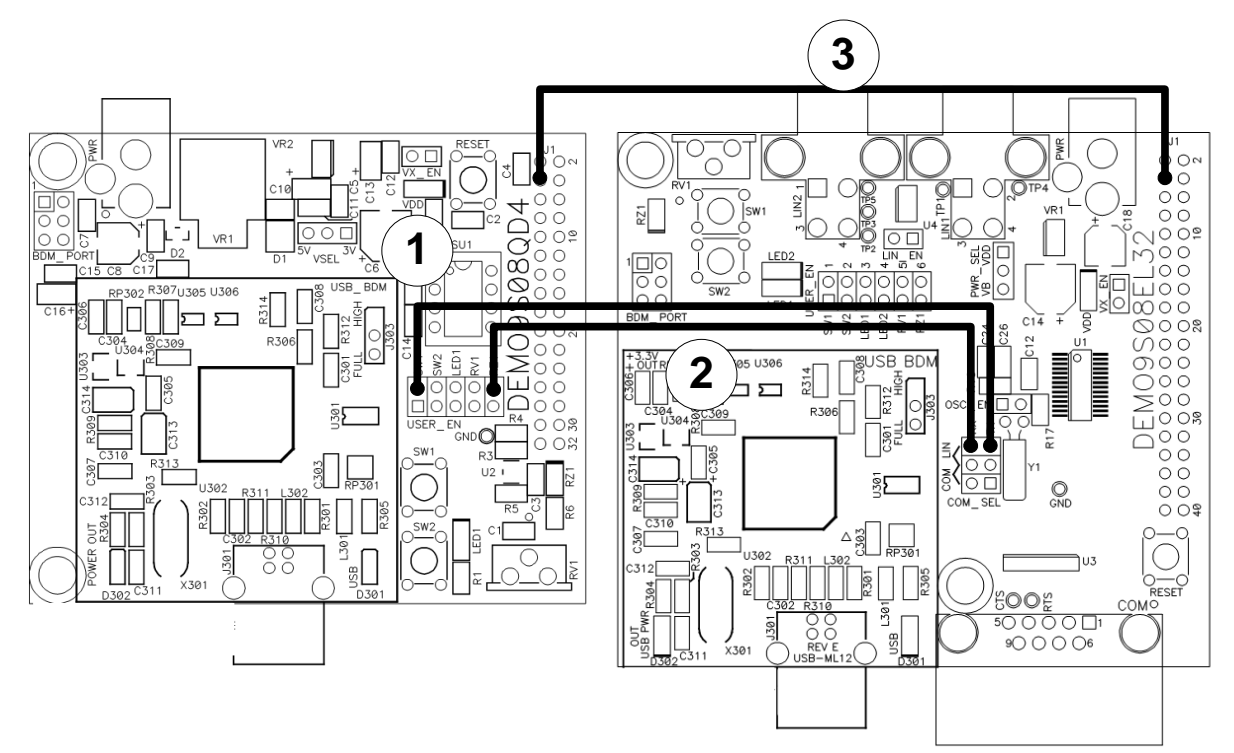

**Figure 4-12. Connect LIN transceiver in DEMO9S08EL32 to DEMO9S08QD4 board.**

### <span id="page-30-2"></span><span id="page-30-0"></span>**4.4 Configuration Files and LIN Stack Source Code Integration**

This section will provide a steps-by-steps guide on how to integrate configuration files with LIN Stack source code in your first project.

### <span id="page-30-1"></span>**4.4.1 Create an empty project of the target MCU board**

- 1. Open Code Warrior Studio V4.7 (or 6.2 refer to target MCU [Table 4-2\)](#page-24-0)
- 2. Create an empty project for a target MCU. [Figure](#page-31-1) shows an example of MCU name 9S12XEP100.

| 9512XEP100_Slave_Node.mcp                                                                                                    |                                                         |                                                         | ⊠                                       |
|----------------------------------------------------------------------------------------------------|---------------------------------------------------------|---------------------------------------------------------|-----------------------------------------|
| kavin<br>SofTec HCS12<br>ு<br>ø                                                                                                    | D.                                                      |                                                         |                                         |
| Files<br>Link Order   Targets                                                                                                    |                                                         |                                                         |                                         |
| File<br>v                                                                                                    | Code                                                    | Data<br>厦                                               |                                         |
| readme.txt<br>tips.txt<br>Sources<br>v<br>Manain.c<br>✔<br>datapage.c<br>N.<br>v<br>Startup Code<br>v<br>⊩F<br>Prm<br>v<br>$\overline{+}$<br><b>in</b> Linker Map<br>$+$<br><b>D</b> Libraries<br>v<br>$\overline{+}$<br>Debugger Project File<br>⊞∙l<br>⊞- <mark>@a</mark> Debugger Cmd Files | n/a<br>n/a<br>0<br>0<br>0<br>0<br>0<br>0<br>0<br>0<br>0 | n/a<br>n/a<br>0<br>0<br>0<br>0<br>0<br>0<br>0<br>0<br>0 | 트<br>Ξ<br>$\blacksquare$<br>21312131213 |
| 18 files                                                                                                    | 0                                                       | 0                                                       |                                         |

**Figure 4-13. Project Window**

### <span id="page-31-1"></span><span id="page-31-0"></span>**4.4.2 Create a folder containing configuration files**

3. Create new folder with name **lin\_cfg** in the project folder and copy configuration files (lin cfg.h, lin cfg.c, lin hw cfg.c) generated in Section 4.2, Hardware [configuration file generation](#page-23-0) to this folder.

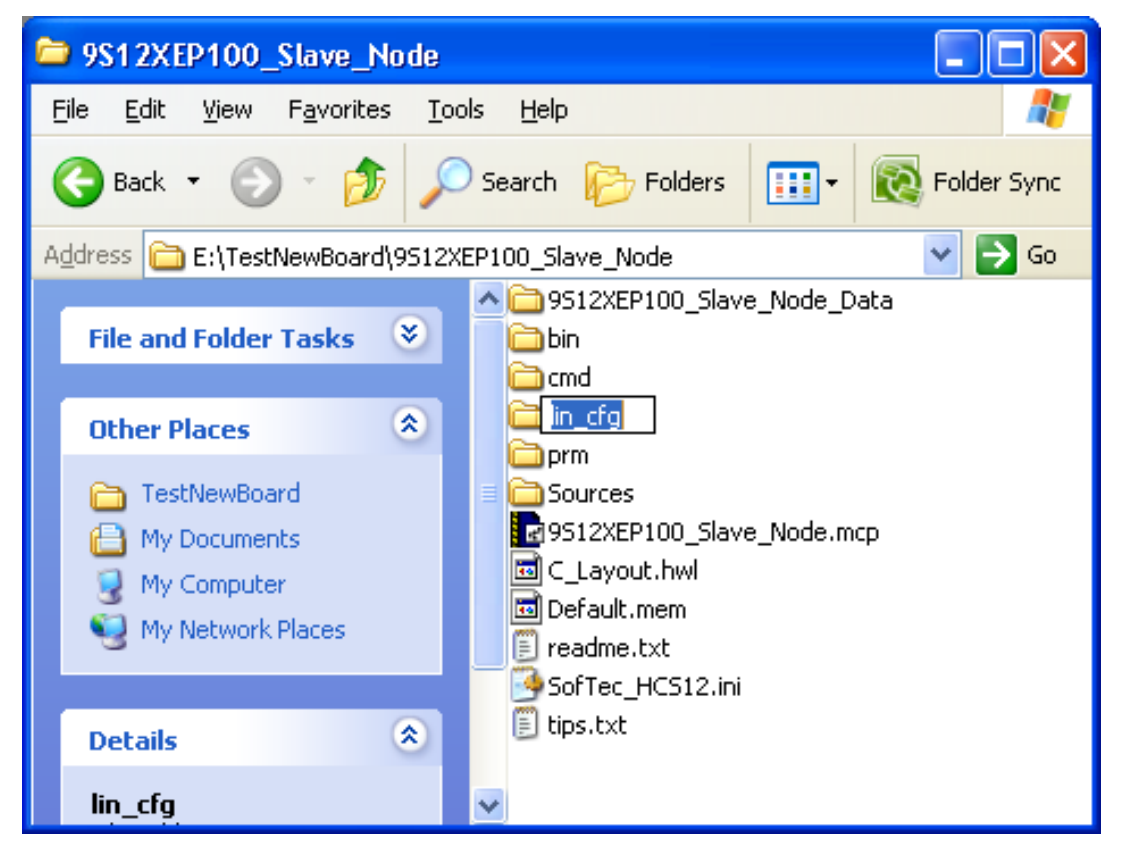

Freescale Semiconductor

#### **Figure 4-14. Create new folder with name lin\_cfg**

Add configuration files to this project (drag and drop lin\_cfg folder into CodeWarrior project).

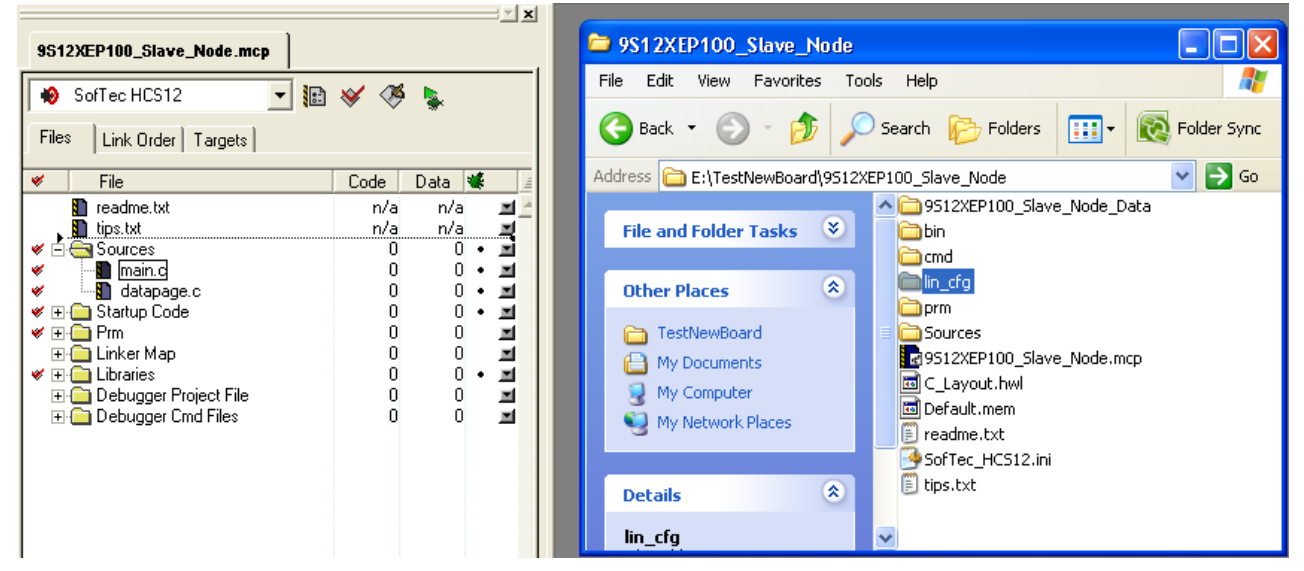

**Figure 4-15. Add configuration files to the project**

### <span id="page-32-0"></span>**4.4.3 Create a group containing LIN Stack source code**

This section will help user to add source code to the application. Notice that every change in the source code might create serious errors for application.

4. Create new group with name **LIN\_Stack**

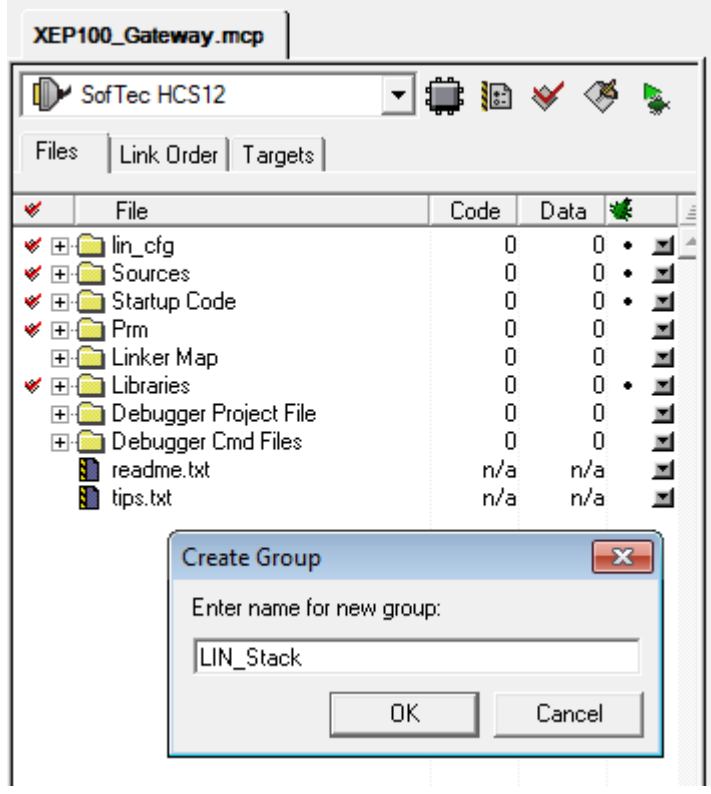

**Figure 4-16. Create a group name LIN\_Stack**

5. Drag and drop five sub folders of LIN Stack folder (**coreapi**, **diagnostic**, **include**, **lowlevel**, **transport**) into created **LIN\_Stack** group**.**

|                                                              |                           |             | $\begin{array}{c c c c c c} \hline \multicolumn{3}{c }{-1} & \multicolumn{3}{c }{-1} \multicolumn{3}{c }{-1} \multicolumn{3}{c }{-1} \multicolumn{3}{c }{-1} \multicolumn{3}{c }{-1} \multicolumn{3}{c }{-1} \multicolumn{3}{c }{-1} \multicolumn{3}{c }{-1} \multicolumn{3}{c }{-1} \multicolumn{3}{c }{-1} \multicolumn{3}{c }{-1} \multicolumn{3}{c }{-1} \multicolumn{3}{c }{-1} \multicolumn{3}{c }{-1} \multicolumn$ |     |       | XEP100_Gateway.mcp                                                                                |           |                |                                  |
|--------------------------------------------------------------|---------------------------|-------------|----------------------------------------------------------------------------------------------------|-----|-------|---------------------------------------------------------------------------------------------------|-----------|----------------|----------------------------------|
| « LINDriver > LIN Stack >                                    | Search LIN_Stack<br>$+14$ |             |                                                                                                    | م   |       | SofTec HCS12                                                                                      | 可書 個 ≫    | ◈              | Ŀ.                               |
| New folder<br><b>Open</b><br>Share with $\blacktriangledown$ |                           | 胆 ▼         |                                                                                                    | 0   | Files | Link Order   Targets                                                                              |           |                |                                  |
| ≖<br>Name                                                    | Date modified             | Type        |                                                                                                    | Siz | v     | File<br><b>Exp</b> LIN Stack                                                                      | Code<br>0 | Data<br>0      | $\blacksquare$                   |
| bsp                                                          | 4/21/2015 10:25 AM        | File folder |                                                                                                    |     |       | <b>VE- E</b> lin_cfg<br><b>৺ E-Reg</b> Sources                                                    |           | 0<br>$0 +$     | 国<br>٠<br>国                      |
| coreapi                                                      | 5/6/2015 5:57 PM          | File folder |                                                                                                    |     |       | <b>₩ H-mm</b> Startup Code<br>$\Psi \boxplus \boxplus$ Pm                                         |           | $0 +$<br>0     | 国                                |
| diagnostic                                                   | 4/21/2015 10:25 AM        | File folder |                                                                                                    |     |       | <b>H</b> -fon Linker Map                                                                          |           | 0              | $\blacksquare$<br>$\blacksquare$ |
| include                                                      | 5/6/2015 5:57 PM          | File folder |                                                                                                    |     |       | $\blacktriangleright$ $\blacksquare$ $\blacksquare$ Libraries<br><b>El-</b> Debugger Project File | 0         | 0<br>0         | $\blacksquare$                   |
| lowlevel                                                     | 5/6/2015 5:57 PM          | File folder |                                                                                                    |     |       | <b>El-Bigger Cmd Files</b>                                                                        |           | $\overline{0}$ | $\blacksquare$<br>$\blacksquare$ |
| transport                                                    | 5/11/2015 2:38 PM         | File folder |                                                                                                    |     |       | readme.txt                                                                                        | n/a       | n/a            | 国                                |
| mainpage.h                                                   | 5/20/2015 10:36 AM        | H File      |                                                                                                    |     |       | tips.txt                                                                                          | n/a       | n/a            | $\blacksquare$                   |

**Figure 4-18. Drag and drop five sub folders of LIN Stack folder into LIN\_Stack group**

- 6. Create a new **bsp** group is subgroup of LIN\_Stack and **bsp**'s subgroup with name of interface
	- **Create bsp group**

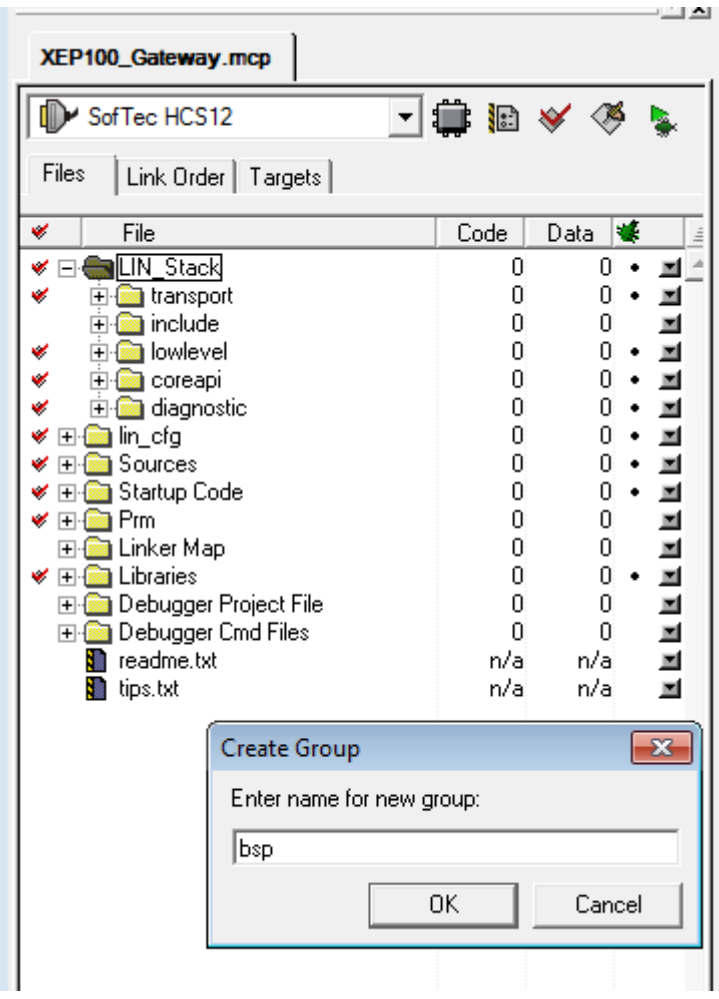

**Figure 4-19. Create bsp group is subgroup of LIN\_Stack group**

**SCI interface**

Drag and drop **SCI** folder into **bsp** group.

|                                                                                                |                        |             | $\begin{array}{c c c c c c} \hline \multicolumn{3}{c }{\mathbf{C}} & \multicolumn{3}{c }{\mathbf{S}} & \multicolumn{3}{c }{\mathbf{S}} \end{array}$ |       | XEP100_Gateway.mcp                                                        |        |          |   |                                  |
|------------------------------------------------------------------------------------------------|------------------------|-------------|----------------------------------------------------------------------------------------------------|-------|---------------------------------------------------------------------------|--------|----------|---|----------------------------------|
| < LIN_Stack + bsp +<br>▾∣                                                                      | Search bsp<br>$44 + 1$ |             | م                                                                                                    |       | SofTec HCS12                                                              | ⊡●■■◆  |          | ◈ | P.                               |
| Include in library $\blacktriangledown$<br>Share with $\blacktriangledown$<br><b>Open</b><br>≖ | New folder             | 開 ▼         | $\odot$<br>Π                                                                                                    | Files | Link Order   Targets                                                      |        |          |   |                                  |
| Name                                                                                           | Date modified          | Type        | Siz                                                                                                    | v     | File                                                                      | Code   | Data &   |   |                                  |
| <b>AUTOBAUD</b>                                                                                | 4/21/2015 10:25 AM     | File folder |                                                                                                    | v     | $\Psi \boxminus \bigoplus \blacksquare$ LIN_Stack<br>E-Contransport       | 0<br>0 | 0        |   | $0 + 2$<br>$\blacksquare$        |
| GPIO                                                                                           | 4/21/2015 10:25 AM     | File folder |                                                                                                    | v     | <b>E include</b><br><b>E D</b> lowlevel                                   | 0<br>0 | 0<br>0   | ٠ | 国<br>$\equiv$                    |
| <b>RESYN</b>                                                                                   | 4/21/2015 10:25 AM     | File folder |                                                                                                    | ᢦ     | <b>E Coreapi</b>                                                          |        | 0        | ٠ | $\blacksquare$                   |
| SCI                                                                                            | 5/11/2015 2:39 PM      | File folder |                                                                                                    | w     | El diagnostic                                                             | 0      | 0.       |   | 国                                |
| <b>SLIC</b>                                                                                    | 4/21/2015 10:25 AM     | File folder |                                                                                                    |       | <b>o</b> lbsp<br><b>V</b> ⊞ <b>a</b> lin_cfg                              | 0<br>0 | 0<br>0   | ٠ | $\blacksquare$<br>$\blacksquare$ |
| <b>UART</b>                                                                                    | 5/6/2015 5:57 PM       | File folder |                                                                                                    |       | <b>৺ ⊞ a</b> Sources                                                      | 0      | 0        | ٠ | 国                                |
| <b>XGATE</b>                                                                                   | 4/21/2015 10:25 AM     | File folder |                                                                                                    |       | <b>V</b> ⊞ <b>in</b> Startup Code                                         | 0      | 0        | ٠ | 国                                |
|                                                                                                |                        |             |                                                                                                    |       | V⊞®anPm                                                                   | 0<br>0 | 0<br>0   |   | 브                                |
|                                                                                                |                        |             |                                                                                                    |       | <b>H</b> - <b>Ga</b> Linker Map<br>$\Psi \boxplus \blacksquare$ Libraries | 0      | 0        |   | 国<br>$\blacksquare$              |
|                                                                                                |                        |             |                                                                                                    |       | <b>EI-GIN</b> Debugger Project File                                       | 0      | 0        |   | $\blacksquare$                   |
|                                                                                                |                        |             |                                                                                                    |       | El- <b>Big</b> Debugger Cmd Files                                         | 0      | $\theta$ |   | 희                                |
|                                                                                                |                        |             |                                                                                                    |       | readme.txt                                                                | n/a    | n/a      |   | 国                                |
|                                                                                                |                        |             |                                                                                                    |       | tips.txt                                                                  | n/a    | n/a      |   | 国                                |

**Figure 4-20. Drag and drop SCI folder into bsp group**

After all steps above, we have file architecture of Code Warrior project like this

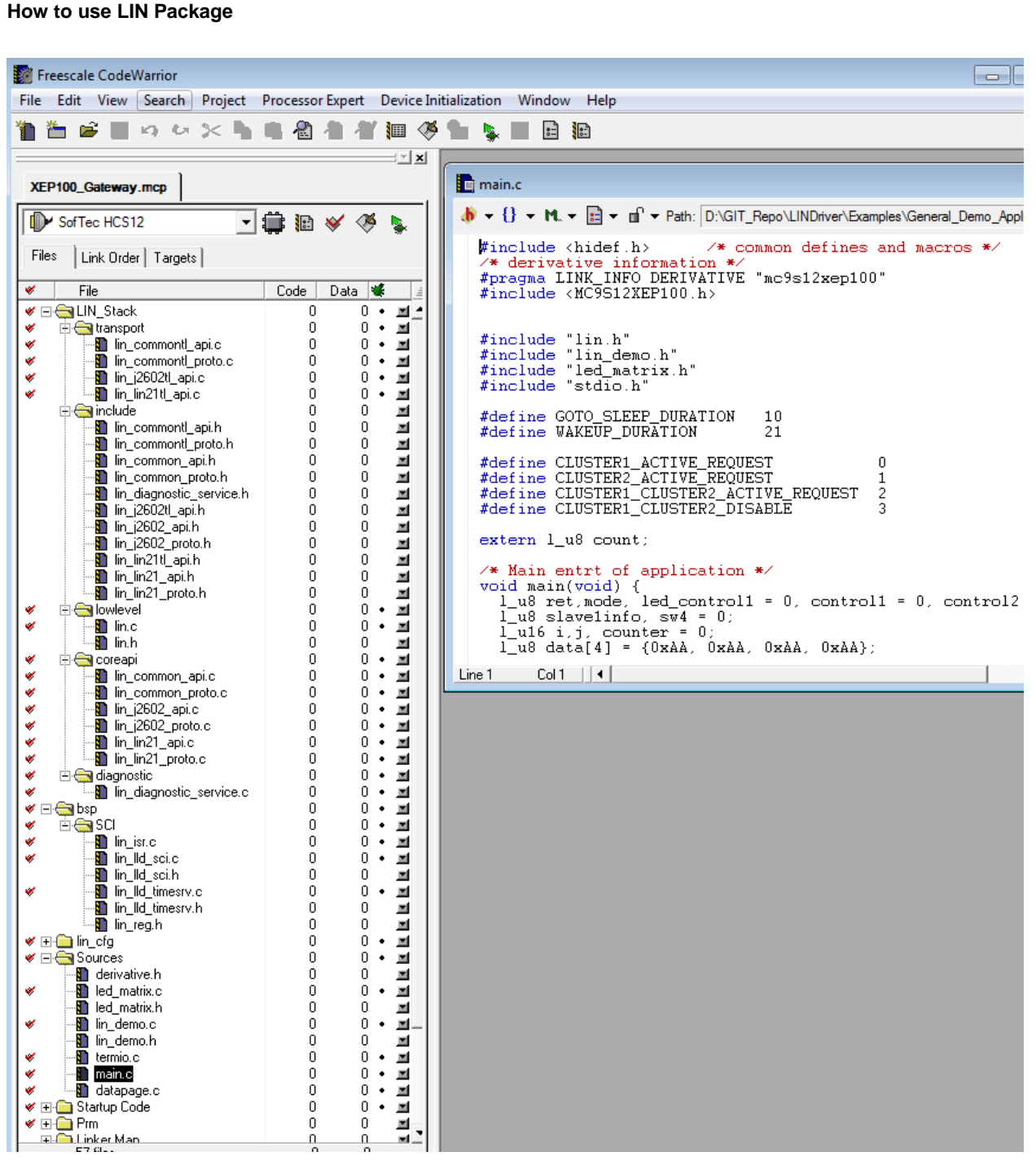

**Figure 4-21. Overview of LIN Stack files architecture.**

#### **Resynchronization feature**

Resynchronization feature currently supports 9S08DZ60, 9S08DZ128, 9S08EL32 and 9S08SG32 boards. To use this feature, drag and drop **RESYN** folder into **bsp** group.
| XEP100_Gateway.mcp                       |                    |            | $\overline{\mathbf{x}}$ |
|------------------------------------------|--------------------|------------|-------------------------|
| SofTec HCS12                             | <b>∽ ⊜ €</b> € ∢ ⊗ |            |                         |
| Files<br>Link Order   Targets            |                    |            |                         |
| File<br>v                                | Code               | Data<br>V. |                         |
| 日 <del>会</del> LIN_Stack<br>v            | 0                  | 0          | 国                       |
| + <del>M</del> transport<br>v            | 0                  | 0          | 国                       |
| <b>⊞ <mark>@a</mark></b> include         | 0                  | 0          | 国                       |
| <b>b</b> lowlevel<br>v<br>∓⊡             | 0                  | 0          | 国                       |
| ⊞ <mark>©</mark> coreapi<br>✓            | 0                  | 0          | 国                       |
| <b>o</b> diagnostic<br>v<br>$+ \cdot$    | 0                  | 0          | 国                       |
| ⊟ <del>©a</del> bsp<br>v                 | 0                  | 0          | 国                       |
| ia <del>Ca</del> BESYN<br>v              | Ω                  | 0          | 国                       |
| <b>M</b> lin_lld_resyn.c<br>✔            | Ω<br>Ω             | 0<br>0     | 国                       |
| lin_lld_resyn.h<br>NB.<br>e⊕sci<br>v     | Ω                  | 0          | 트<br>国                  |
| lin_isr.c<br>✓<br>3 B                    | 0                  | 0          | 国                       |
| lin_lld_sci.c<br>v<br>珊                  | 0                  | 0          | $\blacksquare$          |
| lin_lld_sci.h<br>N.                      | 0                  | 0          | 国                       |
| lin_lld_timesrv.c<br>- 18                | 0                  | 0          | 国                       |
| lin_lld_timesrv.h<br>N.                  | 0                  | 0          | 国                       |
| lin_reg.h<br>-18                         | 0                  | 0          | 国                       |
| ⊞· <mark>@aa</mark> lin_cfg<br>v         | 0                  | 0          | 国                       |
| <b>⊞ a</b> Sources<br>v                  | 0                  | 0          | $\blacksquare$          |
| Startup Code<br>l∓⊡<br>v                 | ۵                  | ۵          | 国                       |
| v                                        | ۵                  | 0          | 国                       |
| <b>De</b> Linker Map<br>∓⊡               | 0                  | 0          | 트                       |
| <b>E</b> -Contractes<br>v                | 0                  | ۵          | $\blacksquare$          |
| ⊞- <mark>@a</mark> Debugger Project File | 0                  | ۵          | $\blacksquare$          |
| ⊞- <mark>∰a</mark> Debugger Cmd Files    | 0                  | n          | 희                       |
| <b>M</b> readme.txt                      | n/a                | n/a        | 희<br>$\blacksquare$     |
| tips.txt<br>¥.                           | n/a                | n/a        |                         |
|                                          |                    |            |                         |

**Figure 4-22. drag and drop RESYN folder into bsp group**

### **SLIC interface**

If SLIC interface is chose, the source code added to project is shown in [Figure](#page-37-0) 

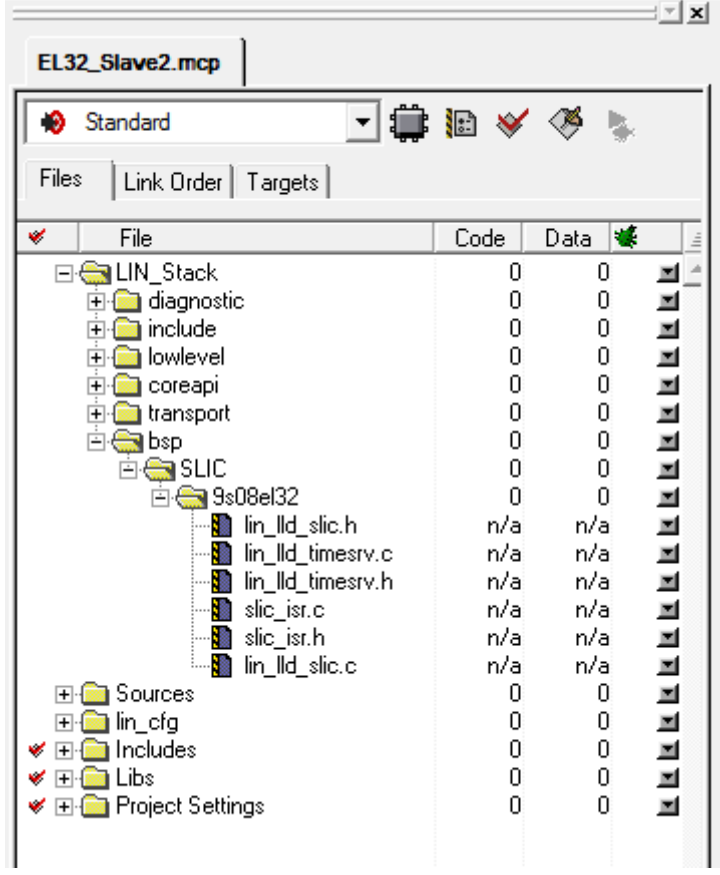

<span id="page-37-0"></span>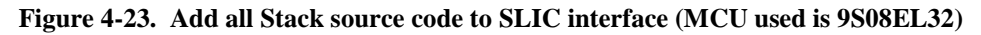

#### **GPIO interface**

r.

If GPIO interface is chose, the source code added to project is shown in [Figure](#page-38-0) 

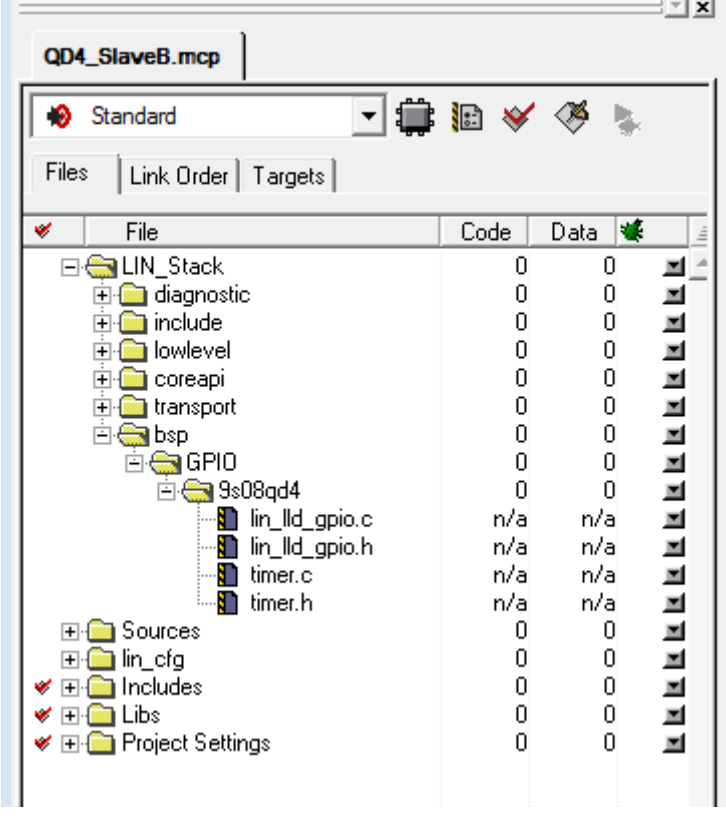

#### <span id="page-38-0"></span>**Figure 4-24. Add all Stack source code to GPIO interface (applied to 9S08QD4 MCU only)**

#### **NOTE**

Due to limitation in memory space, the RAM/ROM areas in QD4 MCU need to be reallocated in Project.prm file to match with the Stack source code. Namely,  $Z_RAM = 0x0060$  to 0x0060,  $RAM = 0x0061$  to 0x15F. See more in [Figure 4-25.](#page-38-1)

|            | SEGMENTS /* Here all RAM/ROM areas of the device are listed. Used in PLACEMENT below. */ |  |  |             |                                                     |  |                        |  |  |                                                     |  |
|------------|------------------------------------------------------------------------------------------|--|--|-------------|-----------------------------------------------------|--|------------------------|--|--|-----------------------------------------------------|--|
|            | Z RAM                                                                                    |  |  |             | $=$ READ WRITE $=$ 0x0060 TO 0x0060;                |  |                        |  |  |                                                     |  |
|            | RAM                                                                                      |  |  |             | $=$ READ WRITE $0 \times 0061$ TO $0 \times 015$ F: |  |                        |  |  |                                                     |  |
|            | ROM                                                                                      |  |  | = READ ONLY |                                                     |  | $0xF000$ TO $0xFFA9$ ; |  |  |                                                     |  |
|            | ROM1                                                                                     |  |  | = READ ONLY |                                                     |  | $0xFFC0$ TO $0xFFCF$ : |  |  |                                                     |  |
|            | $\times$ INTVECTS                                                                        |  |  | = READ ONLY |                                                     |  |                        |  |  | 0xFFD0 TO 0xFFFF: Reserved for Interrupt Vectors */ |  |
| <b>END</b> |                                                                                          |  |  |             |                                                     |  |                        |  |  |                                                     |  |

**Figure 4-25. RAM/ROM areas relocation in QD4 MCU**

#### <span id="page-38-1"></span>**XGATE + SCI interface**

If XGATE is selected, the Code Warrior Studio will automatically generate a default file xgate.cxgate which defines XGATE interrupt handle functions and XGATE vector table.

| <b>Freescale CodeWarrior - [xgate.cxgate]</b>                                            |                |                            |                |        |               |                                                    |  |  |  |
|------------------------------------------------------------------------------------------|----------------|----------------------------|----------------|--------|---------------|----------------------------------------------------|--|--|--|
| Edit<br>View Search Project Processor-Expert Window<br>File                              |                |                            |                | Help   |               | a<br>$\times$                                      |  |  |  |
| 声<br>- Pi<br><b>10 to 3&lt;</b><br>僵<br>Ð                                                |                |                            |                |        |               |                                                    |  |  |  |
| $\vert x \vert$<br>ab {} M. E} of                                                        |                |                            |                |        |               |                                                    |  |  |  |
| TST_9s12xep100_SCI_XGATE_MasterMode_LIN21_test.mcp<br>#include <hidef.< th=""></hidef.<> |                |                            |                |        |               |                                                    |  |  |  |
| SofTec HCS12                                                                             | Ð              |                            |                |        |               | #include "xgate.                                   |  |  |  |
| Files<br>Link Order   Targets                                                            |                |                            |                |        |               | // put your hand<br>typedef struct<br>int counter: |  |  |  |
| v<br>File                                                                                | Code           | Data                       | 200            |        | } MyDataType; |                                                    |  |  |  |
| readme.txt<br>₹B.                                                                        | n/ai           | n/ai ∙                     |                |        |               | static MyDataTyp                                   |  |  |  |
| <b>i</b> tips.txt<br>৺ ⊟ <del>ি</del> Sources                                            | n/al<br>0      | n/al ∙<br>n.               |                |        | П             |                                                    |  |  |  |
| Ma main.c<br>v                                                                           | 0              | 0                          | 国              |        | } ;           |                                                    |  |  |  |
| <b>M</b> datapage.c<br>v                                                                 | 0              | 0                          | $\blacksquare$ |        |               | // interrupt han                                   |  |  |  |
| xgate.cxgate                                                                             | 0              | n.                         | 国              |        |               | interrupt void S                                   |  |  |  |
| · <mark>输</mark> xgate.h                                                                 | 0<br>0         | 0.<br>n.                   | $\blacksquare$ |        |               |                                                    |  |  |  |
| <b>৺</b> ⊞- a Startup Code<br>✔ ⊞∙⊞∎ Pm                                                  | n              | n<br>٠                     | 圖              |        |               | // put your ow<br>pData->counter                   |  |  |  |
| <b>Ma</b> Linker Map<br>l∓⊡                                                              | 0              | ۵<br>٠                     | Ξ              |        |               | if (pData->cou                                     |  |  |  |
| <b>৺</b> 田- nan Libraries                                                                | 0              | n                          | 비              |        |               | pData->count                                       |  |  |  |
| ⊞ <b>Mail</b> Debugger Project File                                                      | 0              |                            | 트              |        |               | shared_count                                       |  |  |  |
| मार्गले Debugger Crod Files.<br>29 files                                                 | n.<br>$\Omega$ | n.<br>$\alpha$<br>$\Omega$ | мĹ             |        | }             |                                                    |  |  |  |
| ≤∣<br><b>TITL</b>                                                                        |                |                            |                |        |               |                                                    |  |  |  |
|                                                                                          |                |                            |                | Line 1 |               | Col 1                                              |  |  |  |
|                                                                                          |                |                            |                |        |               |                                                    |  |  |  |

**Figure 4-26. Remove xgate.cxgate file in the project with XGATE support**

This file has been modified which serves for SCI interrupt and request interrupt from S12X\_CPU and saved in location …\LIN\_Stack\ bsp\XGATE\common.Therefore, remove this default file and add the modified file to a group with name **common** in **SCI\_XGATE** group as the figure bellow.

#### **NOTE**

Remove **NEAR** segment pointer name by **near** in **xgate.h** file to make XGATE vector table entry works properly. See [Figure 4-27.](#page-39-0)

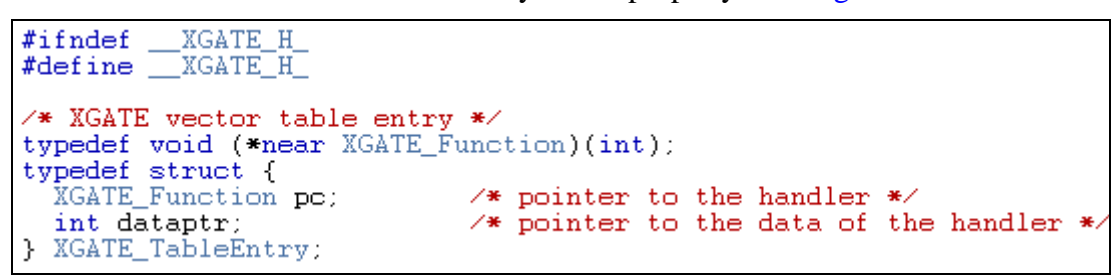

**Figure 4-27. Remove NEAR segment pointer name by near**

<span id="page-39-0"></span>

|                                                |           | $\mathbb{E}[\mathbf{X}]$ | $\mathbf{b}$ + $\mathbf{\{\}}$ + $\mathbf{M}$ + $\mathbf{E}$ + $\mathbf{m}$ + Path: E:\FSL_LIN_3\FSL_LIN3_R |
|------------------------------------------------|-----------|--------------------------|----------------------------------------------------------------------------------------------------|
| 9S12XEP100_Slave_Node.mcp                      |           |                          |                                                                                                    |
|                                                |           |                          | {ErrorHandler, 0x1F},<br>// Channel<br>$1F -$                                                               |
| SofTec HCS12<br>摳<br>Ð                         | ✔         |                          | {ErrorHandler, 0x20},<br>$20 -$<br>// Channel                                                               |
|                                                |           |                          | {ErrorHandler, 0x21}.<br>21<br>// Channel                                                                   |
| Files<br>Link Order   Targets                  |           |                          | {ErrorHandler, 0x22},<br>Channel<br>22<br>77.<br>23<br>Channel                                              |
|                                                |           |                          | {ErrorHandler.<br>$0x23$ .<br>77.<br>{ErrorHandler,<br>$0x24$ .<br>24<br>Channel<br>77.                     |
| ᢦ                                              |           |                          | 25<br>{ErrorHandler.<br>Channel<br>77                                                                       |
| File<br><b>Fras Debugger Holect He</b>         | Code<br>ज | Data<br>U                | $0x25$ .<br>{ErrorHandler.<br>$0x26$ .<br>26<br>Channel<br>77.                                              |
| $\blacktriangleright$ $\blacksquare$ Libraries | 0         | 0.                       | 27<br>{ErrorHandler.<br>$0x27$ .<br>Channel<br>77.                                                          |
| $\checkmark$ $\Box$ $\mathbf{m}$ lin efg       | ۵         | 0                        | 28<br>{ErrorHandler.<br>$0x28$ .<br>Channel<br>11.                                                          |
| v                                              | 0         | 0                        | $0x29$ .<br>$29 -$<br>{ErrorHandler.<br>// Channel                                                          |
| k∎ lin cfq.c                                   |           |                          | $0x2A$ .<br>$2A -$<br>{ErrorHandler.<br>// Channel                                                          |
| ⊹ <mark>®</mark> lin cfa.h                     | 0         | 0                        | {ErrorHandler,<br>$0x2B$ .<br>$2B -$<br>// Channel                                                          |
| ⊹ <mark>M</mark> illin_hw_cfg.h                | 0         | 0                        | {ErrorHandler,<br>$0x2C$ ,<br>Channel<br>2C -<br>11.                                                        |
| ৺ ⊟ ্রিষ্টা LIN_Stack                          | 0         | 0                        | Channel<br>2D.<br>{ErrorHandler.<br>$0x2D$ .<br>77.                                                         |
| 白 <del>魚</del> bsp<br>v                        | 0         | 0                        | $2E -$<br>{ErrorHandler,<br>$0x2E$ .<br>Channel<br>77.                                                      |
| 白 <del>魚</del> XGATE<br>V                      | 0         | 0                        | {ErrorHandler,<br>$0x2F$ .<br>2F<br>Channel<br>77.                                                          |
| V<br>Mallin_isr.c                              | 0         | 0                        | 30<br>{ErrorHandler,<br>$0x30$ .<br>Channel<br>77.                                                          |
| V<br>lin_lld_timesrv.c<br>龝                    | 0         | 0                        | {ErrorHandler.<br>$0x31$ ,<br>31<br>Channel<br>77.                                                          |
| lin_lld_timesrv.h<br>攂                         | 0         | 0                        | 32.<br>{ErrorHandler.<br>$0x32$ .<br>Channel<br>77                                                          |
| <u>la</u><br>lin_lld_xgate.c<br>v              | O         | 0                        | $33 -$<br>(ErrorHandler, 0x33),<br>Channel<br>77.                                                           |
| u.<br>lin_lld_xgate.h                          | ni        | 0                        | {ErrorHandler, 0x34},<br>$\angle\angle$ Channel<br>34.                                                      |
| ₩.<br>reg s12x.h                               | O         | 0                        | {ErrorHandler, 0x35},<br>$35 -$<br>// Channel                                                               |
| ¥.<br>xlin_sci.cxgate                          | 0         | 0                        | {ErrorHandler, 0x36},<br>$36 -$<br>// Channel                                                               |
| Ð<br>slin_sci.h                                | O         | 0                        | {ErrorHandler, 0x37},<br>$37 -$<br>// Channel                                                               |
| <b>W</b> xvector.cxgate<br>v                   | O         | 0                        | {ErrorHandler, 0x38}.<br>$\frac{7}{2}$ Channel 38 -                                                         |
| v<br>田 coreapi                                 | O         | 0                        | {(XGATE_Function)lin_outgoing_request;                                                                      |
| v<br><b>Figure</b> diagnostic                  | ۵         | 0                        | {ErrorHandler, 0x3A},<br>// Channel<br>3A -                                                                 |
| 中 <b>圖</b> include                             | ۵         | 0                        | (ErrorHandler,<br>$0x3B$ ,<br>Channel<br>3B -<br>77.                                                        |
| 中 owlevel<br>V                                 | 0         | 0                        | {ErrorHandler, 0x3C},<br>// Channel<br>- 30 F                                                               |
| v                                              | 0         | 0                        | {(XGATE_Function)xlin_timer_handler, (                                                                      |
| 田 transport                                    |           |                          | $\{ErrorHandler, 0x3E\}$ ,<br>$\angle\angle$ Channel<br>3E -                                                |
|                                                | 0         | 0                        | {ErrorHandler.<br>$0x3F$ .<br>// Channel<br>$3F -$                                                          |
| $\Psi$ Figure $\Gamma$ Prm                     | O         | 0                        | {ErrorHandler.<br>$0x40$ .<br>// Channel<br>$40 -$                                                          |
| readme.txt                                     | n/a       | n/a                      | {ErrorHandler, 0x41},<br>// Channel<br>41 -                                                                 |
| 日 <del>』</del> Sources                         | 0         | 0                        | {(XGATE_Function)xlin_sci_handler,<br>0x(                                                                   |
| <b>M</b> determine                             | n.        | n.                       | $\overline{1}$ $\overline{2}$<br>i tr<br>11<br>$\sim$ $\sim$                                                |

**Figure 4-28. Final source code adding window for the project with XGATE support**

Once you completed adding LIN Stack source and compiled without error and warning, you are now ready for writing LIN applications.

# **4.5 Configuration in CW10.6**

MC**9S12ZVM128** is developed base on Code Warrior 10.6. These steps below show how to configure a LIN application by LIN Stack package in CW10.6.

1. **Create** empty project target for MC**9S12ZVM128** in CW

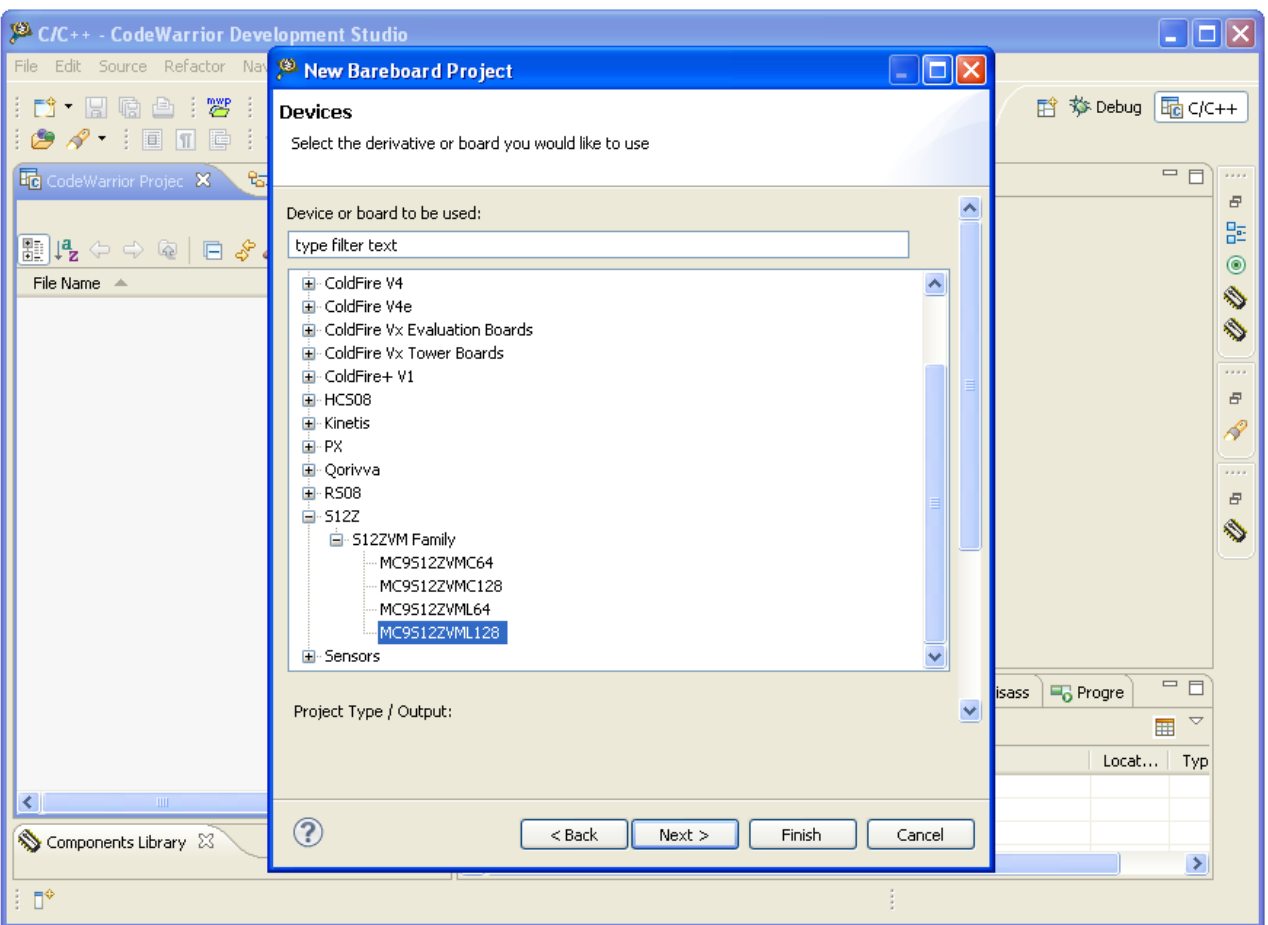

**Figure 4-29. Select 9S12ZVM128 in Code Warrior**

2. **Click** "**Next**" button following suggestion from CW default wizard

The final view is shown below

| <sup>80</sup> C/C++ - S12ZVM_LIN_Slave/Sources/main.c - CodeWarrior Development Studio                                                                                                    |                                                                                                    |  |  |  |  |  |  |
|----------------------------------------------------------------------------------------------------|----------------------------------------------------------------------------------------------------|--|--|--|--|--|--|
| File Edit Source Refactor Navigate Search Project Run PEMicro Processor Expert Window Help                                                                                                    |                                                                                                    |  |  |  |  |  |  |
| $\pm$ [1] [2] [2] [2] $\pm$ [3] $\pm$ 37 $\pm$ 13 $\pm$ 23 $\pm$ 23 $\pm$ 23 $\pm$ 37 $\pm$ 37 $\pm$ 37 $\pm$ 37 $\pm$ 37 $\pm$ 37 $\pm$<br>ff 莎 Debug 屈 C/C++<br><b><math>*</math> • 0 • Q •   2 √ •   1 □ □ □   □ • 진 • や ← → •</b> |                                                                                                    |  |  |  |  |  |  |
| $\Box$<br>Eng CodeWarrior Projec $\boxtimes \diagdown \mathfrak{k}_5$ . Project Panel                                                                                                    | $\equiv$<br>$\mathbb{E}$ main.c $\boxtimes$<br>8.8.8.8                                                                                                    |  |  |  |  |  |  |
| ᇦ<br>瞿12 ⇔ ⇔ @   日 ぷ ♪   File Name<br>File Name $\triangle$                                                                                                    | 日<br>#include <hidef.h> /* for EnableInterrupts ma<math>\wedge</math><br/>떪<br/><b>#include</b> "derivative.h" <math>\frac{1}{2}</math> include peripheral<br/><math>^{\circ}</math></hidef.h> |  |  |  |  |  |  |
| □ S12ZVM_LIN_Slave                                                                                                    | ⇘                                                                                                    |  |  |  |  |  |  |
| <b>检</b> Binaries<br>Œ                                                                                                    |                                                                                                    |  |  |  |  |  |  |
| <b>RIP</b> Includes                                                                                                    | 1.111                                                                                                    |  |  |  |  |  |  |
| C⇒ Lib<br>MC9512ZVML128                                                                                                    | void main (void) {<br>E                                                                                                    |  |  |  |  |  |  |
| Project_Headers                                                                                                    | EnableInterrupts;                                                                                                    |  |  |  |  |  |  |
| <b>El a Project Settings</b>                                                                                                    | $7$ * include your code here */<br>3,999                                                                                                    |  |  |  |  |  |  |
| ■ SaAnalysispointsManager.apconfig                                                                                                    | Ð                                                                                                    |  |  |  |  |  |  |
| □ A Sources<br>国 c main.c                                                                                                    | ⇘<br>$\leq$<br>$\mathbb{H} \mathbb{H}$ .                                                                                                    |  |  |  |  |  |  |
|                                                                                                    |                                                                                                    |  |  |  |  |  |  |
|                                                                                                    | □ 日<br>$\frac{2}{2}$ Pro $\frac{2}{3}$<br>$\equiv$ <sub>o</sub> Pro                                                                                                    |  |  |  |  |  |  |
|                                                                                                    | 0 errors, 2 warnings, 0 others<br>▽<br>賱                                                                                                    |  |  |  |  |  |  |
|                                                                                                    | Description $\triangle$<br>Resource<br>Path                                                                                                    |  |  |  |  |  |  |
|                                                                                                    | $\Box$ $\bullet$ Warnings (2 items)                                                                                                    |  |  |  |  |  |  |
| THE <sub>1</sub>                                                                                                    |                                                                                                    |  |  |  |  |  |  |
| $\mathbf{X}$ $\simeq$ $\mathbf{B}$<br>曾<br>Components Library &                                                                                                    | THE <sub>1</sub><br>◁                                                                                                    |  |  |  |  |  |  |
| нŵ                                                                                                    |                                                                                                    |  |  |  |  |  |  |

**Figure 4-30. 9S12ZVM128 project in Code Warrior 10**

3. **Copy** "LIN Stack" to project folder in workspace:

|                                                                            |                    | ▣           |
|----------------------------------------------------------------------------|--------------------|-------------|
| LIN_Stack ▶ LIN_Stack ▶<br>$+$<br>۰                                        | Search LIN_Stack   | م           |
| New folder<br>Share with $\blacktriangledown$<br>rary $\blacktriangledown$ |                    | 睚           |
| ×<br>Name                                                                  | Date modified      | Type        |
| bsp                                                                        | 4/21/2015 10:25 AM | File folder |
| coreapi                                                                    | 5/6/2015 5:57 PM   | File folder |
| diagnostic                                                                 | 4/21/2015 10:25 AM | File folder |
| include                                                                    | 5/6/2015 5:57 PM   | File folder |
| lowlevel                                                                   | 5/6/2015 5:57 PM   | File folder |
| transport                                                                  | 5/11/2015 2:38 PM  | File folder |
| mainpage.h                                                                 | 5/20/2015 10:36 AM | H File      |

**Figure 4-31. Add LIN Stack to workspace**

4. **Keep** SCI folder and **remove** all other folders in "**bsp**" folder

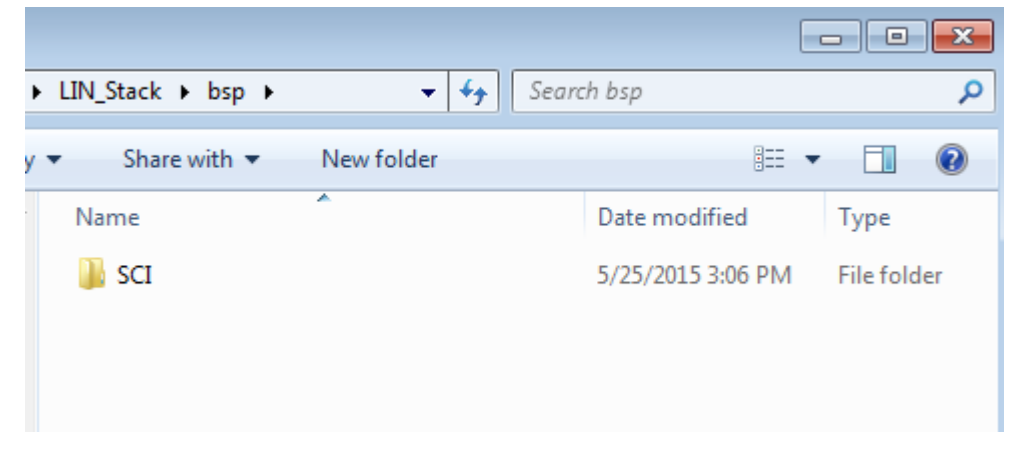

**Figure 4-31. Remove GPIO, SLIC, XGATE interfaces**

- 5. **Create** empty "**lin\_cfg**" folder with the same level directory with LIN\_Stack folder
- 6. **Generate** configuration files and copy these three files to this folder as mention in [Section](#page-23-0)  [4.2](#page-23-0)

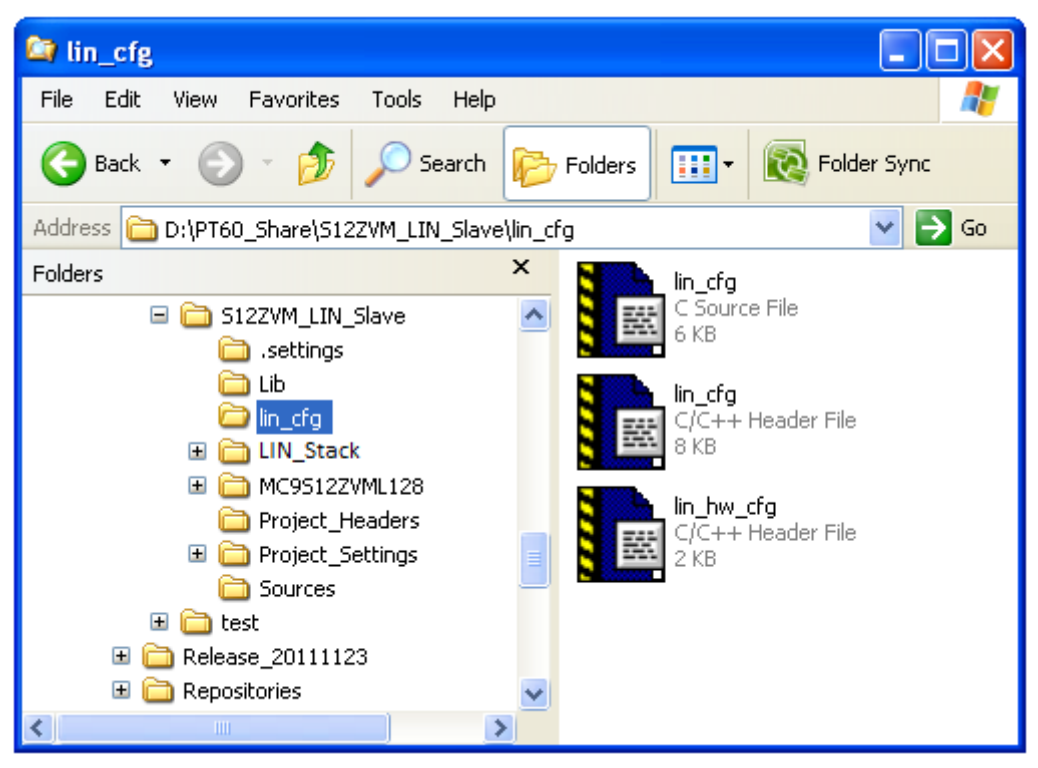

**Figure 4-32. Generate configuration files and copy to project folder**

- 7. Back to CW10.6 window, **press** "F5" in project workspace to update new folders created
- 8. **Click** to project selected (S12ZVM\_LIN\_Slave) ->**Right Click** -> **choose** properties
- 9. **Go to** C/C++ build item in left sigh of new window, **double click** to "Settings" item, the new window is displayed below

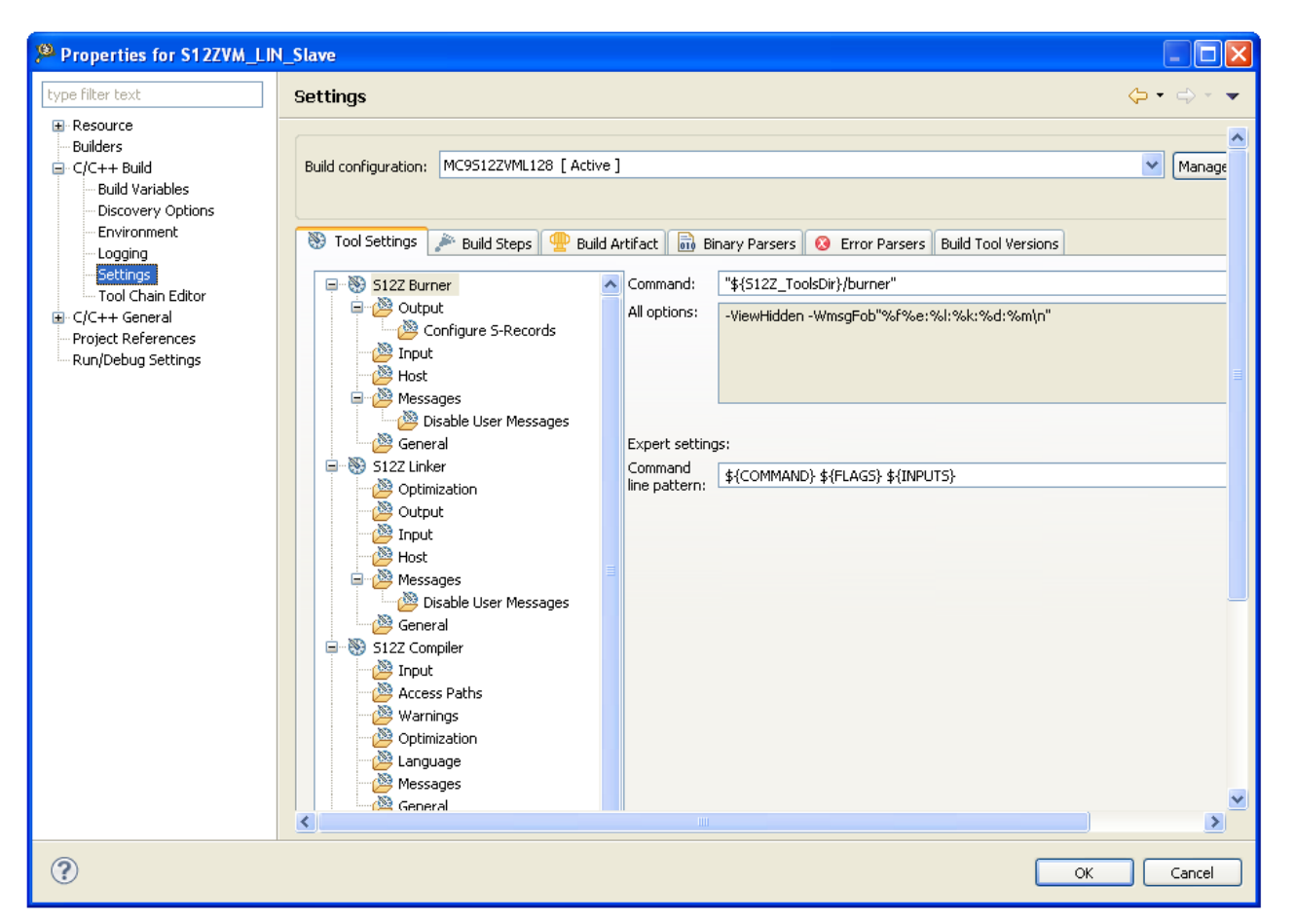

**Figure 4-33. Setting path for new folder in project properties**

10. Go to S12Z Compiler option, **double click** to "Access Paths"

In the "Access Paths" right sight view, add the paths for new files in the folders created above

#### **How to use LIN Package**

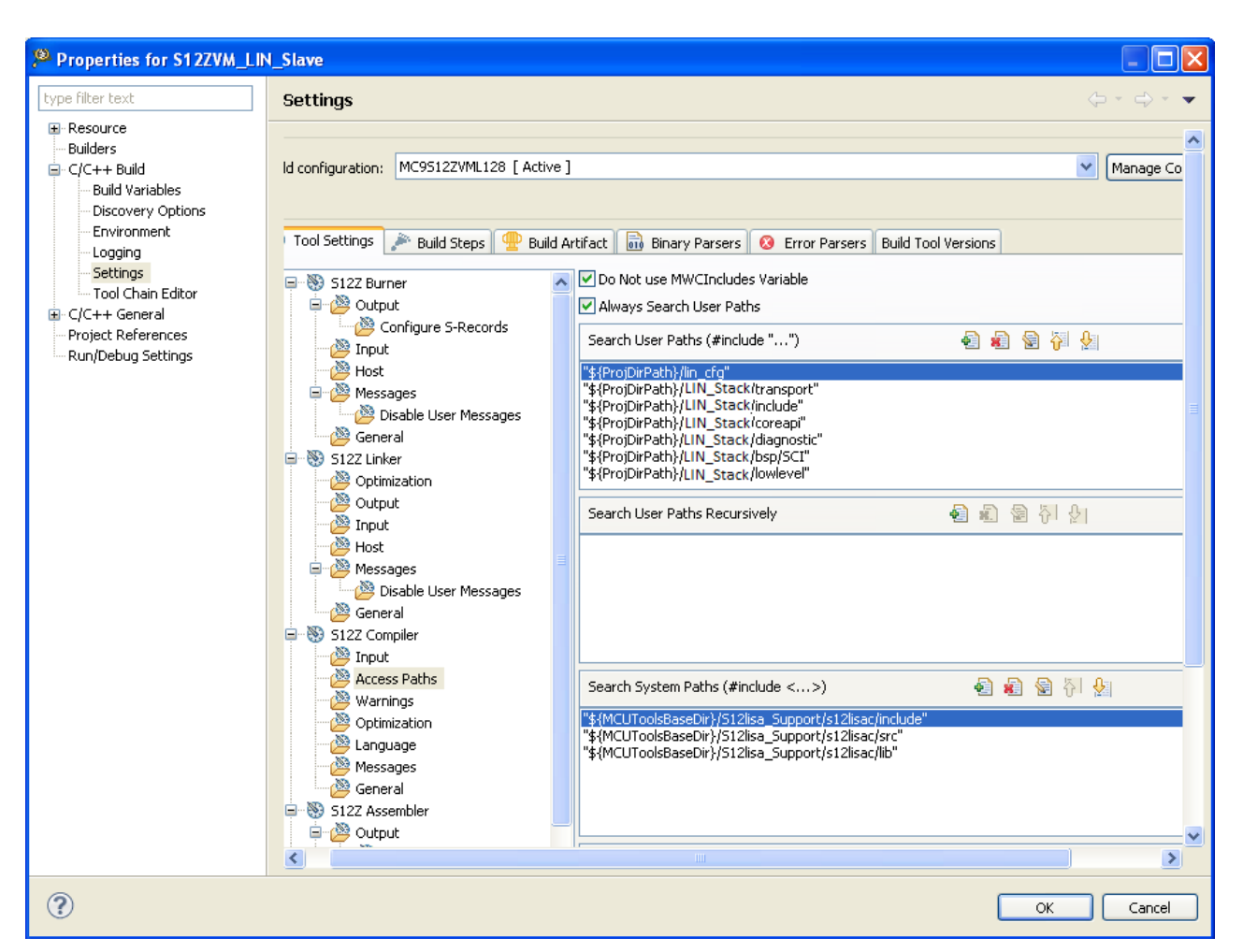

**Figure 4-34. Add path for LIN Stack and configure files**

#### 11. **Click** to "OK" button to finish file configuration

12. **Add** include files in "main.c"

```
#include <hidef.h> /* for EnableInterrupts macro */
#include "derivative.h" /* include peripheral declarations */
#include "lin.h"
#if TL FRAME SUPPORT ==
                         TL MULTI FRAME
#include "lin lin21tl api.h"
#endif
```
13. **Create** vectors.c file and save in Source folder (see example in the package for full implementation)

**How to use LIN Package**

```
* Vectors.c
\star\piCreated on: May 2, 2012
\starAuthor: CongTH
\star/#include <hidef.h> /* for EnableInterrupts macro */
volatile int isr idx = 0;
                            /* Stores the identifier of the interrupt that was
interrupt_1U_void_ISR1()_(_________isr_idx_=_1;______
                                             HALT
                                                       //SPARE
                                             HALT.
                                                       //TRAPinterrupt 20 void ISR2() ( isr idx = 2;
                                             HALT:.
                                                       //SUIinterrupt 3U void ISR3 (1 { main isr idx = 3.
interrupt 40 void ISBN() (i.e. isr idx = 4)
                                             HALT...
                                                       //SYS
interrupt 50 void ISS() ( isr idx = 5)
                                             HALT; \qquad//Machine Exception
HALT, \ldots//Reserved
                                                       //Reserved
interrupt 70 void ISR7() (i.e. isr idx = 7.
                                             HALT.
                                                  uudi
interrupt 80 void ISBN(1). \frac{1}{2} isr idx = 8;
                                             HALT://Spurious Interrupt
                                             HALT://XIRQ interrupt
isr idx = 10.
                                                       //IRQ interrupt
interrupt 100 void ISR10() {
                                             HALT.
                            isn_idx_<del>_</del>_11.
interrupt 110 void ISR11() {
                                             HALT...
                                                   \Lambda.
                                                       //RTI
```
#### **Figure 4-35. Interrupt function implementation**

14. **Add** interrupt vector table in .prm file (see example in the package for full implementation)

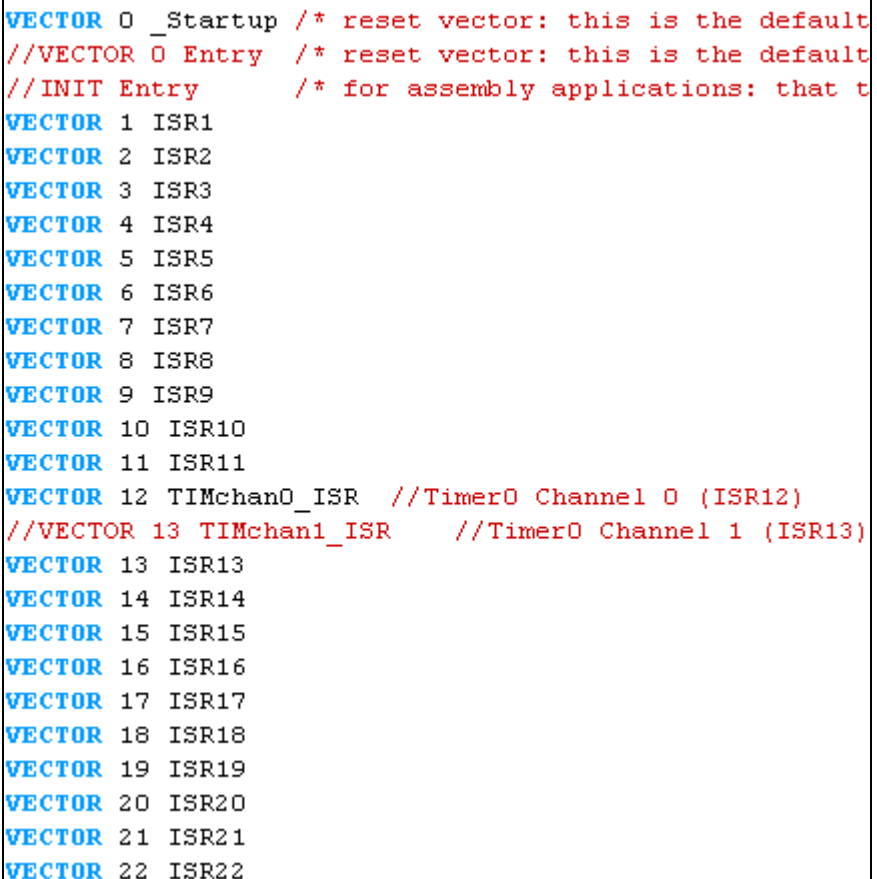

#### **Figure 4-36. Interrupt vector table redefinition**

You are ready for creating application.

# **4.6 Getting Started with LIN application**

### **4.6.1 Initialization of hardware utilities**

Before getting start with LIN application, some hardware unities must be initialized such as system clock, timer, I/O ports for demonstration.

#### **NOTE**

In order to make the LIN system runs properly, the frequency of each MCU board should **be greater equal to 8MHz**. See user manual of each MCU to setup this value.

```
MCU clock speed: 7987000 Hz
Block Module Name
                     Address Range
                                     Status
  0 FLASH 4000
                      4000 - 7FFF
                                    Blank - Unselected
  1 FLASH COOO
                      C000 - FFFF Programmed - Unselected
   2 ALL PPAGES
                    E08000 -FFBFFF
                                     Programmed - Unselected
  3 EEPROM COO
                       COO =FFF
                                    Blank - Unselected
   4 ALL EPAGES
                     FC0800 -FF0BFF
                                    Blank - Unselected
   5 EEPROM 800
                       800 - BFF
                                    Blank - Unselected
   6 FLASH 8000
                      8000 - BFFFProgrammed - Unselected
```
**Figure 4-37. MCU clock speed displayed in Command window of CW real time debugger**

In the example below, the system clock in DEMO9S08AW60 board is configured as 16MHz and ports c and d is set as input for press buttons.

```
void cpu_init() {
   /* PE initialization code after reset */
   /* Common initialization of the write once registers */
 SOPT = 0x53; // Low-voltage detect
  SPMSC1 = 0x1C;SPMSC2 = 0x00; /* System clock initialization */
 SMCLK = 0x17; /* Init internal frequency equal to 16Mhz */
  ICGC1 = 0x78ICGFLT = 0xC0;ICGC2 = 0x20; /* Initialize ICGTRM register from a non volatile memory */ 
 ICGTRM = *(unsigned char*)(0xFFBE;}
void init_keyboard()
{
 PTCDD = 0x10; // set port c as inputs for push button switch input except
for C4 which is accelerometer ST
  PTCPE = 0xEF; // enable port c pullups for push button switch operation 
except for C4 which is accelerometer ST
  PTDDD = 0x00; // set port d as inputs for push button switch and
accelerometer inputs
```
}

```
PTDPE = 0x0C; // enable port d pullups on D2 and D3 for push button switch
operation
```
### **4.6.2 Initialization of LIN system**

Before the APIs functions of the LIN2.x, J2602 are used, the LIN system must be initialized. In the example below for EVB9S12XEP100 MCU board, the LIN system is initialized when the microcomputer is reset. Note that this reflects the points where the API functions for LIN are called.

```
#include <hidef.h> /* for EnableInterrupts macro */
#include "derivative.h" /* include peripheral declarations */
#include "lin.h"
void init_keyboard()
{
  PTCDD = 0x10; // set port c as inputs for push button switch input except
for C4 which is accelerometer ST
  PTCPE = 0xEF; // enable port c pullups for push button switch operation 
except for C4 which is accelerometer ST
 PTDDD = 0x00; // set port d as inputs for push button switch and
accelerometer inputs
 PTDPE = 0x0C; // enable port d pullups on D2 and D3 for push button switch
operation
}
void cpu_init() {
   /* PE initialization code after reset */
   /* Common initialization of the write once registers */
  SOPT = 0x53; // Low-voltage detect
  SPMSC1 = 0x1C;SPMSC2 = 0x00; /* System clock initialization */
  SMCLK = 0x17; /* Init internal frequency equal to 16Mhz */
  ICGCl = 0x78;ICGFLT = 0xC0;ICGC2 = 0x20; /* Initialize ICGTRM register from a non volatile memory */ 
  ICGTRM = *(unsigned char*)(0xFFBE;}
   /* ......Something to define */
void main(void) {
  l_u8 ret;
  EnableInterrupts; /* enable interrupts */ /* include your code here */
   /* LIN initialization for h_w utilities */
```

```
init_keyboard();
 cpu \overline{init}();
  /* LIN initialization for timer */
 ret = 1 sys init();
   /* LIN initialization for interface */
 ret = 1 ifc init(LI0);
  for(j; j) {
      /* ......Something to do */ 
    } /* loop forever */
   /* please make sure that you never leave main */
}
```
#### **NOTE**

If using diagnostic services class II or III you must init transport layer first. Add this command before using LIN API init transport layer:

- For master node:
	- ld\_init(LI0);
- For slave node:

ld\_init();

## <span id="page-48-0"></span>**4.6.3 Timer for LIN schedule execution (Master mode only)**

This section is just applied for Master Mode only. In any LIN system, the API function for schedule execution must be called regularly. The table below lists MCUs with timer names which could be used for this execution.

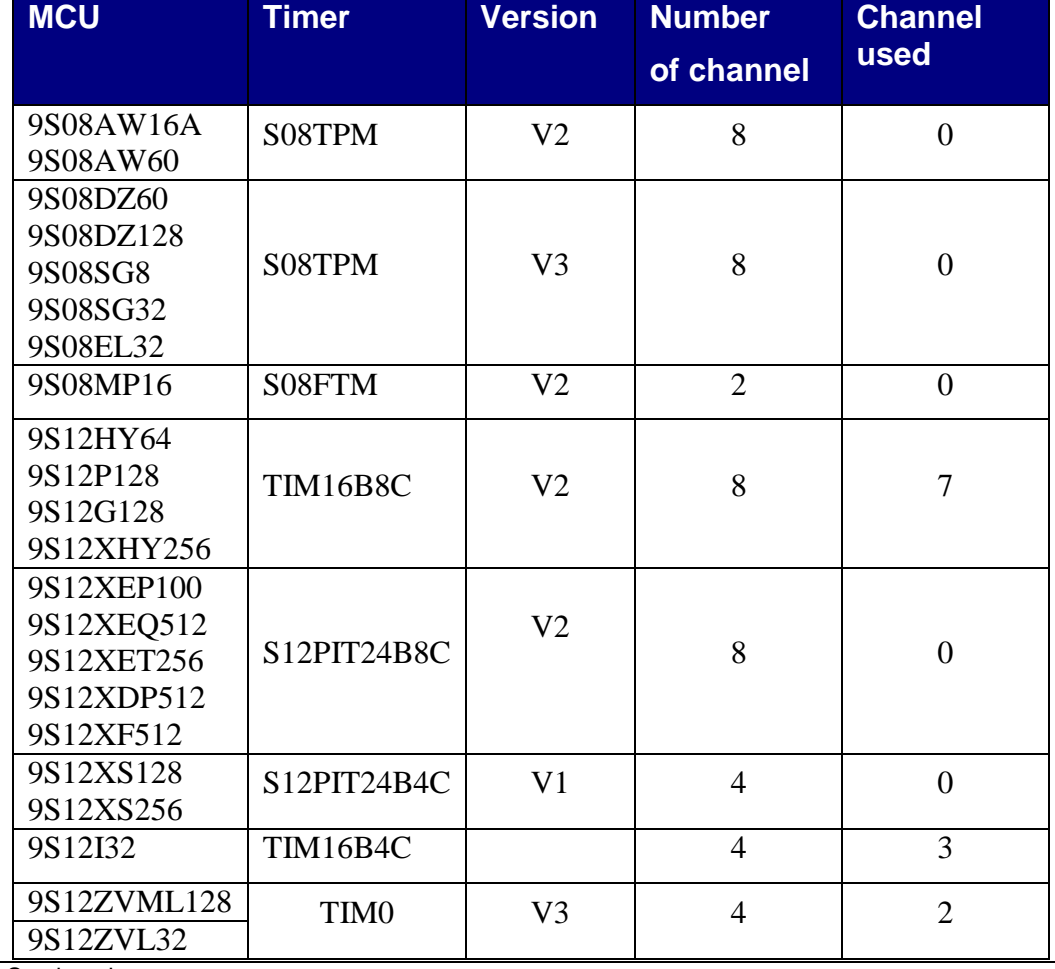

#### **Table 4-3: Timer used for LIN Driver**

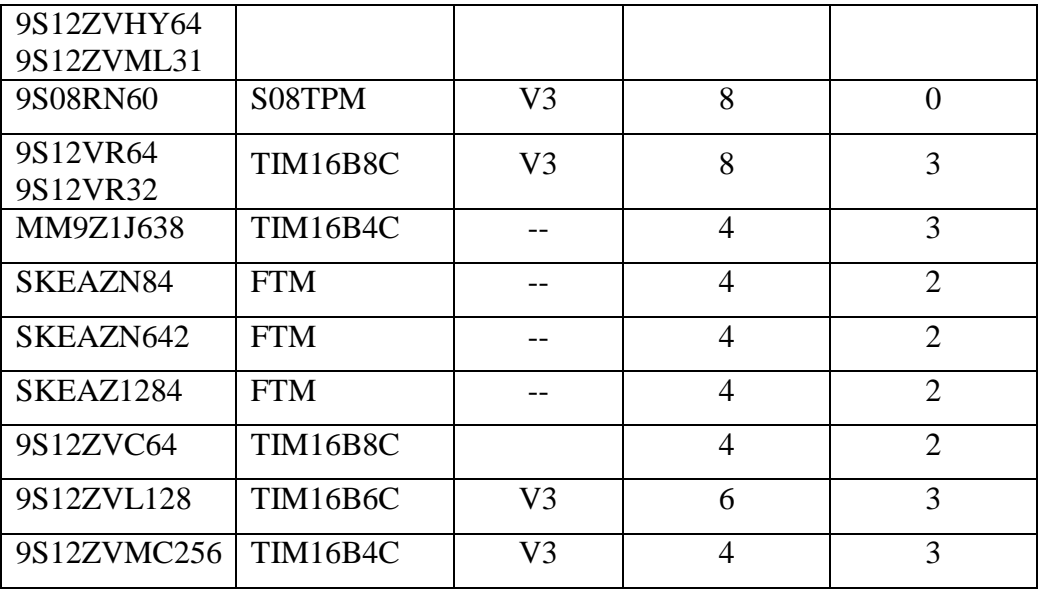

#### **NOTE**

In the table, the *channel used* column shows the channel name in the highlight timer has been used for the timeout management in each MCU with time base as 500 ms. In order to use another timer, user could use another timer type with every time base value.

In the sample code below, TIM timer channel 2 is used to count-up and generate interrupts at an approximately 2.5ms interval for S12VR64 -Tomar board. Also, in the function (main processing) for schedule-table execution, the API function for schedule-table execution must be called at or multiple of the corresponding time-base interval. (See more from demo of S12VR64 in the package)

Initialized timer function for LIN schedule tick:

```
void TIM channel2 init(void) {
  TIOS \overline{I} = TIOS IOS2 MASK;
  CFORC | = CFORC FOC2 MASK;
  TTOV | = TTOV TOV2 MASK;
  TIE |= TIE C2I MASK;
   /* Set counter as 2.5ms timing */TC2 = 20000;}
```
This application code will be defined by user for period of each LIN frame sent in the bus. The sample code use a loop to increate tick to 15ms for every LIN frame transmission

```
#pragma CODE_SEG __NEAR_SEG NON_BANKED
interrupt VectorNumber Vtimch2 void TIM_TIMER2_ISR(void) {
  if (LIN counter>=6){
     /* Activate LIN frame transfer for every 15ms */
  ret = 1 sch tick(LI0);
     /* Reset counter */
   LIN counter = 0; } 
   if (LED_counter>=50){
      /* Activate LIN frame transfer for every 15ms */
     PTT_PTT0 =~ PTT_PTT0;
     /* Reset counter */
   LED counter = 0;
```

```
 } 
 LIN counter++;
 LED counter++;
  /* Clear timer flag */
 TFLG1 | = TFLG1 C2F MASK;
   /* Reset timer counter */
 TC2 = (TC2 + 20000) \& 0 \times FFFF;}
#pragma CODE SEG DEFAULT /* Return to default code segment */
```
# **4.6.4 LIN\_PHY Enable**

For those MCUs which support LIN\_PHY to replace LIN transceiver (9S12VR64, 9S12Zs), there are two ways to drive this interface. The first one is using SCI to control LIN\_PHY and the second one is directly handle through the LPDR register provided by hardware silicon.

To easy porting and maintenance, this scope of Stack use the first way where SCI physical layer has been existed.

In order to enable LIN PHY working with SCI, the steps as below:

- 1. Enable LIN\_PHY
- 2. Enable LIN Pull-up
- 3. LIN Slew Rate selection

Due to range of LIN baudrate from 2000bps to 20000 bps, the LIN slew rate bit selection is defined to mapping optimally with LIN baudrate working.

For more information, refer to LIN Slew Rate Mode Register (LPSRM) of 9S12Zs Reference Manual.

LIN PHY Enable example:

Here is code for enabling LIN PHY in 9S12VR64:

```
void LIN Phy(void){
    LPCR LPE = 1; \frac{1}{x} Enable LIN Phy */
    LPCR LPPUE = 1; \frac{1}{2} /* Pull up to strong signal */
    LPSLRM = 0x01; \qquad /* Select Slew Rate */
}
```
# **4.6.5 LIN Applications**

This section describes sample codes for LIN application using API function (refer to [Appendix A\)](#page-84-0) after initializing hardware utilities and LIN system as well as timer for schedule execution. The application focuses on contents (frame) transferred on the LIN bus and how to process data depends on LIN system configuration which is acquired from the status of various nodes, peripheral devices, and other applications.

### **4.6.5.1 Master task**

This example code below for master task is taken from S12VR64 demo code in the package. For more application, please refer to directory:

**LIN\_Package\Examples\VR64\_MagniV\VR64\_Master\_LIN21**.

#### **How to use LIN Package**

Base on LDF definition for schedule table, the master task will require user to select which schedule will be active and the frames associated will be processed.

In this example, here is the table of scheduler defined in the **lin\_cfg.h** file

```
typedef enum {
   /* Interface name = LI0 */
  LIO LIN NULL SCHEDULE
   , LIO GOTO SLEEP SCHEDULE
   ,LI0_MasterReqTable 
   ,LI0_SlaveRespTable 
   ,LI0_NormalTable 
   ,LI0_ETFCollisionResolving 
   ,LI0_InitTable 
}l_schedule_handle;
```
In the main.c file, the schedule is active as the code below

```
/* Set active schedule table, */
l_sch_set(LI0,LI0_NormalTable, 0);
```
In this example, the LIN NormalTable is active. There are two more default schedule generated by tool are LI0\_LIN\_NULL\_SCHEDULE used for no activity in LIN bus request and LI0\_GOTO\_SLEEP\_SCHEDULE used to send goto sleep request.

In this application, the master will control temperature of motor by reading temperature data stored in signal Motor1Temp in Motor1State  $Cycl$  frame. If the returned temperature is greater than maximum value, master will request slave to reduce temperature or if greater than broken value, master will request slave to stop motor.

```
if (l_flg_tst_LI0_Motor1Temp_flag()){
    \sqrt{\star} Clear this flag... */
    l flg clr LI0 Motor1Temp flag();
    \sqrt{\star} Store temperature data \star/
    Motor1 temp = 1 u8 rd LI0 Motor1Temp();
     /* The application will change Motor selection in case 
            the temperature is greater than maximum value to release motor power
            This will be transfered by sporadic frame type in LIN bus */
      if (MOTOR1_OVER_TEMP<Motor1_temp) {
           /* Request stop motor by power off */
           l u8 wr_LI0_Motor1Selection(MOTOR_SELECTION_STOP);
      }else if ((MOTOR1_MAX_TEMP<Motor1_temp)&(MOTOR1_OVER_TEMP > Motor1_temp)){
           /* Request to reduce motor speed */
          l u8 wr LI0 Motor1Selection(MOTOR SELECTION DECREASE);
      } else {
           /* Request to increase motor speed if user request */
          l u8 wr LI0 Motor1Selection(MOTOR SELECTION INCREASE);
      }
 }
```
### **4.6.5.2 Slave task**

This example code below for LIN slave tasks is used to check control signal from Master on temperature selection modes. See VR64\_Slave\_LIN21 example in the package.

```
 /* Check if temp signal is updated */
if (1 flg tst LIO Motor1Selection flag()) {
    \sqrt{\star} Clear this flag... \star/
```

```
l flg clr LI0 Motor1Selection flag();
    \overline{7} * Store selection data */
    Motor1 Selection = l u8 rd LI0 Motor1Selection();
    /* The application will change Motor selection in case 
       the temperature is greater than maximum value to 
      release motor power
     This will be transfered by sporadic frame type in LIN bus */
    l u8 wr LI0 Motor1Temp(Motor1 temp);
    \overline{7}* Check if power off motor due to high temperature */
     if (Motor1_Selection == MOTOR_SELECTION_STOP) {
      /*---------- add code here to stop motor ------------*/ 
 }
 }
```
### **4.6.5.3 Goto Sleep and Wakeup applications**

This section is taken from the application code of General demo application. Please refer to directory **Examples\General\_Demo\_Application\XEP100\_**Gateway for code of master node and **Examples\General\_Demo\_Application\DZ128\_Slave1**\ for slave node.

The feature Goto Sleep is only call by master and after this function is called, the LIN status word which contain a bit for Goto Sleep will be updated. Therefore user can check by reading this word.

#### **NOTE**

The call is a read-reset call; meaning that after the call has returned, the status word is set to 0.

If user press button PB4 in XEP100 EVB board, the Goto Sleep, wakeup features will be enable and press one more time, it will disable the features.

```
/* Use the button PB4 in the EVB board to demonstrate goto sleep/wakeup 
feedture */
       if (!SW4){
        for(i = 0; i <60000;i++){
          for(j = 0; j < 10; j++);
         };
        if (0 == (sw4%2)) (void)printf("Enable free counter for test goto sleep\n");
           l sch set(LI1, LI1 PeriodicalWakeupTable, 0);
           l sch<sup>-</sup>set(LI2, LI2<sup>-</sup>PeriodicalWakeupTable, 0);
          count = 10;freecntr_enable();
          } else {
            (void)printf("Disable free counter\n");
           control1 = 0;control2 = 0;l_sch_set(LI1, LI1_LIN_NULL_SCHEDULE, 0);
           l sch_set(LI2, LI2<sup>_</sup>LIN<sup>_</sup>NULL<sup>_</sup>SCHEDULE, 0);
          count = 10;
          freecntr disable();
         }
        sw4++; }
```
There two ways for wake up LIN bus:

a- The master node issue a break field, e.g. by issuing an ordinary header since the break will act as a wake up signal

b- Master node or slave call API function  $1$  ifc wake up to send wake up signal in the bus

In this example, the master issue a break field by active LI1 PeriodicalWakeupTable schedule. By using and reseting counter variable count, the LIN network will be wakeup and in sleep mode periodically.

```
 /* Send goto sleep command */
    if (GOTO_SLEEP_DURATION == count){
      (void)printf("Send goto sleep command\n");
      l ifc goto sleep(LI2);
       l_ifc_goto_sleep(LI1);
       count++;
    }
      /* Run Periodical Wakeup table */
  if (WAKEUP DURATION == count) {
       (void)printf("Run Periodical Wakeup table\n");
       l_sch_set(LI1, LI1_PeriodicalWakeupTable, 0);
      l_sch_set(LI2, LI2<sup>-</sup>PeriodicalWakeupTable, 0);
     count = 0; }
      counter++;
     if (5 == counter) {
      counter = 0; }
```
In order to check Goto sleep flag, the code below uses a LED in the board to display the status.

If LED is on, mean the node in the sleep state and if the LED is off, the node is in wakeup state.

```
 /* Check if any sleep mode on two cluster by reading the LIN word status */
    LIN1 word status = l ifc read status(LI1);
    LIN2_word_status = l ifc read status(LI2);
     if (LIN1 word status != 0) {
       if((LIN1_word_status>>3)&0x0001){
        LED3 = ON; \quad /* cluster1 bus is in sleep mode */
        }else{
        LED3 = OFF; /* cluster1 bus is in wakeup mode */ }
      }
     if (LIN2 word status != 0) {
      if((LIN2 word status>>3)&0x0001){
        LED4 = ON; /* cluster2 bus is in sleep mode */
        }else{
        LED4 = OFF; /* cluster2 bus is in wakeup mode */ }
 }
```
At the slave site (DZ128\_Slave1) the code to check goto sleep and request send a wakeup signal as below:

```
\frac{1}{x} Check if the goto sleep command sent by master node \frac{x}{x}LIN word status = l ifc read status(LI0);
 /* The word status is presented below 
   --------------------Word status------------------------------
   |15|14|13|12|11|10|9|8|7|6|5|4|3|2|1|0|
                            | | | | | | | | |-- Error in response 
                            | | | | | | | |---- Successful tranfer
                            | | | | | | |------ Overun 
                            | | | | | |-------- Goto sleep
                           | | | | ---------- Bus activity
                                |------------ Event trigger collision
```

```
 | | |-------------- Save configuration 
                             |----------- 0-------- Las frame PID */ /* Check if any update from LIN word status*/
   if(LIN word status != 0){
    /* Check if the LIN bus in the sleep mode */
     if((LIN word status>>3)&0x01){
       LED3 = ON;
        /* Press PTA4 to wakeup LIN node */
        if (!PTAD_PTAD4){ 
         /* Call wakeup function */
       l ifc wake up(LI0);
       }
      }else{
       LED3 = OFF; }
 }
```
### **4.6.5.4 Multi LIN master with different timers for S12X MCUs**

For S12x MCU family including XEP100, XDP512, XF512, XEQ512 and XET256 contain a PIT timer with 8 channels.

If those MCUs are used for multi LIN Master, the timer for timeout activity can be selected one PIT timer channel for all LIN networks or separated channels for each network.

The figure 4-38 below shows a configuration of Multi LIN master with different Time base required in each network.

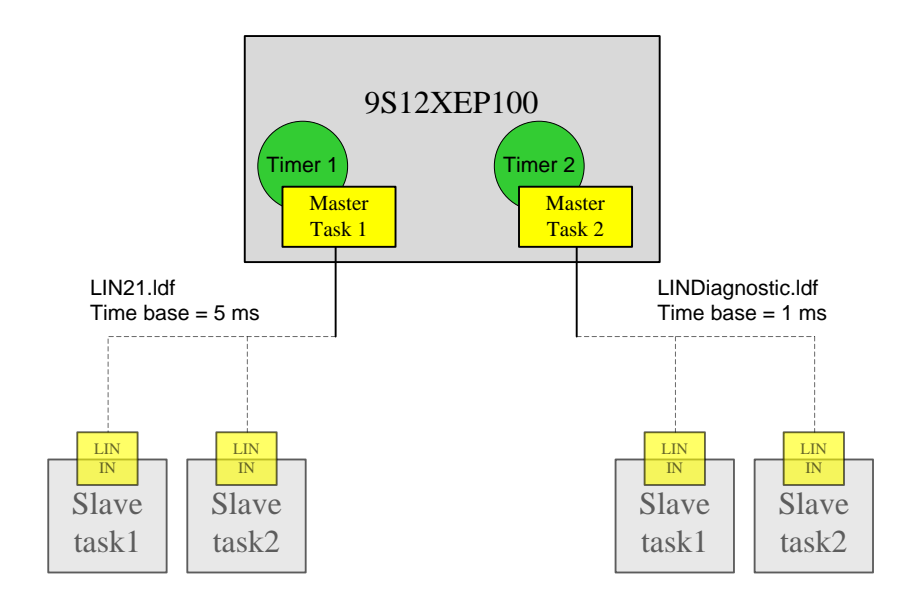

**Figure 4-38. Configuration of multi LIN Master in 9S12XEP100**

To select timer channel for each network, user just add timer channel definition to interface configuration of npf file

```
/*** LIN HARDWARE DEFINITION ***/
```

```
Freescale Semiconductor
```

```
How to use LIN Package
```

```
/* SCI config */ 
sci{
      s12_sci1{<br>sci channel = 1;
                                    /* Check validation of sci channel */
            timer channel = 1; /* PIT timer */
      }
      s12_sci3{
            sci channel = 3; /* Channel setting */
            timer channel = 2; /* PIT timer */
      }
}
```
#### **NOTE**

This timer selection is for **timeout activity** which time base is defined in LDF file. In the main.c application, user must define another timer for scheduler as mention in section [Timer for LIN](#page-48-0)  [schedule execution \(Master mode only\)](#page-48-0)

If no timer selection defined, the Driver is default to use only one channel where time base is taken from smallest value of time bases defined in LDF files.

# **4.6.5.5 AUTOBAUD feature for S12Z MCU family as Slave Node**

AUTOBAUD is an extensive feature in LIN Driver which allows a MCU to detect baud rate of LIN bus and adapt its original baud rate to bus value.

Auto Baud is applied when the baud rate of the incoming data is unknown or the baud rate is fixed with some specific values. Each LIN network might have different configuration on such baud rates. One MCU can work with different configurations without flashing.

In this scope of LIN Driver version, two baud rate are supported: **9600 and 19200 bps** and verified on S12Z MCU family.

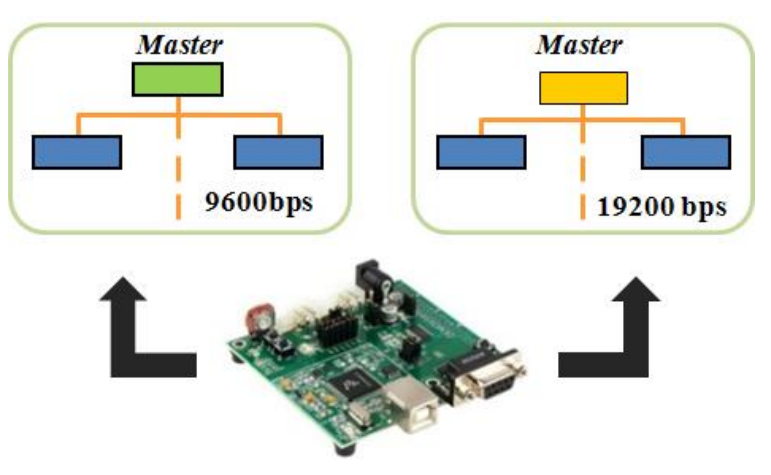

**Figure 4-39. Two baud rate supports for AUTOBAUD feature**

In order to use this feature, user just enables an option in NPF file as below:

/\*\*\* NETWORK DEFINITION \*\*\*/

```
Freescale Semiconductor
```

```
network {
      idle timeout = 5s;
       diagnostic class = 1; \rightarrow /* Class selection to use diagnostic services */
       autobaud support = yes;
      LI0{
             node = Motor1; /* Name of node described in LDF (must 
check consistence with LDF) */<br>file = "LIN21.1df";
                                                      /* Path to LDF file */<br>/* LIN Hardware
             device = s12 sci0;
interface, related to INTERFACE SECTION */
      }
}
```
For more application usage case, refer to demo application attached in the package:

# **Chapter 5 Demo Application**

This section gives detailed instructions on how to set up a LIN node from the source code provided. By following these guidelines and the referenced documents, the application developers could build any images for the nodes working on the supported MCUs listed in the scope of work for this document.

# **5.1 LIN Protocol demo application**

# **5.1.1 Introduction**

The demo application demonstrates a typical application of the LIN. The application covers functionalities in HVAC and door application, such as control of door locks, mirrors and window lifters. The best representative application is a gateway, such as one shown in [Figure 5-1.](#page-57-0)

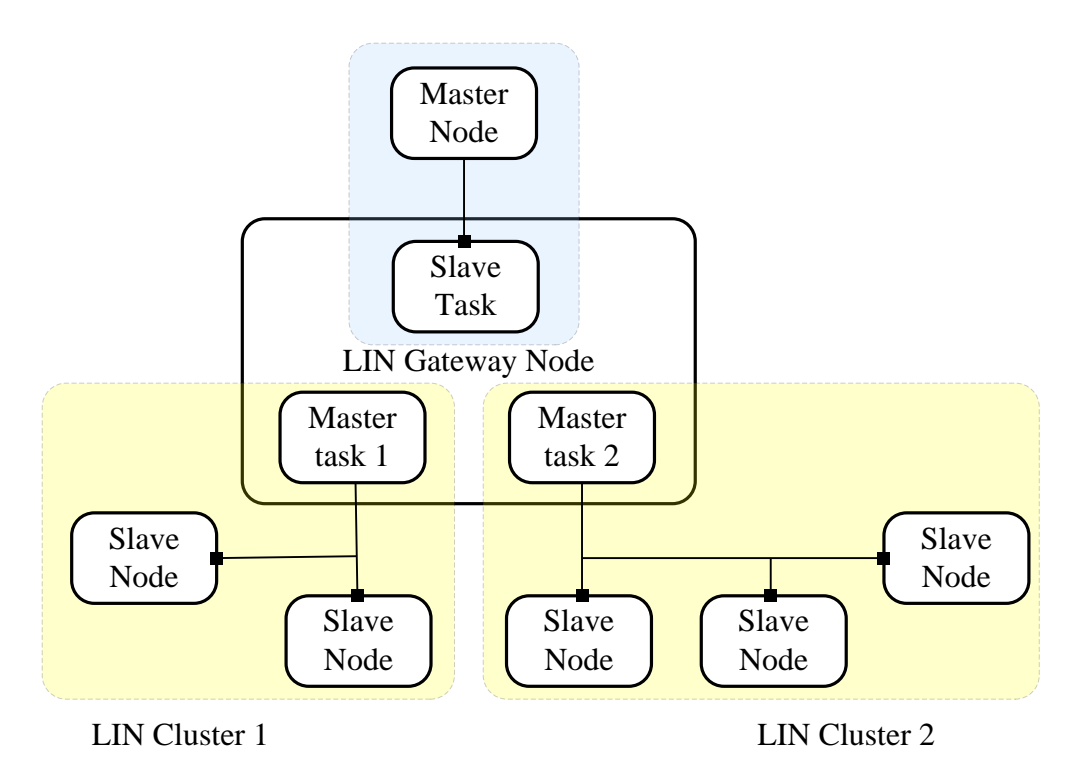

**Figure 5-1. Demo application configuration**

<span id="page-57-0"></span>The LIN gateway node is one of the controllers with multiple LIN interfaces. It provides connection to a higher level car network, receiving commands via the slave LIN task. In the same time the two or more master tasks are specified in the scheduler, allowing transferring the commands further to the slave LIN clusters.

A set of procedures in transferring messages is implemented in this application:

- 1. From the Master node to Slave nodes via the Gateway (for example, potentiometer).
- 2. From the Gateway to request current potentiometer from the slave nodes.
- 3. Send sleep and wakeup signals from the gateway to the slave nodes.
- 4. Send diagnostic frames from the gateway to the slave nodes.
- 5. The node configuration utility must describe the network configuration and the required properties of the nodes. This configuration should be compiled with the project files to create the Demonstration Application executable.
- 6. The LIN gateway node shall log the events and output it in a readable form for the demonstration and traceability of the LIN functioning.

# **5.1.2 Demo Environment Setup**

The hardware platform for each node is identical based on the demo application configuration as shown in the [Figure 5-2.](#page-58-0) Three are seven hardware platforms named from B1 to B7 respectively.

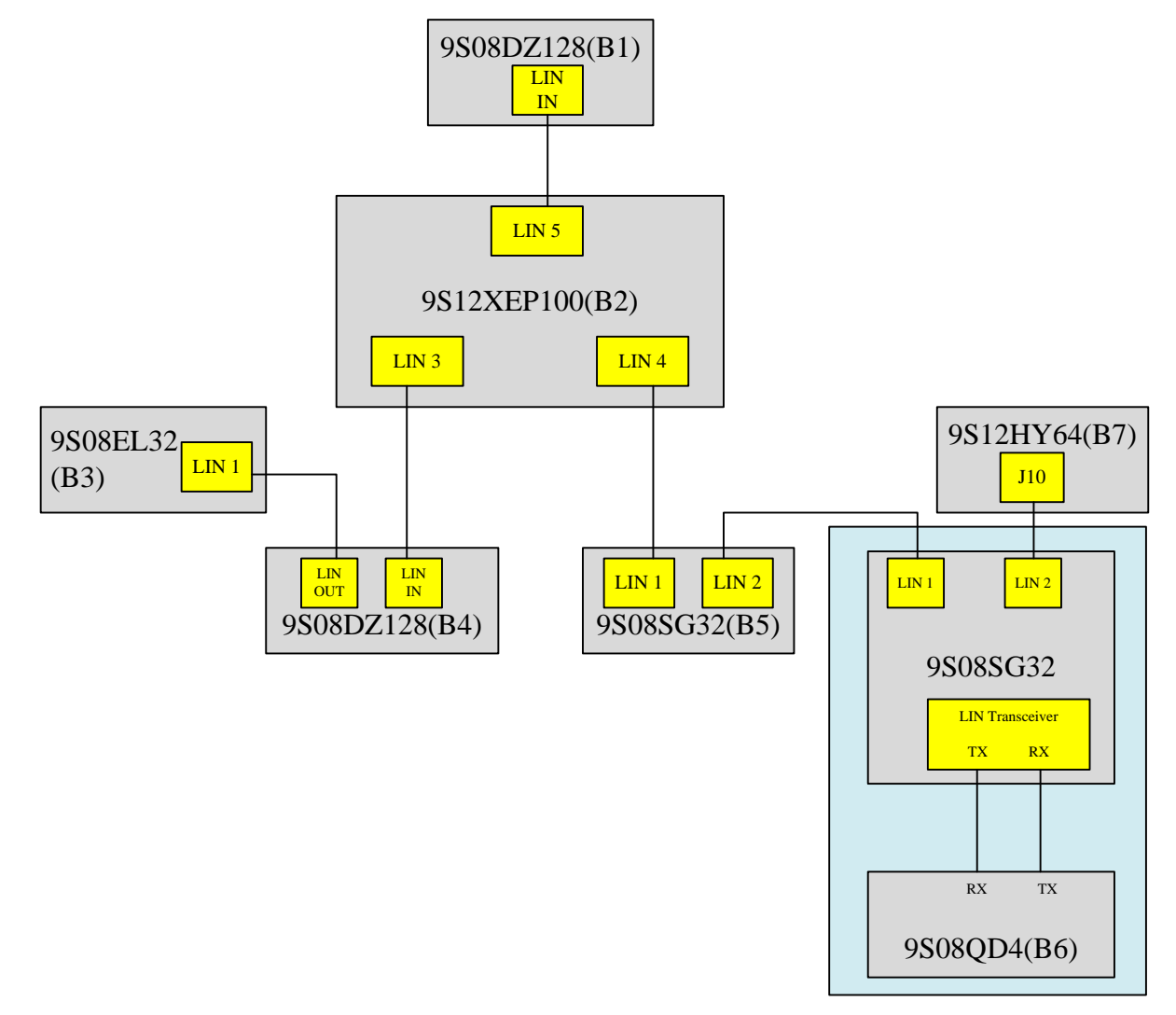

**Figure 5-2. Master/Slave/Gateway hardware**

#### **NOTE**

<span id="page-58-0"></span>The 9S08SG32 board in the cluster 2 is not involved to the network but acts as intermediary role to connect nodes B5, B6 and B7.

# **5.1.3 Detail Description of Nodes**

The table 6-9 below illustrate in detail description of boards participating in the network including name, ID, functionality and the buttons used for the application.

#### **Table 5-1. Master**

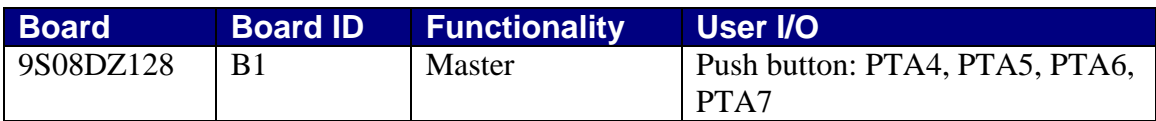

#### **Table 5-2. Gateway**

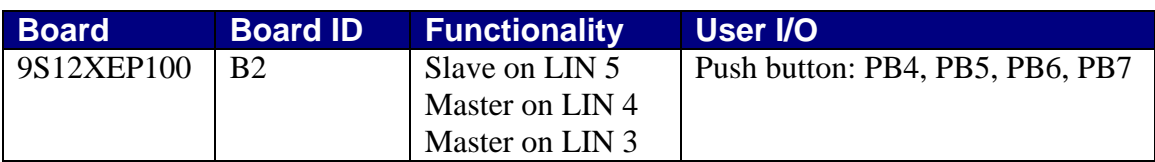

#### **Table 5-3. Cluster1**

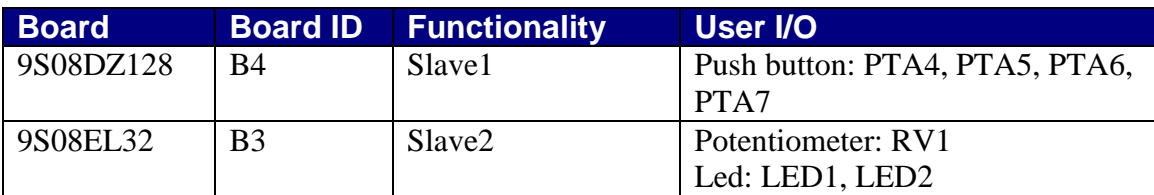

#### **Table 5-4. Cluster2**

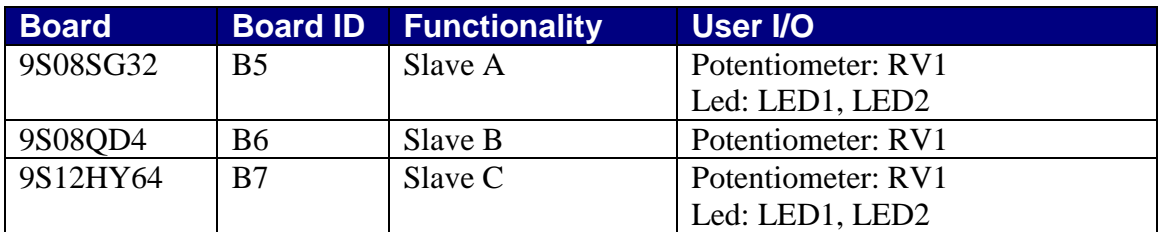

# **5.1.4 LIN System Initialization**

<span id="page-59-0"></span>[Table 5-5](#page-59-0) shows the expected hardware and software used for demo application.

#### **Table 5-5. List of hardware and software for demo application**

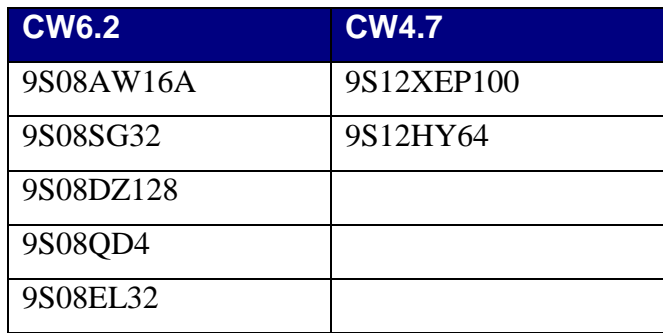

#### **NOTE**

All derivatives use 12V power supply except 9S08QD4 board with 5V power supply.

The steps to initialize the demo from LIN Stack package are detailed in this section. For other LIN network applications, refer to [Chapter 4, How to use LIN Package](#page-20-0) to create single application for each derivative involving the network. The remaining steps are similar to this section.

1. Open Code Warrior V4.7 and V6.2 environments.

The MCUs run on Code Warrior V4.7 are 9S12XEP100, 9S12HY64

The MCUs run on Code Warrior V6.2 are 9S08DZ128, 9S08EL32, 9S08SG32, 9S08QD4

2. Open folder for target board in Demo folder as shown in [Figure 5-3](#page-60-0) (e.g... \tests \integration\Demo\Cluster1\_Slave1\_9s08dz128) and drag Code Warrior project file (.mcp) to one of two Code Warrior environments.

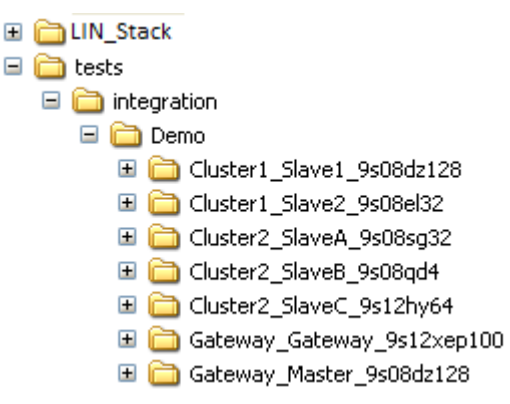

**Figure 5-3. Demo Source Code Directory Structure**

<span id="page-60-0"></span>3. Attach power and turn on the target board. The board must be connected to the PC through a Multilink or SofTec Interface Device Application. The Combined Interface Device Application is configured by default to use the USB connector for serial communication.

- 4. Download source code to the board.
- 5. Dispose the boards as illustrated in [Figure 5-4](#page-61-0) and connect boards via LIN bus wires.
- 6. Jumper setting:

All boards have their jumper set as default except 9S12XEP100 board whose function as Gateway.

In 9S12XEP100 board, the OSC SEL jumper is set as CLOCK and LIN TRANCEIVER SUPPLY SEL jumper is 12V.

7. Attach power to 9S12XEP100 board and make sure that all power led of boards is turn on which is ready for operation.

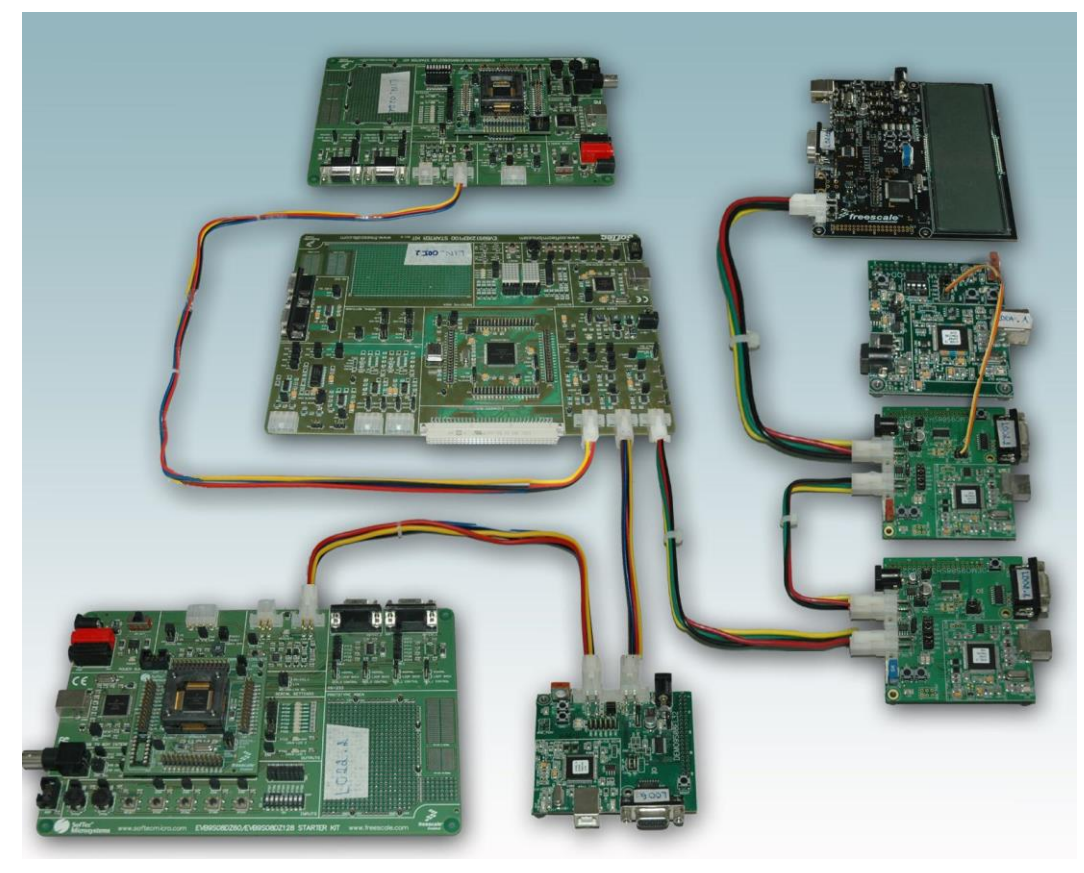

**Figure 5-4. A disposition of seven hardware platforms to match with the configuration**

# <span id="page-61-0"></span>**5.1.5 Functionality Description**

This section describes in details functionalities and procedures of the Demo Application. It includes descriptions of PID sending and direction of message transmitting between physical nodes of the network.

# **5.1.5.1 Sequence of Frames between Master Node, Gateway and Slave Nodes**

All frames in communication are defined in table below:

| <b>PID</b> | <b>Publisher</b> | <b>Subscriber</b>             | <b>Description</b>                                           |
|------------|------------------|-------------------------------|--------------------------------------------------------------|
| 0x01       | Master           | Gateway                       | Change schedule table                                        |
| 0x02       | Gateway          | Master                        | Master requests potentiometer<br>status from all slave nodes |
| 0x04       | Gateway          | Slave 1<br>Slave 2            | Reset signal                                                 |
| 0x05       | Gateway          | Slave 1<br>Slave 2            | Data byte with 2 bit information<br>about push button        |
| 0x06       | Slave 1          | Gateway                       | Potentiometer status                                         |
| 0x07       | Slave 2          | Gateway                       | Potentiometer status                                         |
| 0x08       | Gateway          | Slave A<br>Slave B<br>Slave C | Reset signal                                                 |

**Table 5-6. Define functionality of each node respectively with its pid**

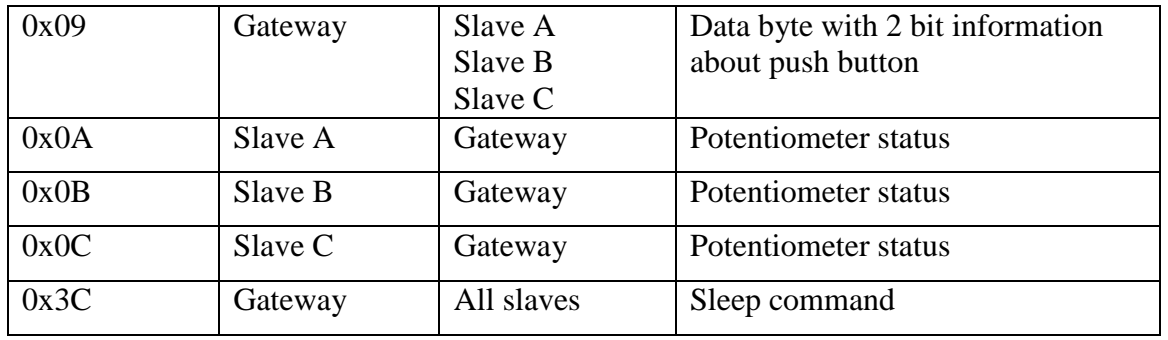

## **5.1.5.2 Reset Status**

After resetting the MCU, the node is ready for communication. The LED status of each board after resetting is:

**Table 5-7. Status of each MCU board after reset**

| <b>Board</b> | <b>Responsibility</b> | LED <sub>1</sub> | LED <sub>2</sub> |
|--------------|-----------------------|------------------|------------------|
| 9S08EL32     | Slave 1 in Cluster 1  | OFF              | OFF              |
| 9S08DZ128    | Slave 2 in Cluster 1  | <b>OFF</b>       | <b>OFF</b>       |
| 9S08SG32     | Slave A in Cluster 2  | OFF              | OFF              |
| 9S12HY64     | Slave C in Cluster 2  | OFF              | OFF              |

### **5.1.5.3 Demonstration use cases**

In this chapter we present several typical use cases for the demo setup. The communication between the nodes in these use cases is explained in form of time diagrams.

### **Reset signal is to set OFF status for LED1 and LED2 on all Slave boards**

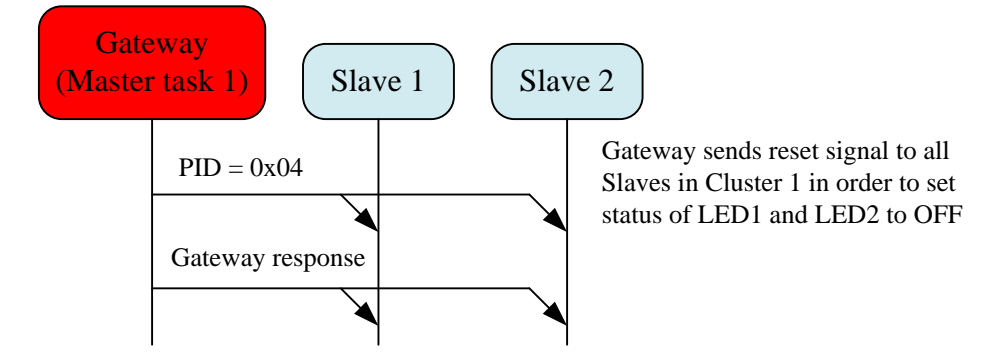

**Figure 5-5. Timing Diagrams for Reset LED signal from Gateway to Slaves in Cluster 1**

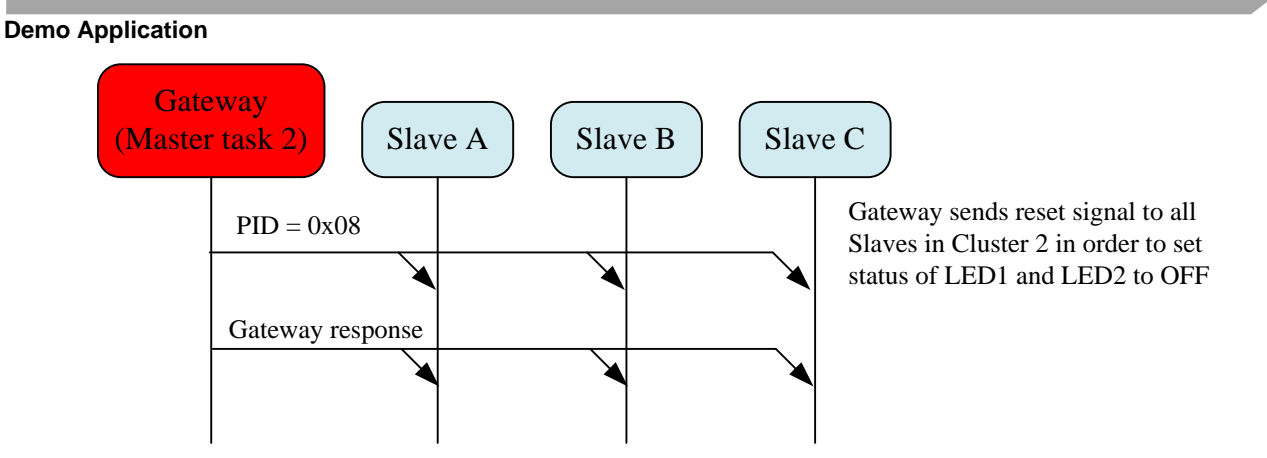

**Figure 5-6. Timing Diagrams for Reset LED signal from Gateway to Slaves in Cluster 2**

#### **Message from Master node to Gateway**

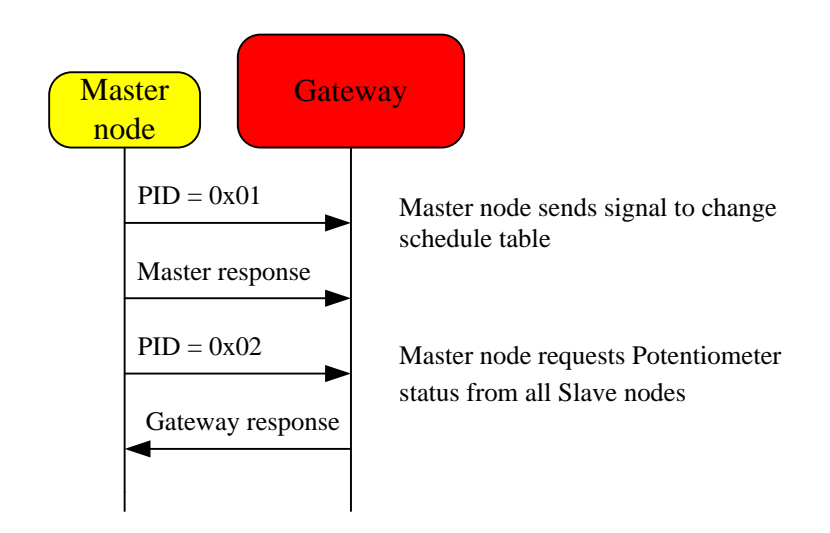

**Figure 5-7. Timing Diagrams for frames from Master node to Gateway**

### **Message from Gateway to Slave nodes in Cluster 1**

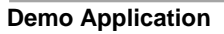

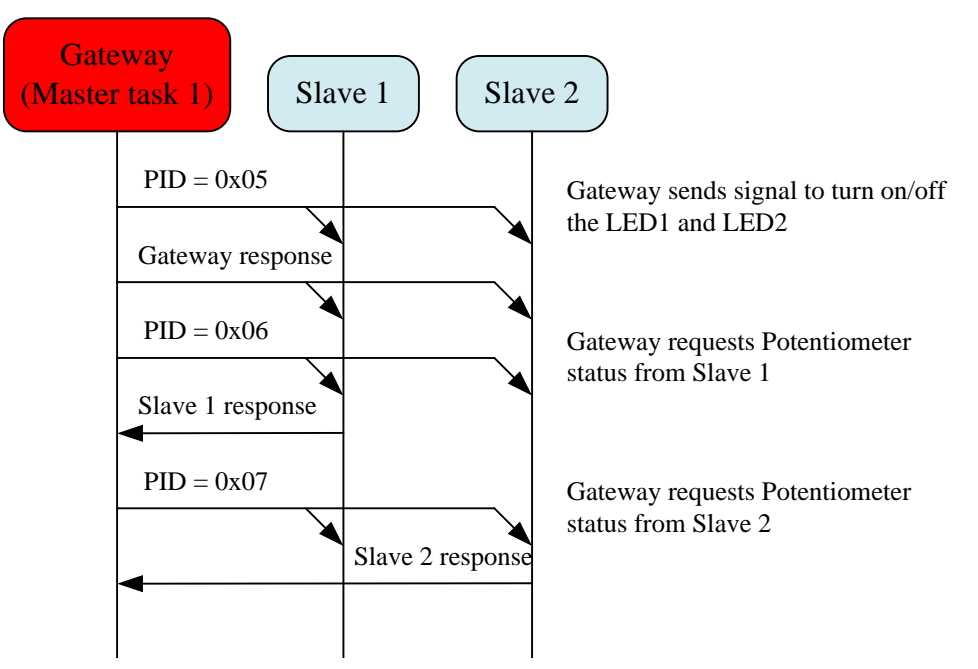

**Figure 5-8. Timing Diagrams for frames from Gateway to Slaves in Cluster 1**

### **Message from Gateway to Slave nodes in Cluster 2**

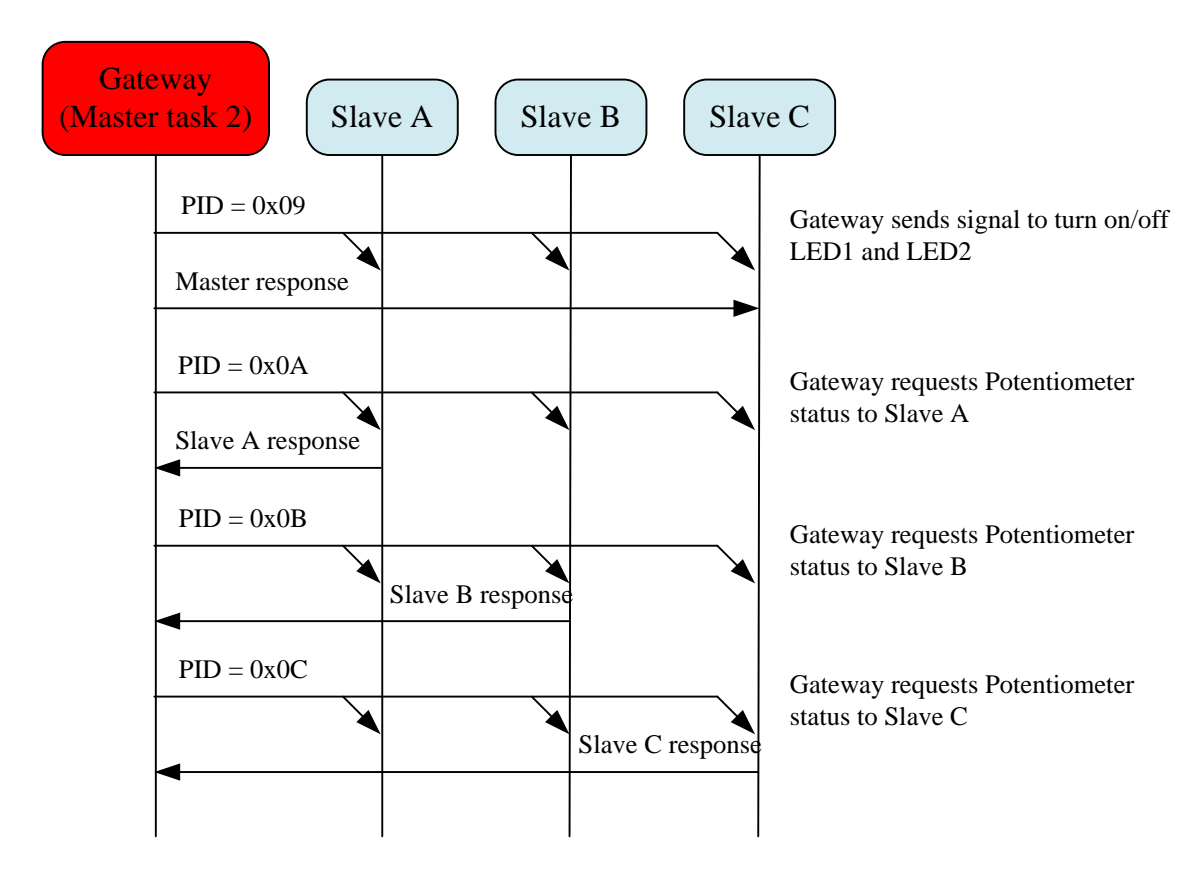

**Figure 5-9. Timing Diagrams for frames from Gateway to Slaves in Cluster 2**

### **Sleep signal from Gateway to Slave nodes**

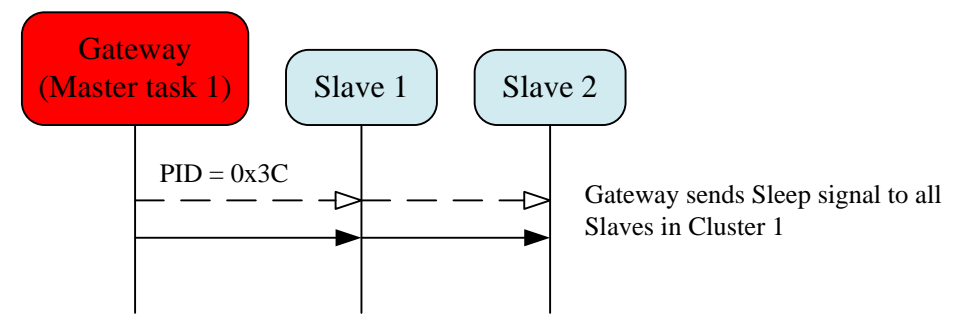

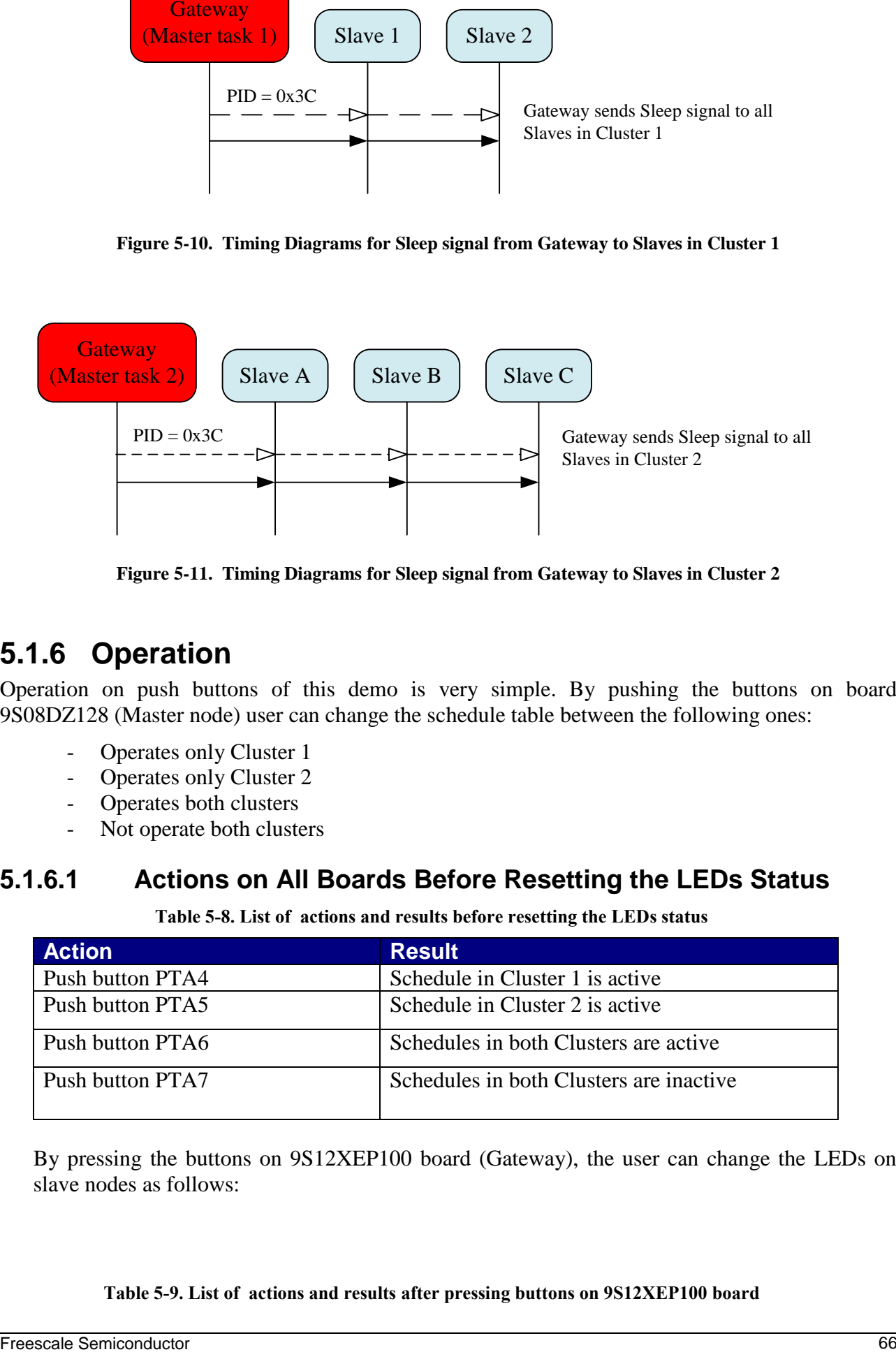

**Figure 5-11. Timing Diagrams for Sleep signal from Gateway to Slaves in Cluster 2**

# **5.1.6 Operation**

Operation on push buttons of this demo is very simple. By pushing the buttons on board 9S08DZ128 (Master node) user can change the schedule table between the following ones:

- Operates only Cluster 1
- Operates only Cluster 2
- Operates both clusters
- Not operate both clusters

### **5.1.6.1 Actions on All Boards Before Resetting the LEDs Status**

**Table 5-8. List of actions and results before resetting the LEDs status**

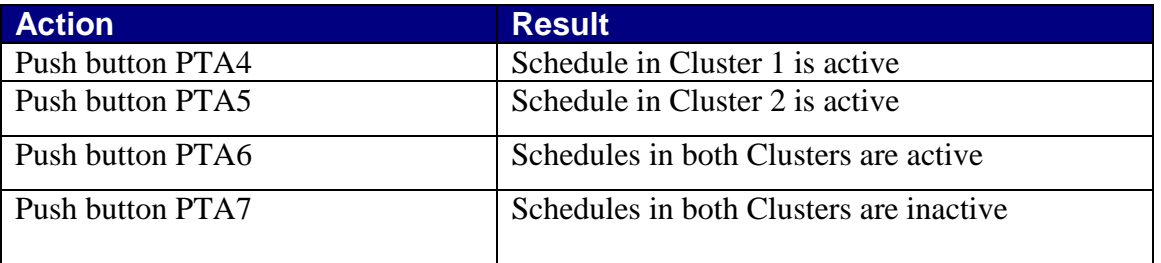

By pressing the buttons on 9S12XEP100 board (Gateway), the user can change the LEDs on slave nodes as follows:

#### **Table 5-9. List of actions and results after pressing buttons on 9S12XEP100 board**

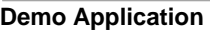

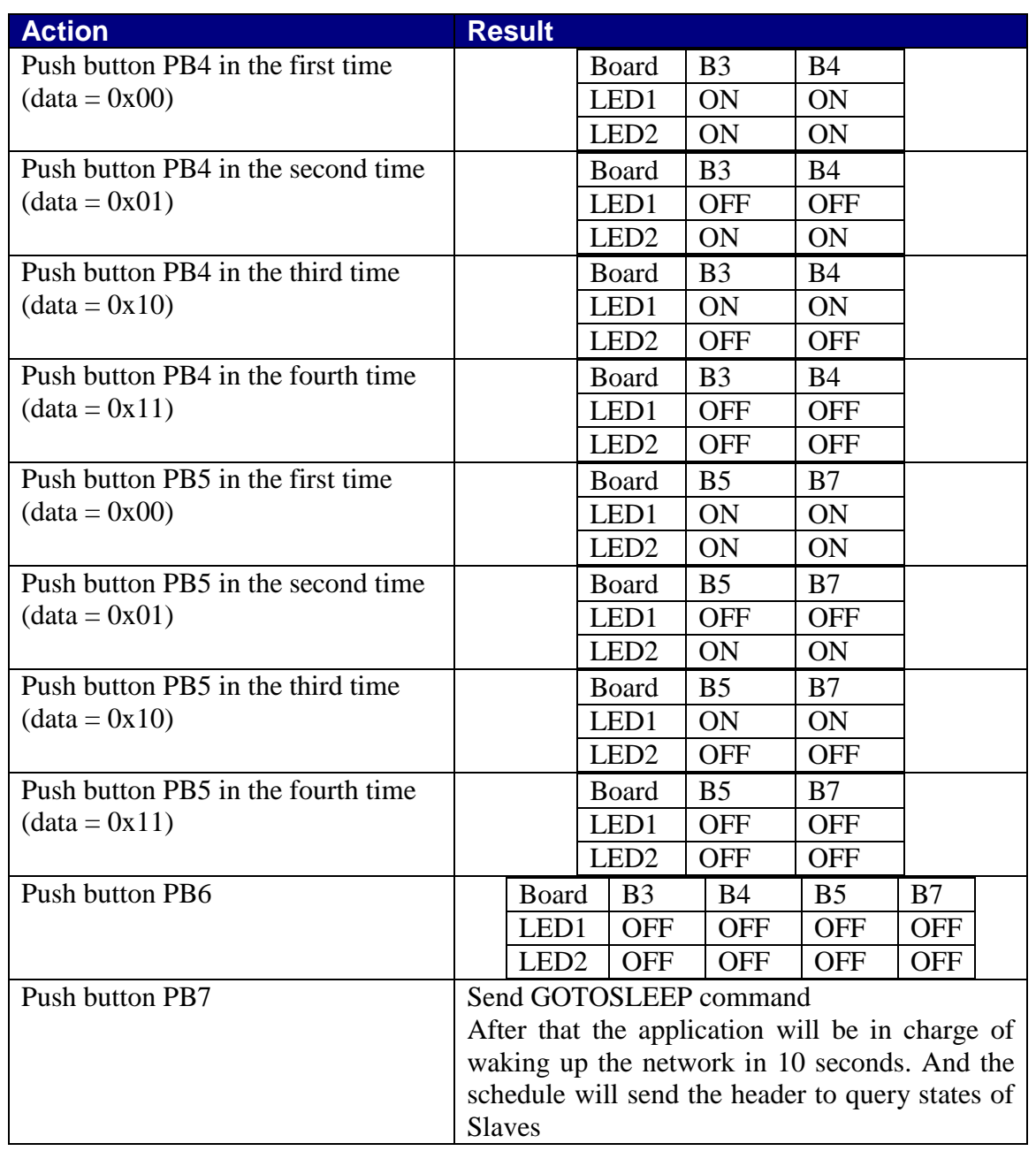

The data content sent to the slave boards wraps around and is controlled by pressing the PB4 and PB5 buttons on the gateway node.

To demonstrate the data direction from slave to master, user can change the data content of the messages by changing the potentiometer. This information is accessible via Hyper terminal window.

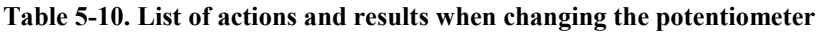

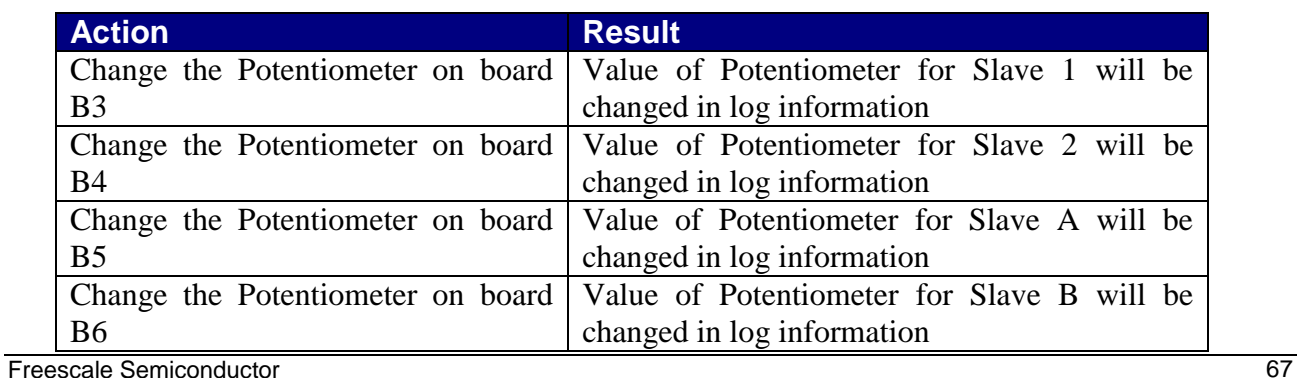

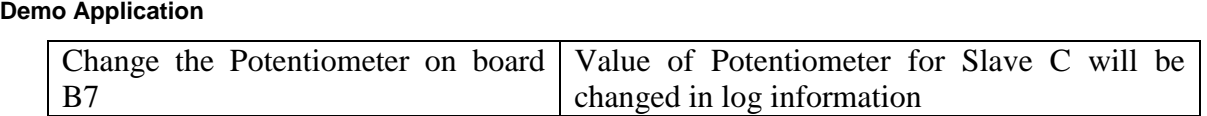

# **5.1.6.2 Actions on All Boards After Resetting LEDs Status**

**After PTA4 on S08DZ128 master board press (Schedule in Cluster 1 is active)**

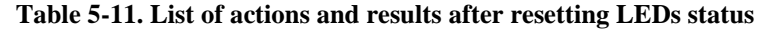

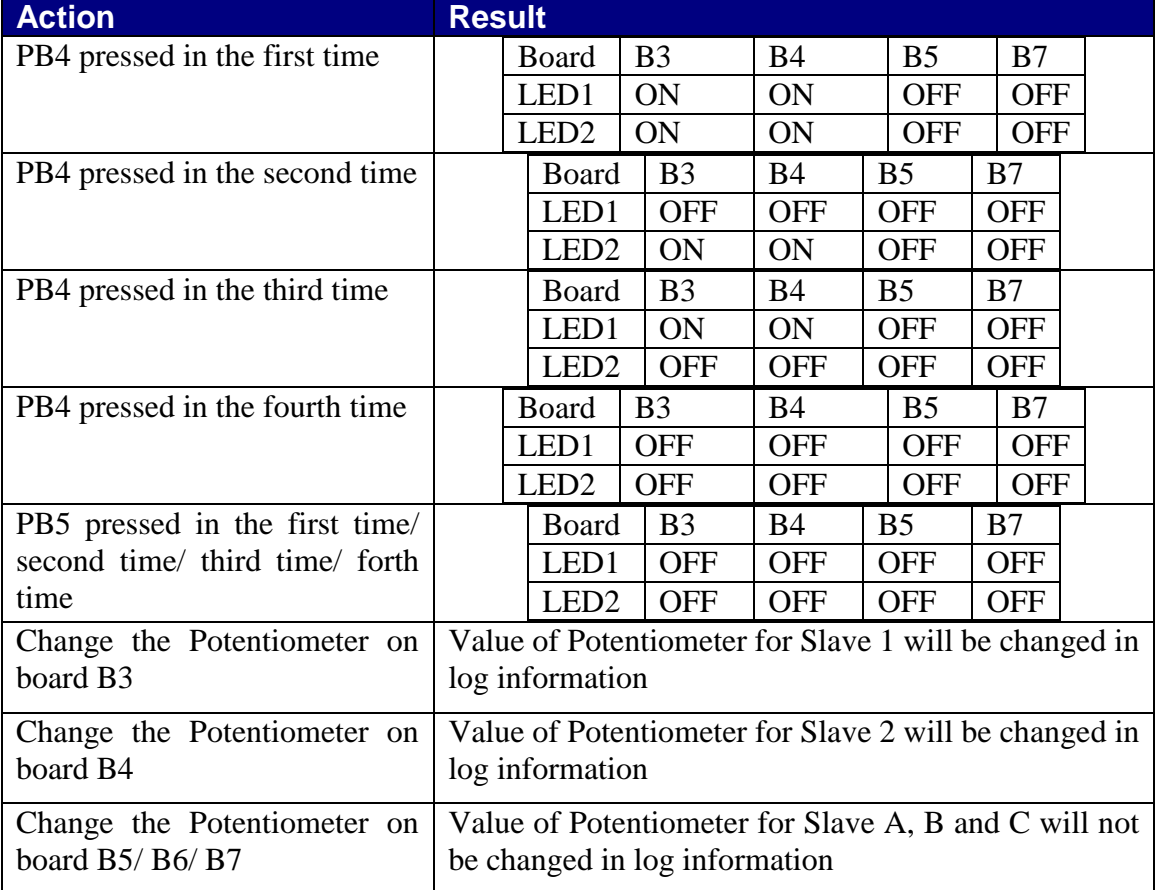

#### **After PTA5 on S08DZ128 master board press (Schedule in Cluster 2 is active)**

**Table 5-12. List of actions and results after pressing the button PTA5 of S08DZ128 board**

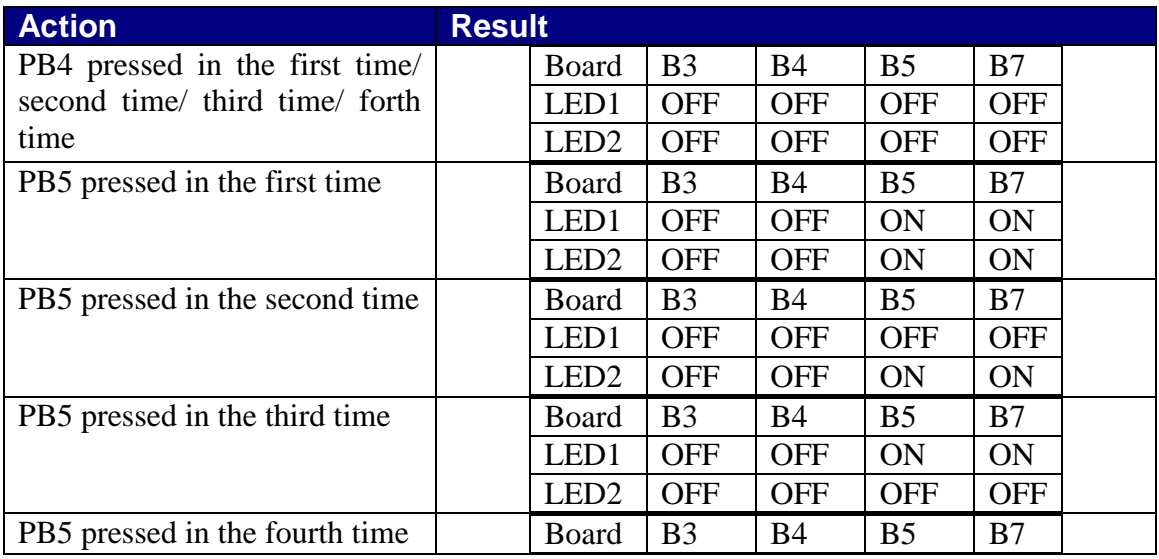

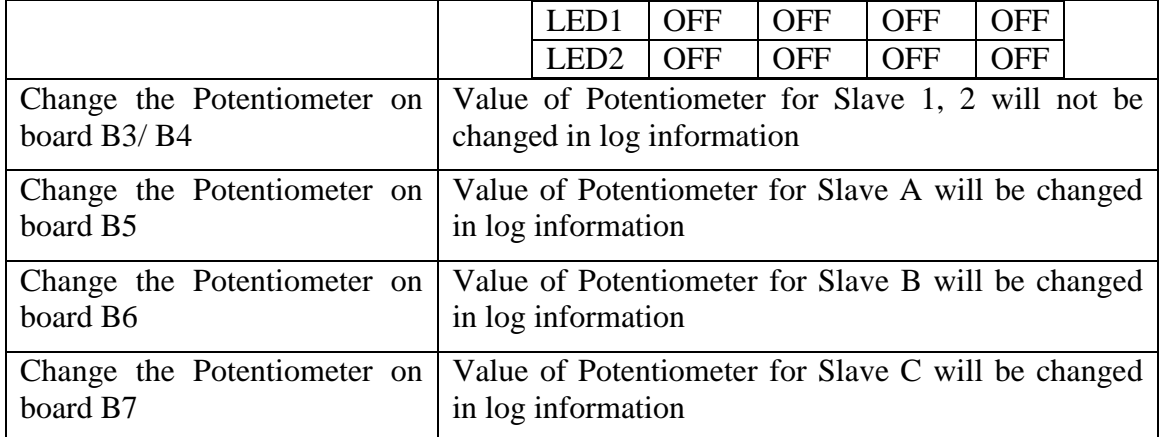

#### **After PTA6 on S08DZ128 master board press (Schedules in both Clusters are active)**

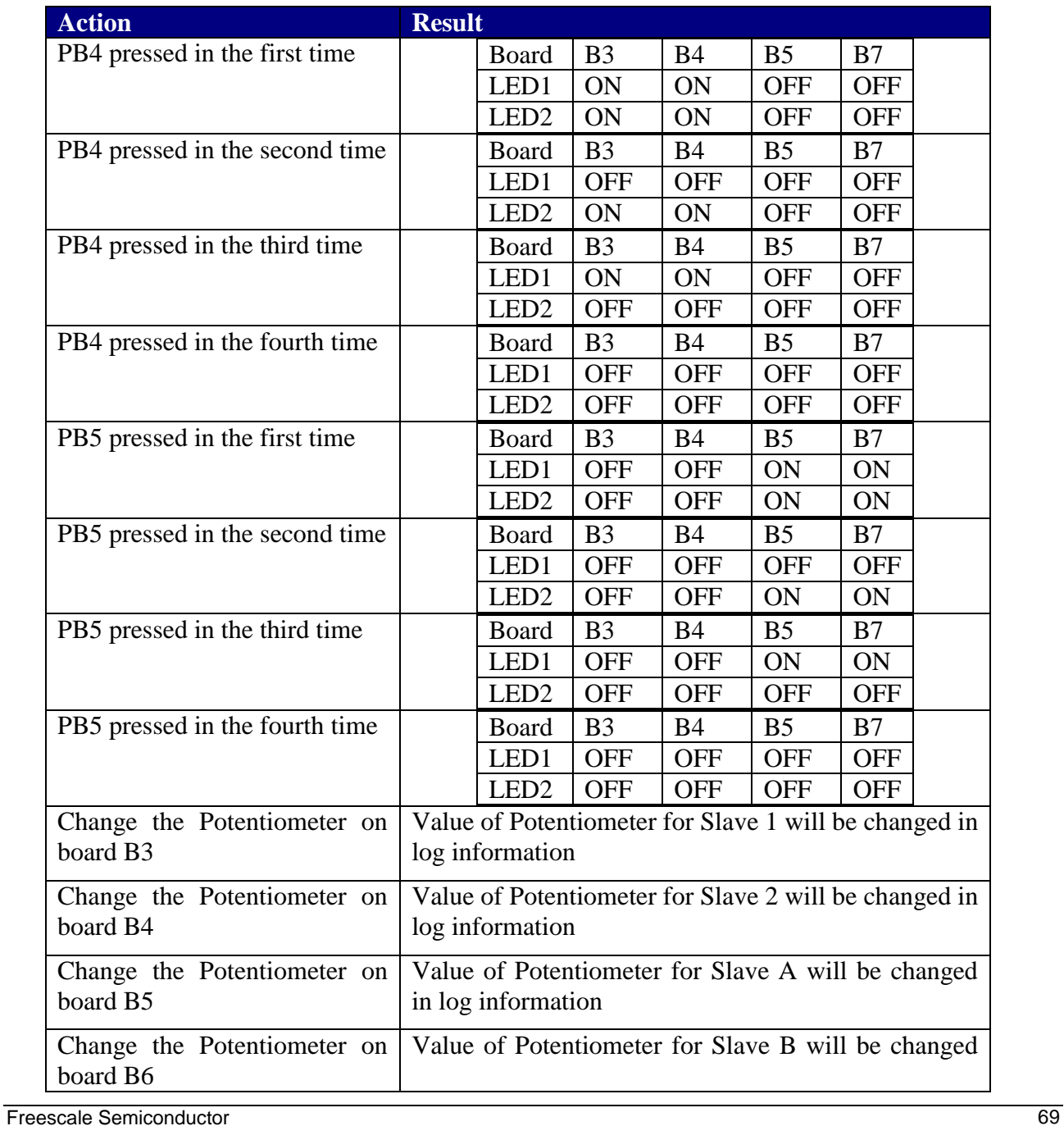

**Table 5-13. List of actions and results after pressing the button PTA6 of S08DZ128 board**

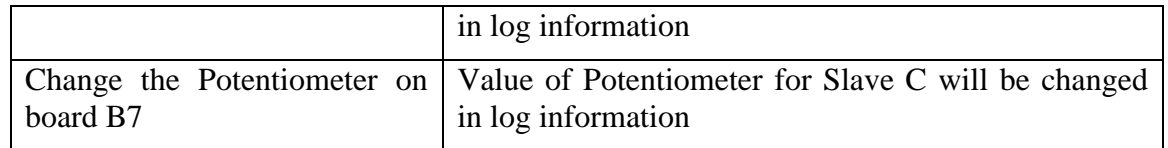

#### **After PTA7 on S08DZ128 master board press (Periodically wakeup both clusters.)**

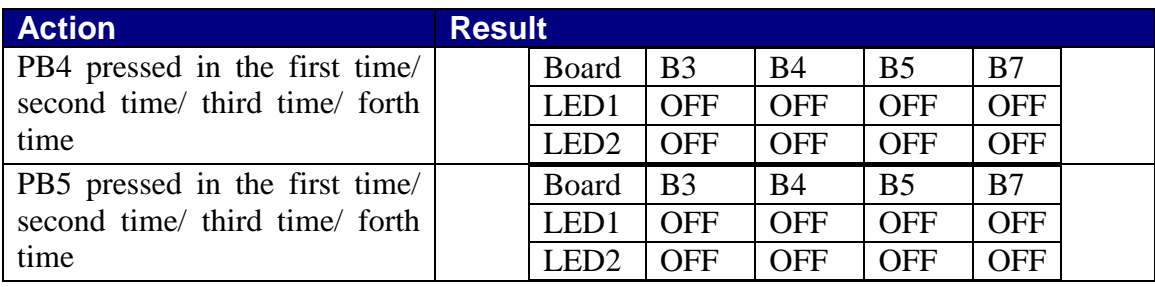

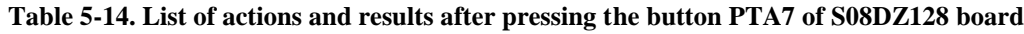

## **5.1.6.3 Log Description**

The LIN gateway node shall log the events and output it in a readable form for the demonstration and traceability of the LIN functioning via the hyper terminal. There are 3 types of communication that shall be logged:

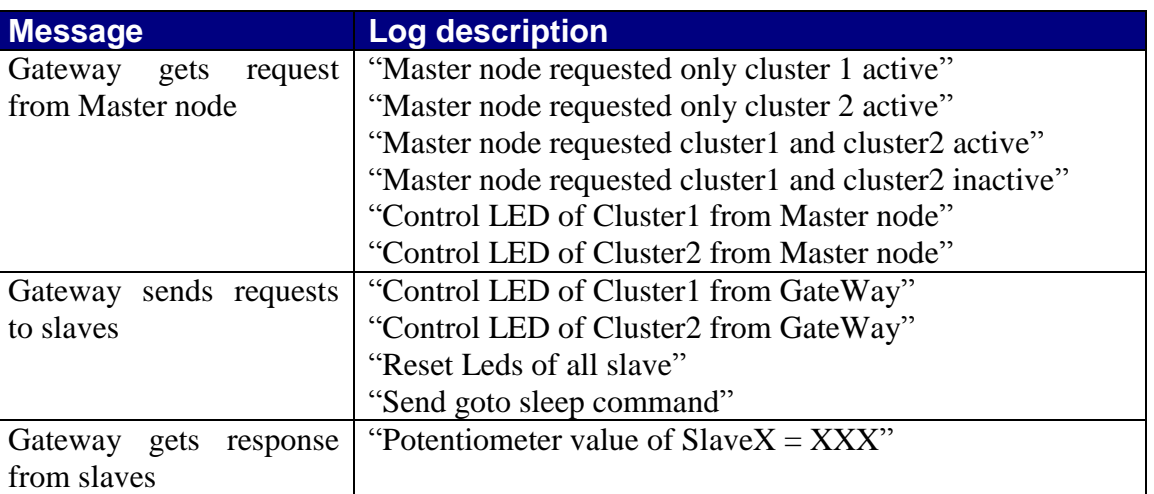

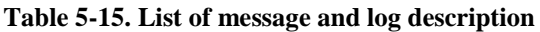

The log information will be printed through COM port (RS\_232\_0 connector on 9S12XEP100 board) and displayed on Hyper Terminal window.

# **5.2 LIN diagnostic demo application**

# **5.2.1 Introduction**

The diagnostic classes are introduced in the LIN Specification Package v2.1 [1], chapter 5. Diagnostics functionality such as node identification and enhanced application functions are added.

The scope of this demo application is specific for diagnostic implementation. In the last phase development of LIN Stack, the diagnostic class I was supported for slave node and class II was developed for master node only. In the phase 3 of LIN Stack, the full diagnostic classes will be implemented. This demo application is aimed to expose the diagnostic classes II and III.

The diagnostic data in this demo is based on diagnostic description file (UDS-ExampleEcu-4.0.1.cdd) of CANdela Studio integrated in CANoeLIN version 7.1 sp5.

They can be found from *Start menu/Programs/CANoe/Demos/CANoeLIN- Diagnostics tester,* or as files directly *C:\Documents and Settings\congth\My Documents\Vector\CANoe\7.1\CANoe Demos\Demo\_LIN\_CN\LINDiagnosticsTester\CDD*.

With this alignment, any LIN physical nodes in the demo could be replaced by CANoe HW to demonstrate diagnostic communication (see

Table 2-2. LIN2.x [diagnostic service](#page-14-0) specification).

# **5.2.2 Diagnostic services support**

### **5.2.2.1 Diagnostic class II**

Diagnostic class covers services in class II and addition services is listed below

- *1. Read data by Identifier (0x22)*
	- o Mater node sends Read data by Identifier service- Development data Read (0x22, 0x0091)
	- o Slave processes the request and send response to master
- *2. Read data by Identifier (0x22)*
	- o Mater node sends Read data by Identifier service Serial data Read (0x22, 0x0092)
	- o Slave processes the request and send response to master
- *3. Write data by Identifier (0x2E)*
	- o Mater node sends Write data by Identifier service- Serial data Write (0x2E, 0x0092)
	- o Slave processes the request and send response to master

## **5.2.2.2 Diagnostic class III**

Diagnostic class covers services in class I, II and addition services for class III only is listed below

- *1. Session control (0x10)*
	- o Mater node sends Section Control Default section start (0x10, 0x01)
	- o Slave processes the request and send response to master
- *2. I/O control by identifier(0x2F)*
	- $\circ$  Mater node sends I/O control by identifier Door status read (0x2F, 0x08)
	- o Slave processes the request and send response to master
- *3. Read DTC (0x19) (fault memory)*
	- $\circ$  Mater node sends read DTC by identifier Fault memory read (0x19, 0x01)
	- o Slave processes the request and send response to master
- *4. Write DTC (0x14) (fault memory)*
	- $\circ$  Mater node sends write DTC by identifier Fault memory write (0x14)
	- o Slave processes the request and send response to master

# **5.2.3 Demo setup**

Figure 5-12 **[The setup of the Diagnostic Demonstration Application](#page-71-0)**shows the setup for diagnostic communication in the network. The network contains one master node with name LINMaster and two slave nodes: FontLeftDoor and RearLeftDoor with node address (NAD) are 0x11 and 0x12 respectively.

The slave node *RearLeftDoor* is configured for execution diagnostic class II. The slave node *FontLeftDoor* is configured for execution diagnostic class III.

Due to the diagnostic class III cover services of class II and add some more services, the service of class II is reused combination with new serviced added.

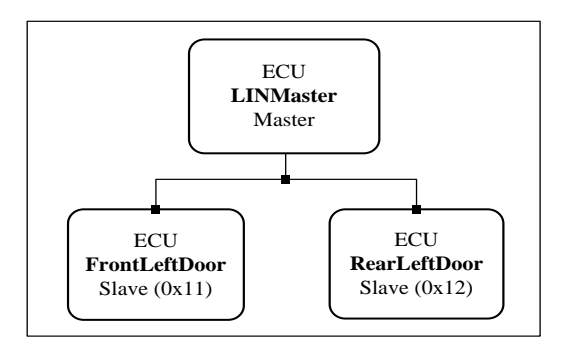

**Figure 5-12 The setup of the Diagnostic Demonstration Application**

### <span id="page-71-0"></span>**5.2.3.1 Hardware description**

Base on the demo setup above, the hardware for each node is identical as shown in the figure and table below.

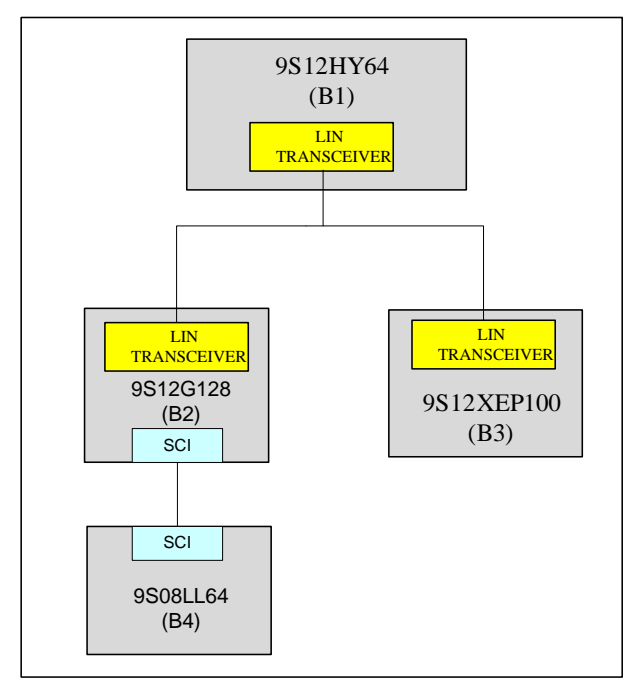

**Figure 5-13: Master/Slave hardware configuration**

The application utilizes three FSL hardware platforms MC9S12HY64, TWR 9S12G128 and EVB9S12XEP100 to set up a LIN network as Figure 5-12 **[The setup of the Diagnostic](#page-71-0)  [Demonstration Application](#page-71-0)**. However, the TWR 9S12G128 board doesn't have LCD or enough LEDs to display the signals of FrontLeftDoor node. For this reason, the TWR 9S08LL64 is used. These boards (9S12G128 & 9S08LL64) are joined together through tower, and
communicated via SCI. The real hardware sets up as the following [Figure 5-14: The real demo](#page-72-0)  [application hardware:](#page-72-0)

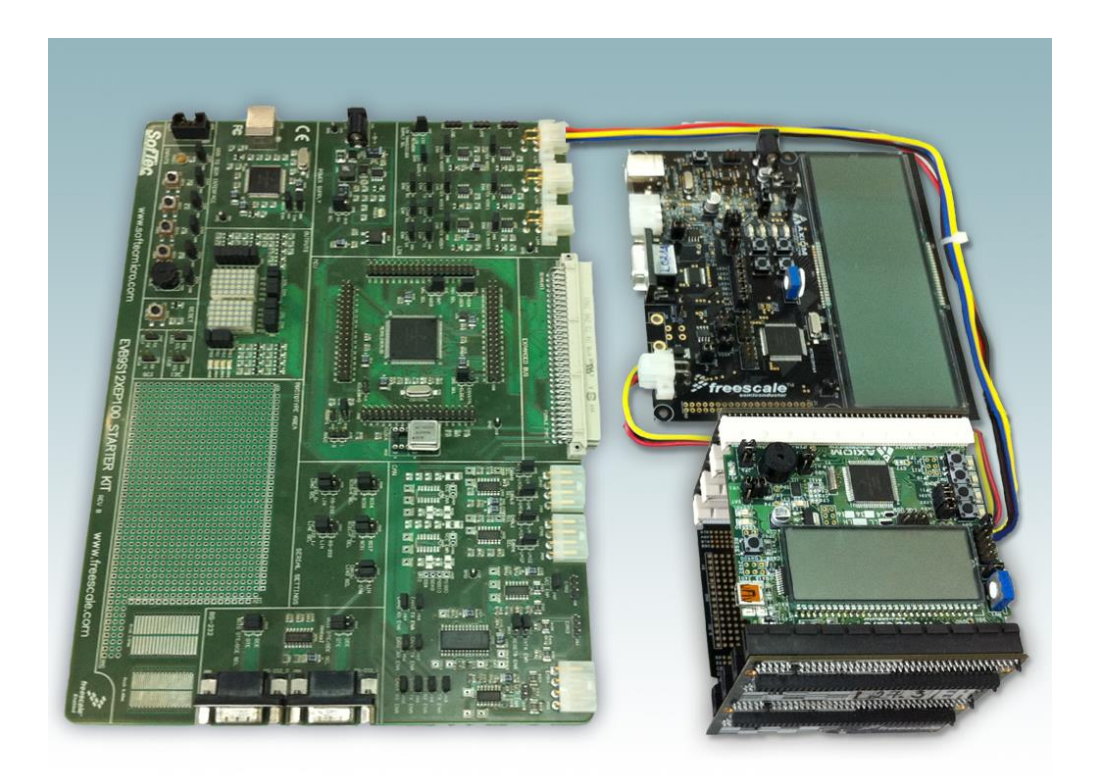

**Figure 5-14: The real demo application hardware**

## <span id="page-72-0"></span>**5.2.3.2 LCD display**

### **5.2.3.2.1 TWR 9S08LL64 (FrontLeftDoor slave)**

The LCD in TWR 9S08LL64 is utilized with two display areas shown in the figure below:

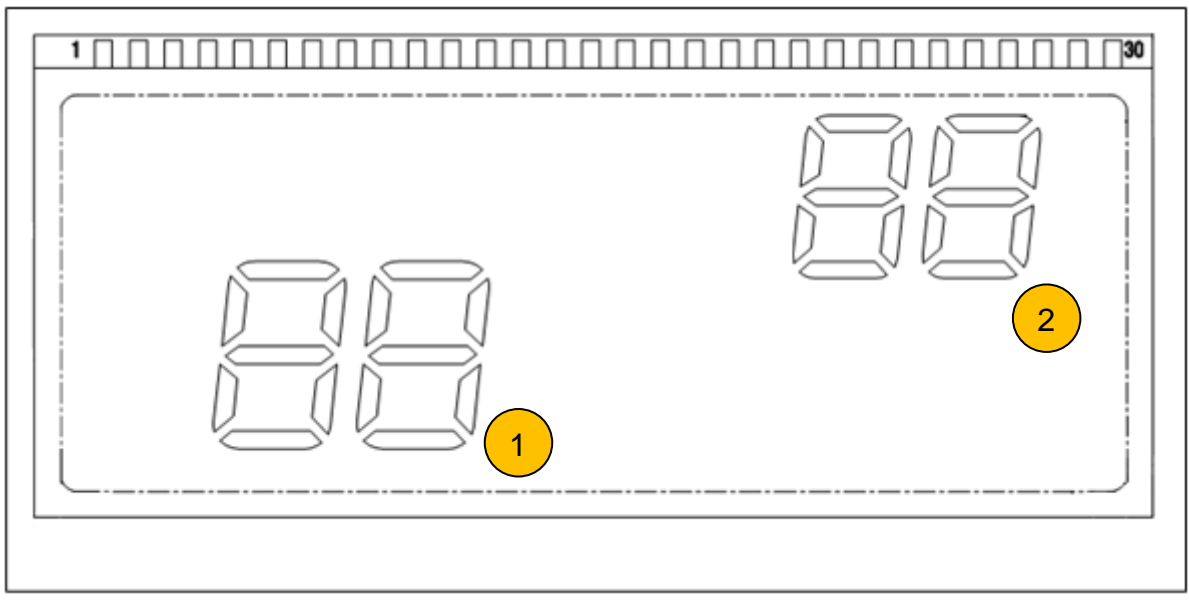

**Figure 5-15: The LCD GD-5360P (on the LL64 board) specification**

### **Display description:**

1. The LEDs at the position No.1 display the NAD of the target slave

2. The LEDs at the position No.2 display the value of FrontLeftDoorSignal of FrontLeftDoor slave. The signal is sent from the TWR 9S12G128 board.

### **5.2.3.2.2 DEMO9S12HY64 (RearLeftDoor slave)**

The LCD display features in DEMO9S12HY64 are utilized with two display areas which shown in figures below:

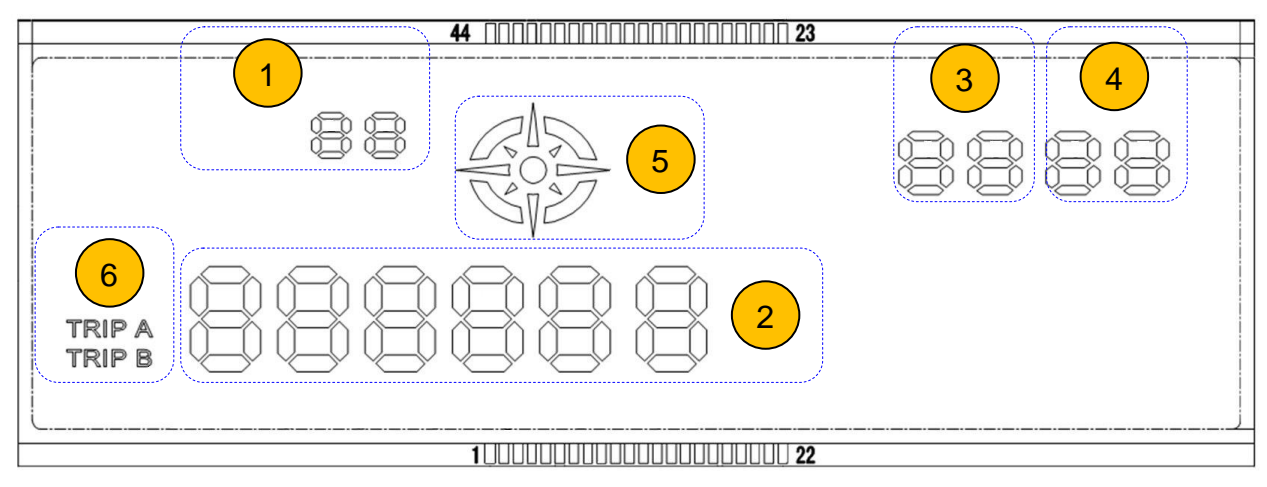

**Figure 5-16: The LCD GD-5560P (on the HY64 board) specification**

### **Display description:**

- *1. The LEDs at the position No.1 display the operation mode*
- *2. The LEDs at the position No.2 display the master request (or slave response) data*
- *3. The LEDs at the position No.3 & No.4 display the FrontLeftDoorSignal and RearLeftDoorSignal*
- *4. The icon at the position No.5 turns on when the master waits the slave's response*
- *5. The icon "TRIP A" at the position No.6 turns on when the master's request is sent to FrontLeftDoor Node (or slave's response is received from FrontLeftDoor Node)*
- *6. The icon "TRIP B" at the position No.6 turns on when the master's request is sent to RearLeftDoor Node (or slave's response is received from RearLeftDoor Node)*

All peripheral devices, which are used in demo application, are listed in Table 4-1:

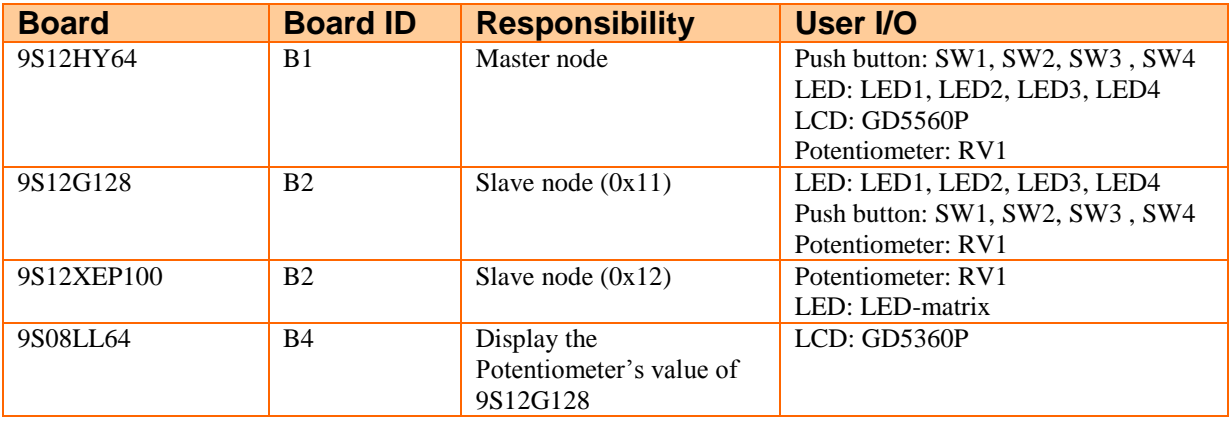

#### **Table 5-16: Hardware configuration list**

## **5.2.4 Operation description**

Figure 5-17**[: Diagnostic operation](#page-74-0)** shows the principle of diagnostic operation in the LIN network. This is explained in more details in Figure 5-18**[: Read data by Identifier: UDS = 0x22, SID = 0x0091, Data](#page-78-0)  [record is a sample](#page-78-0)** and [Figure 5-19.](#page-78-1)

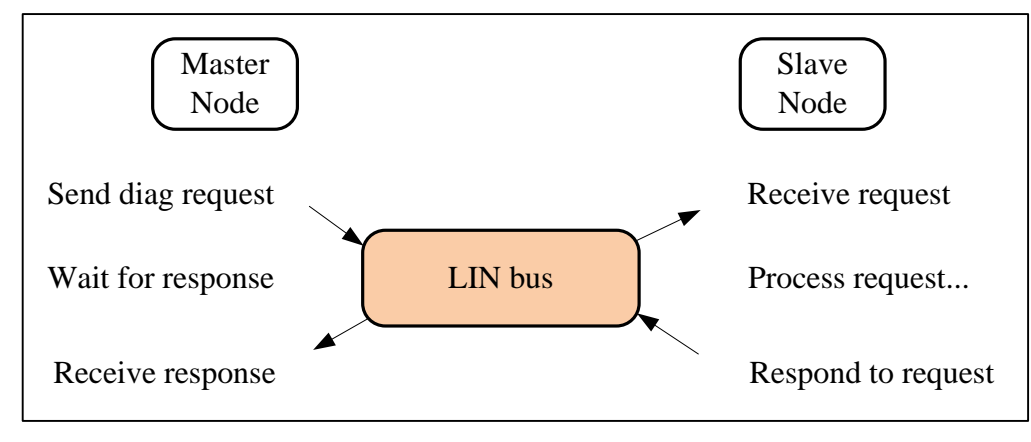

**Figure 5-17: Diagnostic operation**

<span id="page-74-0"></span>The diagnostic sequence is to send a request and to wait for a response before continuing with the next request.

The master node sends a request to slave node via LIN bus. Base on the service definition, the slave node receives the request and start to process request. After a while, the master requests response from slave, the data prepared by slave previously will be transmitted by LIN bus.

### **5.2.4.1 Sequences of frame between Master node and Slave nodes**

All frames in communication are defined in table below:

|                | <b>Mode</b> | <b>No. Operation Description</b>                                                                                                    | <b>Frame</b><br><b>Type/PID</b> |                                            | <b>Publisher Subscriber</b> |
|----------------|-------------|----------------------------------------------------------------------------------------------------|---------------------------------|--------------------------------------------|-----------------------------|
| $\mathbf{1}$   | 0x00        | The LIN network operates in<br>normal schedule. The master node<br>reads: FrontLeftDoorSignal<br>from<br>FrontLeftDoor<br>Node;<br>RearLeftDoorSignal<br>from<br>RearLeftDoor Node and displays<br>them to LCD.<br>These signals can be changed by<br>adjusted the<br>slave<br>node's<br>Potentiometer | Unconditio<br>nal Frame         | FrontLeftD<br>&<br>oor<br>RearLeftD<br>oor | Master                      |
| $\overline{2}$ | 0x20        | The Master node prepares data for<br>master's request for service: "Read<br>data by Identifier - Serial number<br>read (SID = $0x22$ & sub-ID =<br>$0x0092$ " and displays them on the<br>LCD.                                                                                                    | Master<br>Request/<br>0x3C      | Master                                     | RearLeftDoo<br>r            |
| 3              | 0x21        | - The Slave will response to the<br>master's request $(0x22)$ with two<br>types:<br>Positive response: response data<br><i>Negative response</i> : response error                                                                                                    | Slave<br>Response/<br>0x3D      | RearLeftD<br>oor                           | Master                      |

**Table 5-17: Operation mode in the demo**

**Freescale Semiconductor** 75

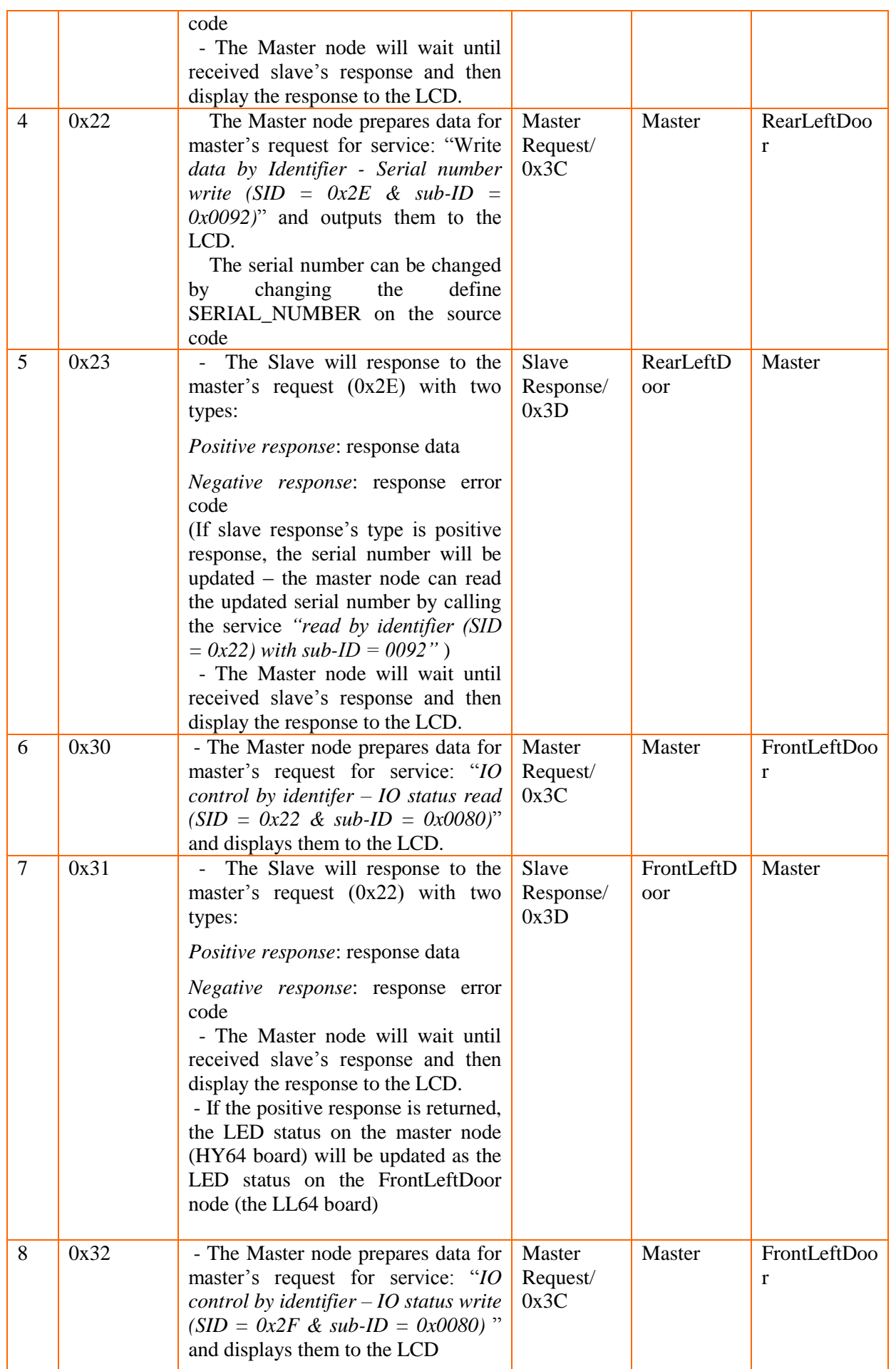

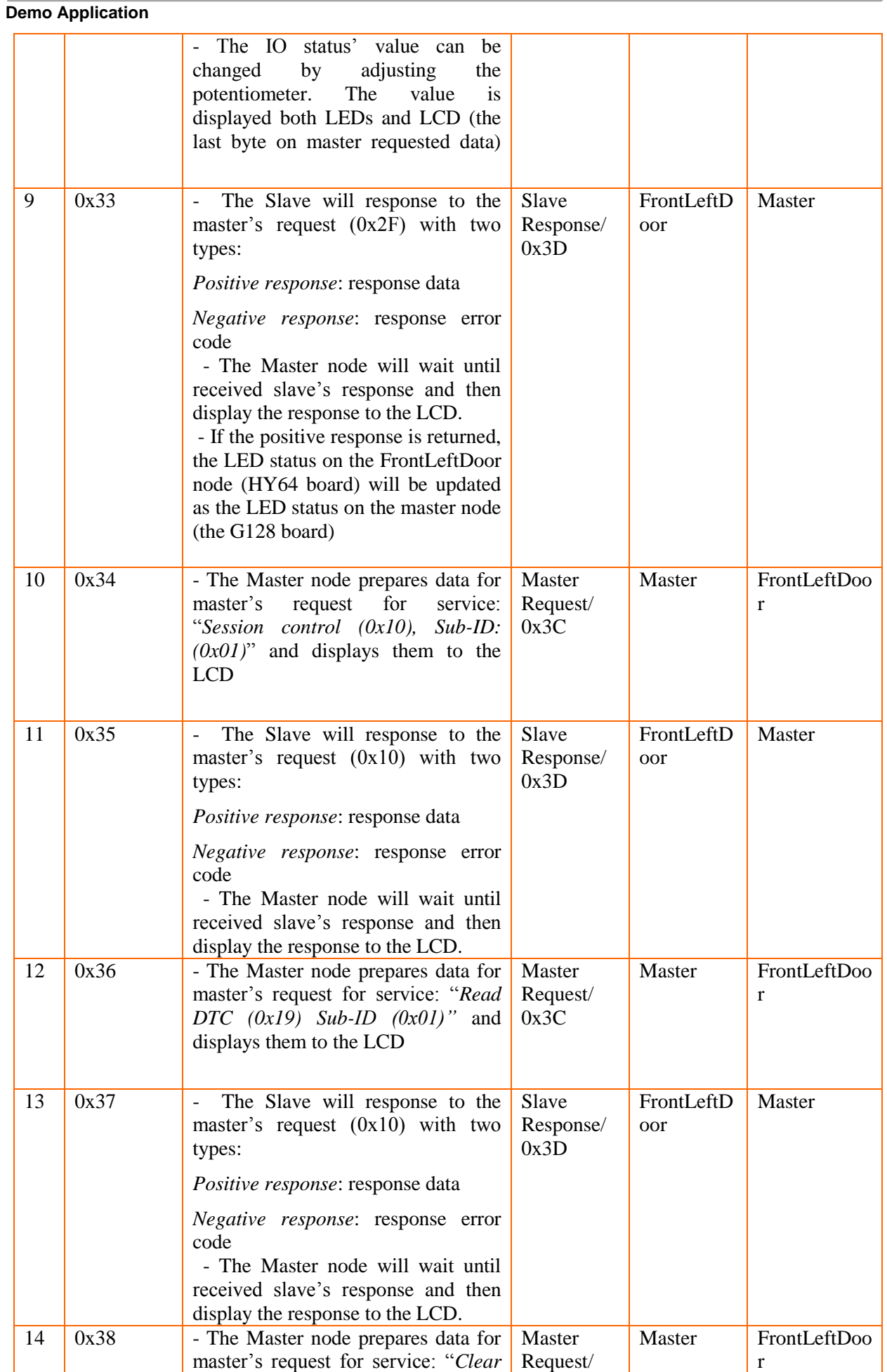

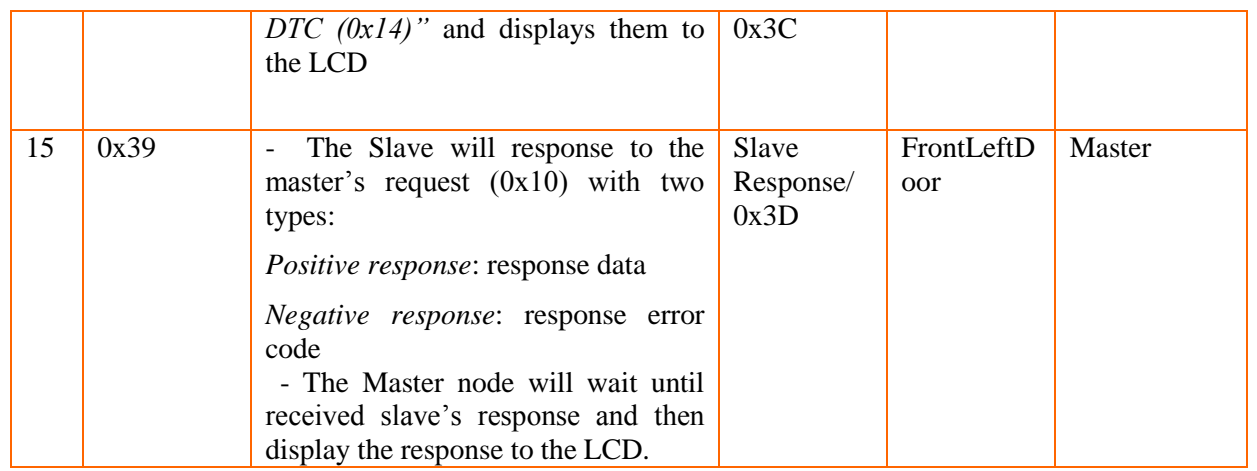

#### **Note**

The LCD on the master node (the HY64 board) displays the mode operation at the position No.1, the FrontLeftDoorSignal at the position No.3, the RearLeftDoorSignal at the No.4 and Master's request (or Slave's response) data at No.2

The LCD on LL64 board (the Front Left Door Node) displays the NAD at the position No.1, the FrontLeftDoorSignal's value at No.2. These signals are sent from TWR 9S12G128 board.

The Led matrix on XEP100 board (the Rear Left Door Node) displays the NAD or the RearLeftDoorSignal's value (Press button SW1 to display NAD, and SW2 to display RearLeftDoorSignal)*.* 

### **5.2.4.2 Reset signal**

After resetting the MCU, the node is ready for communication. The status of each board is described below:

- The LCD on HY64 board displays the mode 0x00. (Please see Table 5.1 for details)
- The LCD on LL64 board displays the value of FrontLeftDoorSignal and the NAD.
- The LED matrix on XEP100 board displays the value of RearLeftDoorSignal.

The LED status of all boards after resetting is OFF.

### **5.2.4.3 Service Operation**

*Read data by Identifier:*  $UDS = 0x22$ *,*  $SID = 0x0092$ 

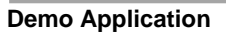

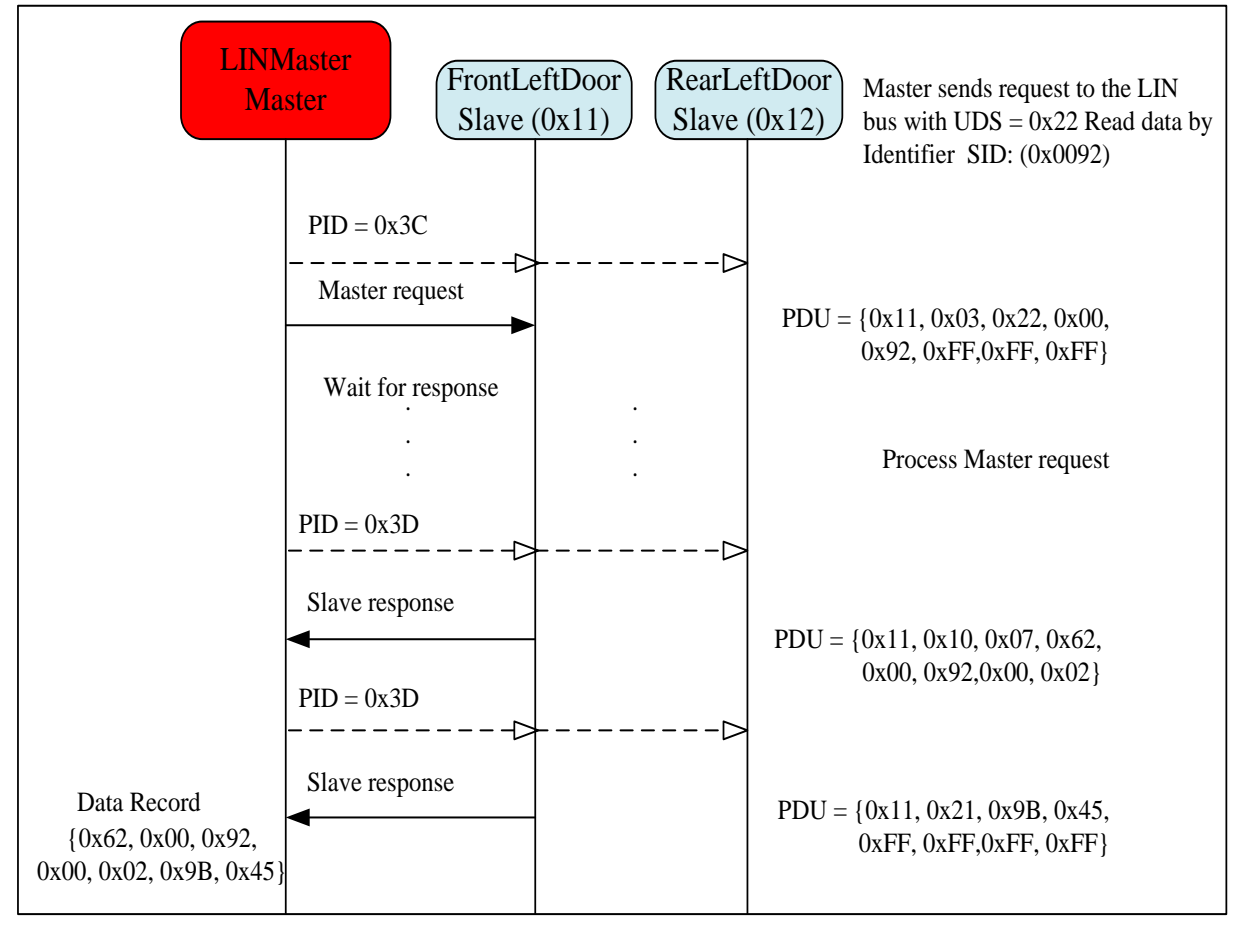

**Figure 5-18: Read data by Identifier: UDS = 0x22, SID = 0x0091, Data record is a sample**

<span id="page-78-0"></span>*Write data by Identifier: UDS = 0x2E, SID = 0x0092*

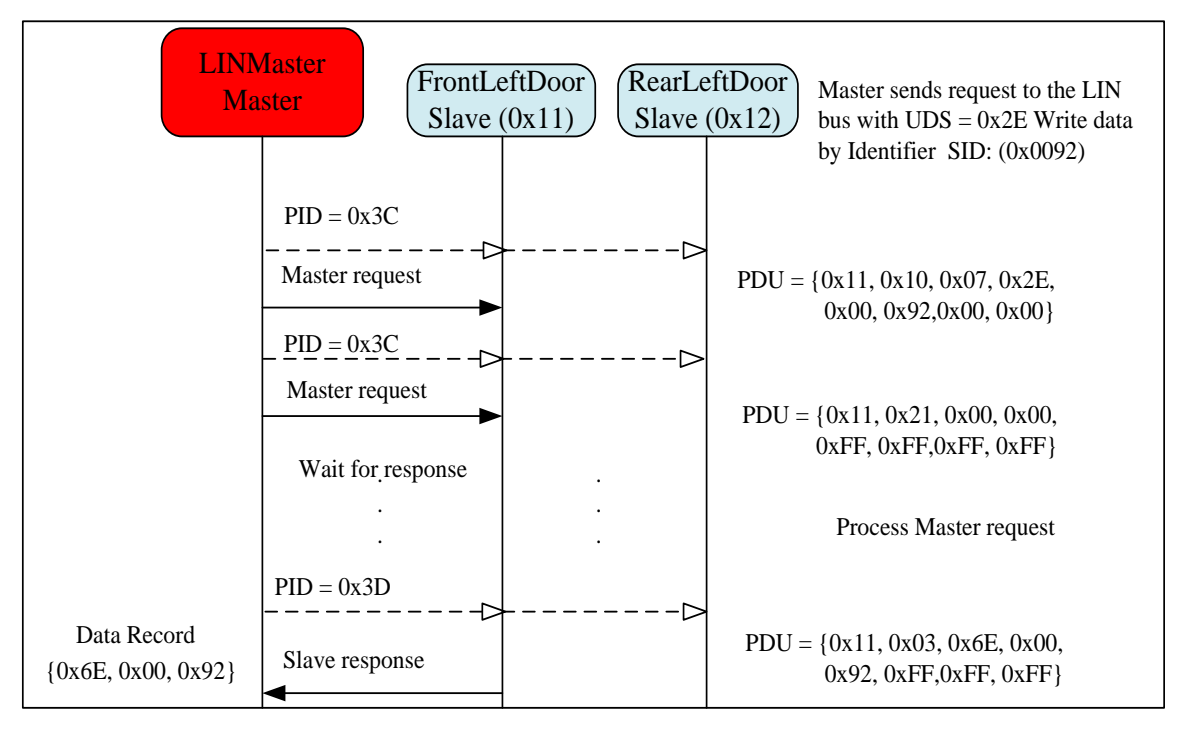

**Figure 5-19: Write data by Identifier: UDS = 0x2E, SID = 0x0092, Data record is a sample**

### <span id="page-78-1"></span>**5.2.4.4 Operation on Push button**

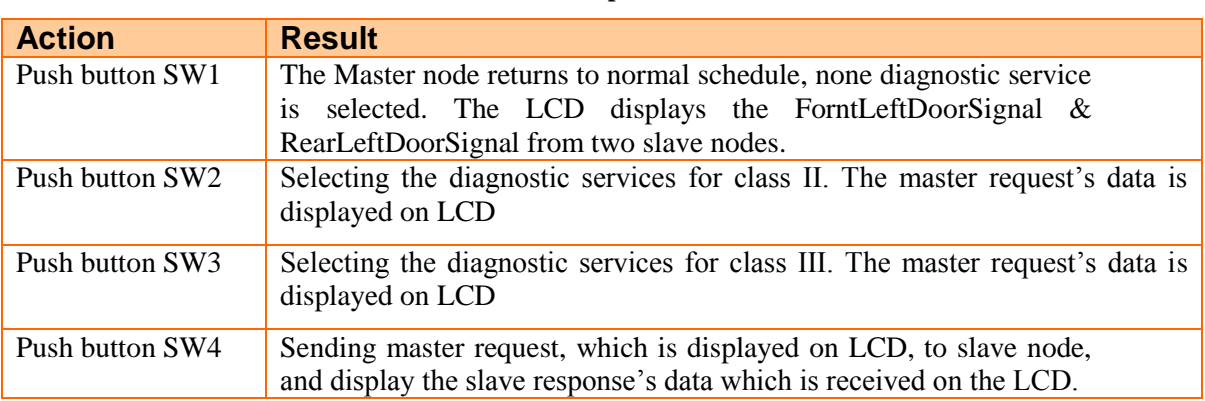

**Table 5-18: Master node operation on Push button**

**Table 5-19: FrontLeftDoor node (LL64 board) operation on Push button**

| <b>Action</b>   | <b>Result</b>     |
|-----------------|-------------------|
| Push button SW1 | Turn on/off LED 1 |
| Push button SW2 | Turn on/off LED 2 |
| Push button SW3 | Turn on/off LED 3 |
| Push button SW4 | Turn on/off LED 4 |

#### **Table 5-20: RearLeftDoor node (XEP100 board) operation on Push button**

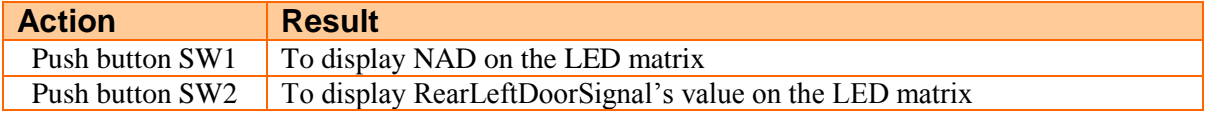

## **5.3 Resynchronization demo application**

## **5.3.1 Introduction**

Local interconnect network (LIN) is widely used standard for low cost automotive networks. In order to ensure reliable communication via LIN bus, a MCU bus clock needs to be accurate enough to avoid errors. MCU can use crystal or ceramic resonator to provide very accurate bus clocks. However, LIN protocol was designed to allow more cost-effective solution. An automatic resynchronization feature allows a cost-effective solution: MCUs can use on-chip oscillators to implement LIN slaves, even though the on-chip oscillators have less accuracy than a crystal.

The demo application will show the different between the LIN operations with and without resynchronization feature.

## **5.3.2 Demo setup**

Figure 5-20 **Nodes [setup of the Resynchronization Demonstration Application](#page-80-0)** shows the setup for communication in the LIN network. The network contains one master node with name LINMaster and two slave nodes: FontLeftDoor and RearLeftDoor with node address (NAD) are 0x11 and 0x12 respectively.

The slave node *FrontLeftDoor* is configured to support the resynchronization feature. But, the slave node *RearLeftDoor* is configured without resynchronization feature support.

The master node *LINMaster* could be able to change baud rate by pressing button.

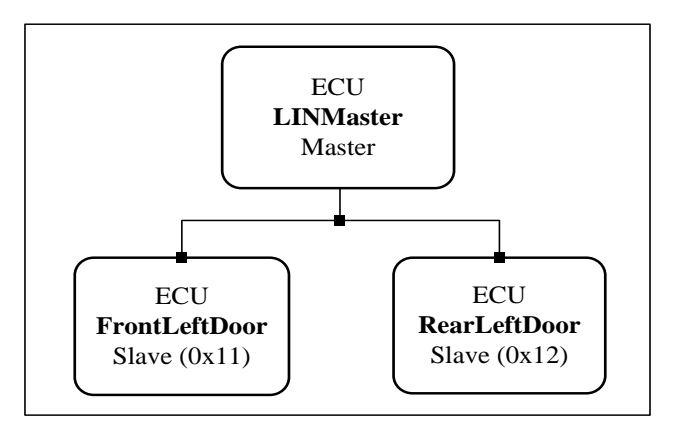

**Figure 5-20 Nodes setup of the Resynchronization Demonstration Application**

## <span id="page-80-0"></span>**5.3.2.1 Hardware description**

Base on the demo setup above, the hardware for each node is identical as shown in the figure and table below.

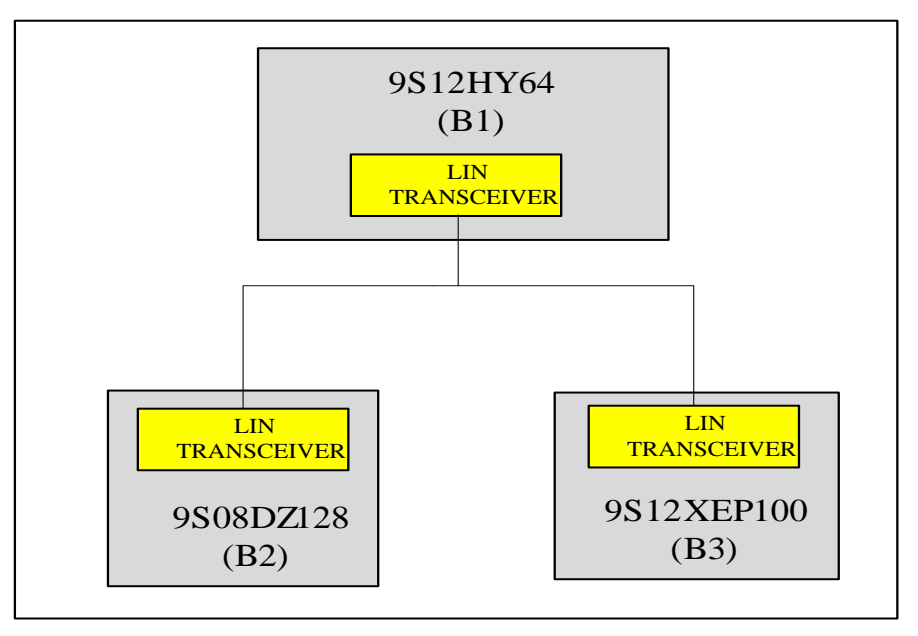

**Figure 5-21: Master/Slave hardware configuration**

The application utilizes three FSL hardware platforms MC9S12HY64, DEMO9S08DZ128 and EVB9S12XEP100.

The real hardware sets up as the following [Figure 5-22](#page-81-0):

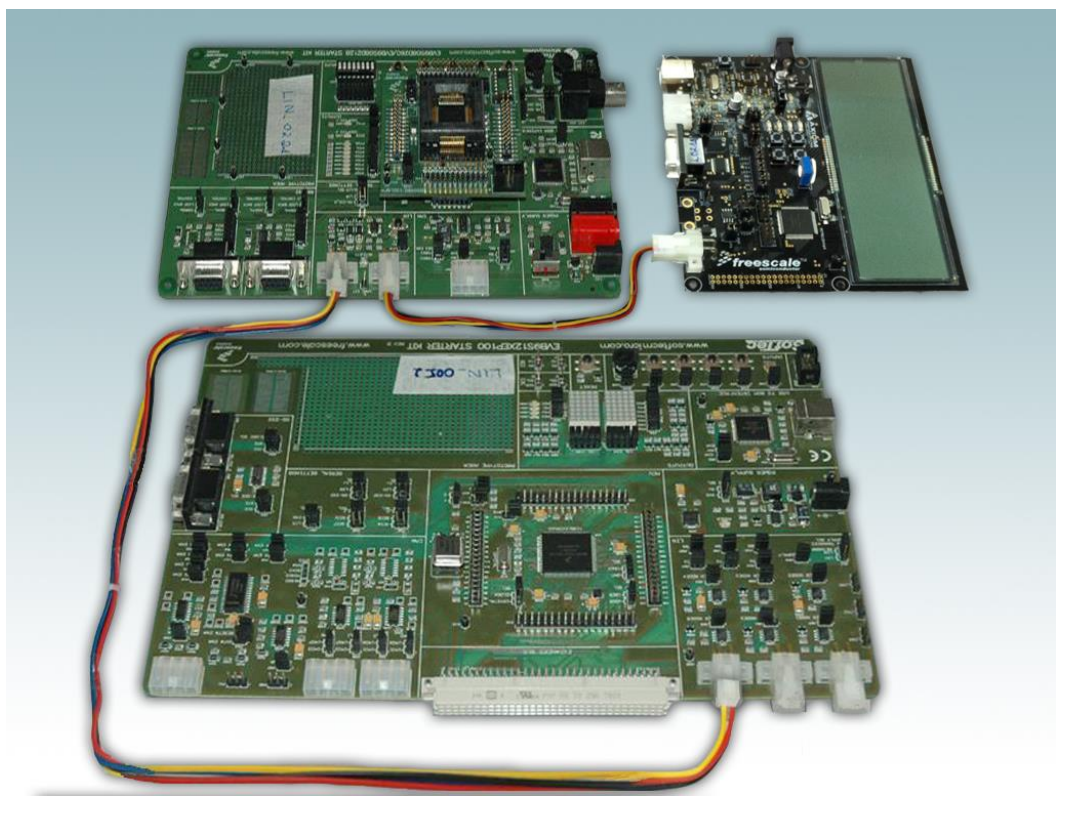

**Figure 5-22: The real demo application hardware**

## <span id="page-81-0"></span>**5.3.2.2 LCD Display**

### **5.3.2.2.1 DEMO9S12HY64**

The LCD display features in DEMO0S12HY64 are utilized with display areas which shown in figures below:

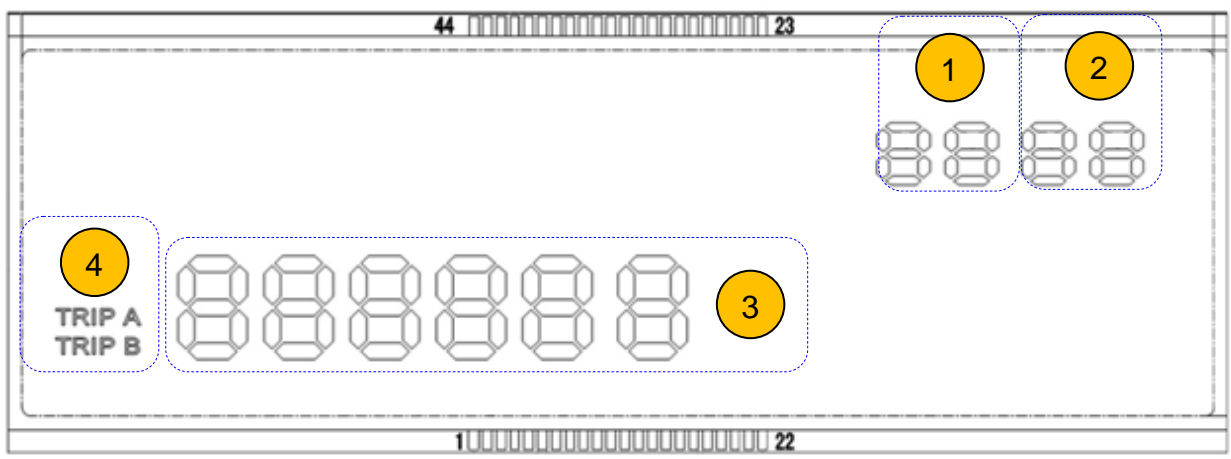

#### **Figure 5-23: The LCD GD-5560P (on the HY64 board) specification**

#### **Display description:**

- *1 The LEDs at the position No.1 & No.2 display the FrontLeftDoorSignal and RearLeftDoorSignal*
- *2 The LEDs at the position No.3 display the current baud-rate of master node*
- *3 The icon "TRIP A" at the position No.4 turns off when the master node can't receive the signal from FrontLeftDoor Node*

*4 The icon "TRIP B" at the position No.4 turns off when the master node can't receive the signal from RearLeftDoor Node*

All peripheral devices, which are used in demo application, are listed in Table 4-1:

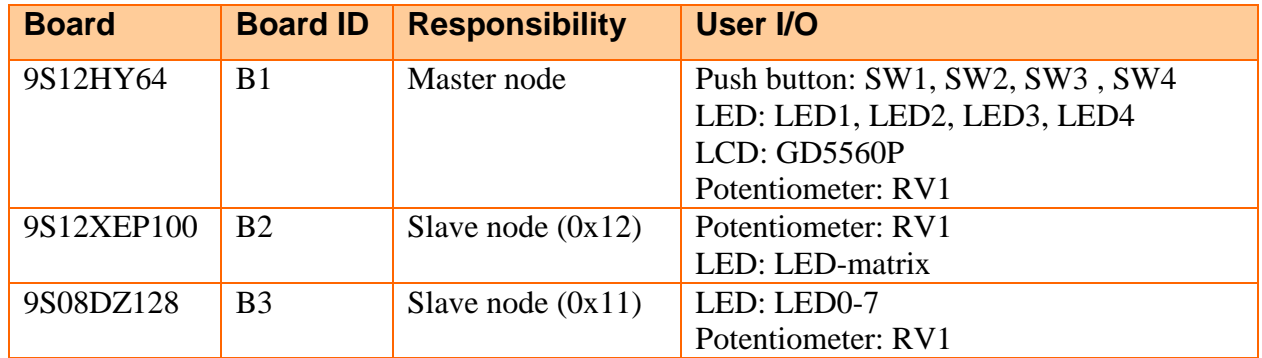

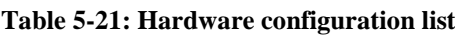

## **5.3.3 Operation description**

This section describes in details functionalities and procedures of each node in Demo application. The descriptions of each frame and direction of message transmitting between physicals nodes of the network is listed on the following table

| <b>PID</b> | <b>Frame's Name</b>        | <b>Publisher</b> | <b>Subscriber</b> | <b>Description</b>          |
|------------|----------------------------|------------------|-------------------|-----------------------------|
| 0x01       | FrontLeftDoorMessag        | FrontLeftDoor    | Master            | The current POT value of    |
|            | e                          |                  |                   | FrontLeftDoor Node          |
| 0x02       | RearLeftDoorMessage        | RearLeftDoor     | Master            | The current POT value of    |
|            |                            |                  |                   | <b>RearLeftDoor Node</b>    |
| 0x05       | <b>MastertoRearControl</b> | Master           | RearLeftDoor      | Master sends a "verify"     |
|            |                            |                  |                   | RearLeftDoor<br>data<br>to  |
|            |                            |                  |                   | Signal                      |
| 0x07       | <b>ReartoMasterMessage</b> | RearLeftDoor     | Master            | RearLeftDoorSignal sends    |
|            |                            |                  |                   | a "verify" data, which is   |
|            |                            |                  |                   | received from master node,  |
|            |                            |                  |                   | back to master node.        |
| 0x06       | MastertoFrontControl       | <b>Master</b>    | FrontLeftDoo      | Master sends a "verify"     |
|            |                            |                  | r                 | FrontLeftDoor<br>data<br>to |
|            |                            |                  |                   | Signal                      |
| 0x08       | FronttoMasterMessage       | FrontLeftDoor    | Master            | FrontLeftDoorSignal sends   |
|            |                            |                  |                   | a "verify" data, which is   |
|            |                            |                  |                   | received from master node,  |
|            |                            |                  |                   | back to master node.        |

**Table 5-22: Sequence frames between nodes of the network**

To verify that LIN network works correctly when the baud-rate is changed, the master node sends a signal to each slave node. Then, the slave node sends it back, the master node will compare two signals, one which is sent to slave node, one which is received from slave node. If the two signals is not equal, the master-node turns LEDs on to notify that the LIN network doesn't work correctly. Besides, the user can check by change the POT value. The master node displays the POT values which are received from two slave nodes on the LCD. When the values which are displayed on master node's LCD, is not match with the POT's values which are displayed on LED of each board, it is stated that the transmitting and receiving signal via the network is not correctly.

### **Note**

- The LED 1&2 on the HY64 board is turned on when the master cannot receive signals from FrontLeftDoor correctly

- The LED 3&4 on the HY64 board is turned on when the master cannot receive signals from RearLeftDoor correctly

### **5.3.3.1 Reset signal**

After resetting the MCU, the node is ready for communication. The status of each board is described below:

- The LCD on HY64 board displays the network's baud-rate, and the RearLeftDoorSignal 's and FrontLeftDoorSignal's values which are received from two slave node.
- The LED matrix on XEP100 board displays the value of RearLeftDoorSignal.
	- The LED on DZ128 board displays the value of FrontLeftDoorSignal

The LED status of all boards after resetting is OFF.

### **5.3.3.2 Operation on Push button**

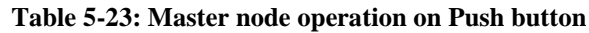

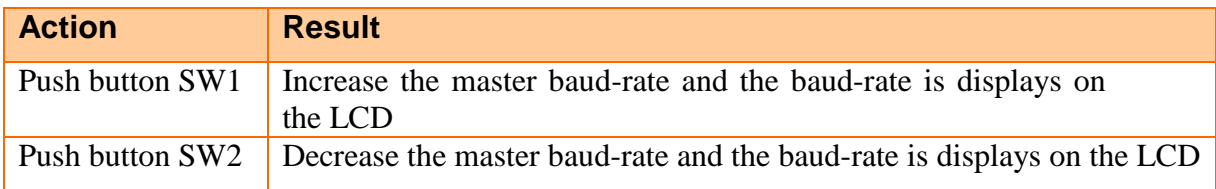

# **Appendix A**

# **List of API function**

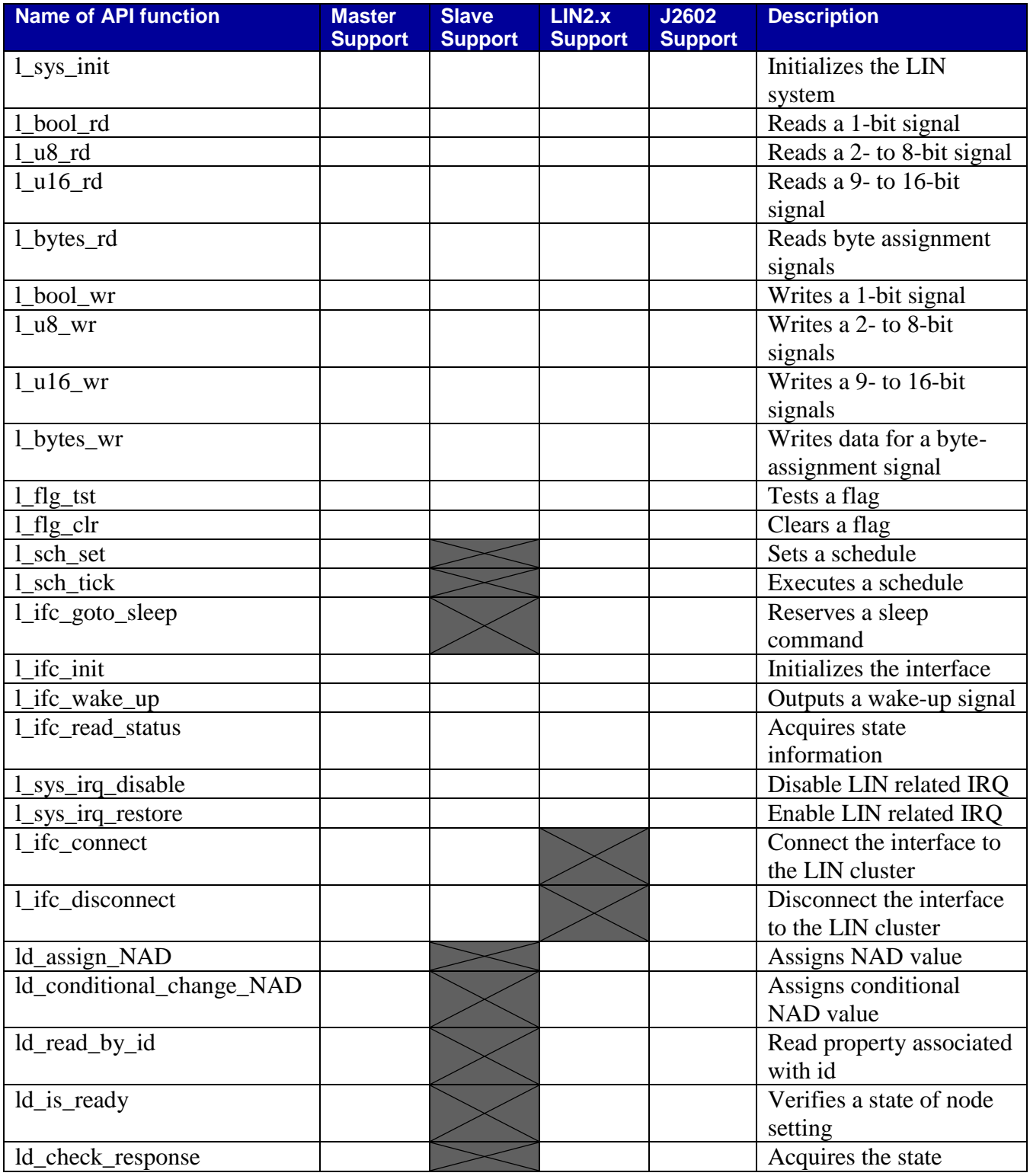

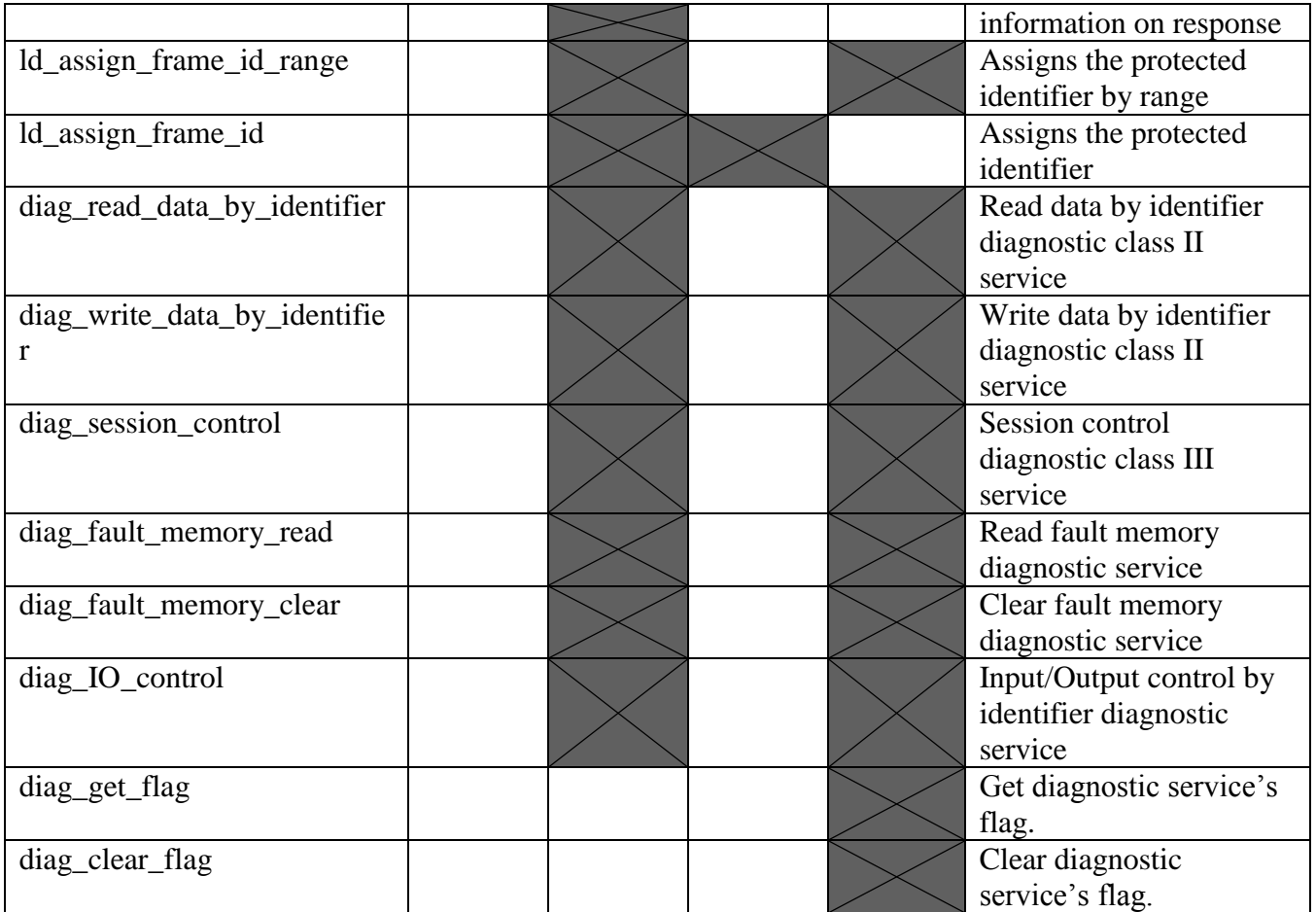

## **Appendix B**

## **LIN Configure File (LDF) for sample application**

The completed sample LDF file for LIN2.x network demo master gateway is as follows

```
LIN description file;
LIN_protocol_version = "2.1";
LIN_language_version = "2.1";
LIN speed = 19.2 kbps;
Nodes {
  Master: MasterNode, 5 ms, 0.1 ms ;
   Slaves: Gateway ;
}
Signals {
   Cluster1Potentiometer1: 8, 0, Gateway, MasterNode;
   Cluster1LightSensor1: 8, 0, Gateway, MasterNode;
   Cluster1Potentiometer2: 8, 0, Gateway, MasterNode;
   Cluster2PotentiometerA: 8, 0, Gateway, MasterNode;
   Cluster2LightSensorA: 8, 0, Gateway, MasterNode;
   Cluster2PotentiometerB: 8, 0, Gateway, MasterNode;
   Cluster2PotentiometerC: 8, 0, Gateway, MasterNode;
   GatewayError: 1, 0, Gateway, MasterNode;
   ClusterIdentifier: 2, 0, MasterNode, Gateway;
}
Diagnostic signals {
 MasterReqB0: 8, 0 ;
 MasterReqB1: 8, 0;
 MasterReqB2: 8, 0 ;
  MasterReqB3: 8, 0 ;
 MasterReqB4: 8, 0 ;
  MasterReqB5: 8, 0 ;
  MasterReqB6: 8, 0;
  MasterReqB7: 8, 0 ;
   SlaveRespB0: 8, 0 ;
   SlaveRespB1: 8, 0 ;
   SlaveRespB2: 8, 0 ;
   SlaveRespB3: 8, 0 ;
  SlaveRespB4: 8, 0 ;
   SlaveRespB5: 8, 0 ;
  SlaveRespB6: 8, 0;
   SlaveRespB7: 8, 0 ;
}
Frames {
   GatewayControl: 1, MasterNode, 1 {
     ClusterIdentifier, 0;
   }
   PotentiometerInfo: 2, Gateway, 5 {
     Cluster1Potentiometer1, 0;
     Cluster1Potentiometer2, 8;
     Cluster2PotentiometerA, 16;
     Cluster2PotentiometerB, 24;
     Cluster2PotentiometerC, 32;
   }
   LightSensorInfo: 3, Gateway, 3 {
     Cluster1LightSensor1, 0;
     Cluster2LightSensorA, 8;
```

```
GatewayError, 16;
   }
}
Sporadic_frames {
   SporadicControlFrame: GatewayControl;
}
Diagnostic frames {
  MasterReq: 0x3c {
    MasterReqB0, 0;
    MasterReqB1, 8 ;
    MasterReqB2, 16 ;
    MasterReqB3, 24 ;
    MasterReqB4, 32 ;
    MasterReqB5, 40 ;
    MasterReqB6, 48 ;
    MasterReqB7, 56 ;
   }
   SlaveResp: 0x3d {
     SlaveRespB0, 0 ;
     SlaveRespB1, 8 ;
     SlaveRespB2, 16 ;
     SlaveRespB3, 24 ;
     SlaveRespB4, 32 ;
     SlaveRespB5, 40 ;
     SlaveRespB6, 48 ;
     SlaveRespB7, 56 ;
   }
}
Node attributes {
   Gateway{
    LIN protocol = "2.1";
    configured NAD = 0x1;
    initial NAD = 0xa;product id = 0x1e, 0x1, 0;
     response error = GatewayError;
    P2 min = 100 ms;
    STmin = 20 ms;
    N As timeout = 1000 ms;
    N Cr timeout = 1000 ms;
     configurable_frames {
        GatewayControl;
       PotentiometerInfo;
         LightSensorInfo;
     }
   }
}
Schedule tables {
NormalTable {
     PotentiometerInfo delay 50 ms;
     LightSensorInfo delay 50 ms;
     SporadicControlFrame delay 20 ms;
   }
}
```
## **Node Private File (NPF) for sample application**

The NPF of the node which participates in the gateway is given as follow (the node might participate to other LIN networks)

```
/*** GENERAL DEFINITION ***/
LIN node config file;
/*** MCU DEFINITION ***/
mcu { /* Must check the correct MCU name */
     mcu name = MC9S12XEP100;bus clock = 8000000; /* Frequency bus of system Hz*/
     xgate support = no; /* Support XGATE Co-Processor */
}
/*** LIN HARDWARE DEFINITION ***/
/* SCI config */ 
sci{
      s12 sci0{
          sci channel = 1; /* Check validation of sci channel */
          timer channel = 0;}
     s12_sci1{
          sci channel = 3; /* Channel setting */
          timer channel = 1;}
     s12_sci2{
          sci channel = 5; /* Channel setting */
          timer channel = 2;}
}
/*** NETWORK DEFINITION ***/
network {
     idle timeout = 4s;diagnostic class = 1; / /* Class selection to use diagnostic
services */
     LI0{
          node = Gateway;file = "Demo_Master_Gateway.ldf";
          device = s12 sci0;
     }
     LI1{
          node = Gateway;
          file = "Demo_Cluster1.ldf";
          device = s12 sci1;
     }
     LI2{
          node = Gateway;
          file = "Demo_Cluster2.ldf";
          device = s12 sci2;
     }
}
```
# **Appendix C**

# **Data Reference for Node Configuration Tool**

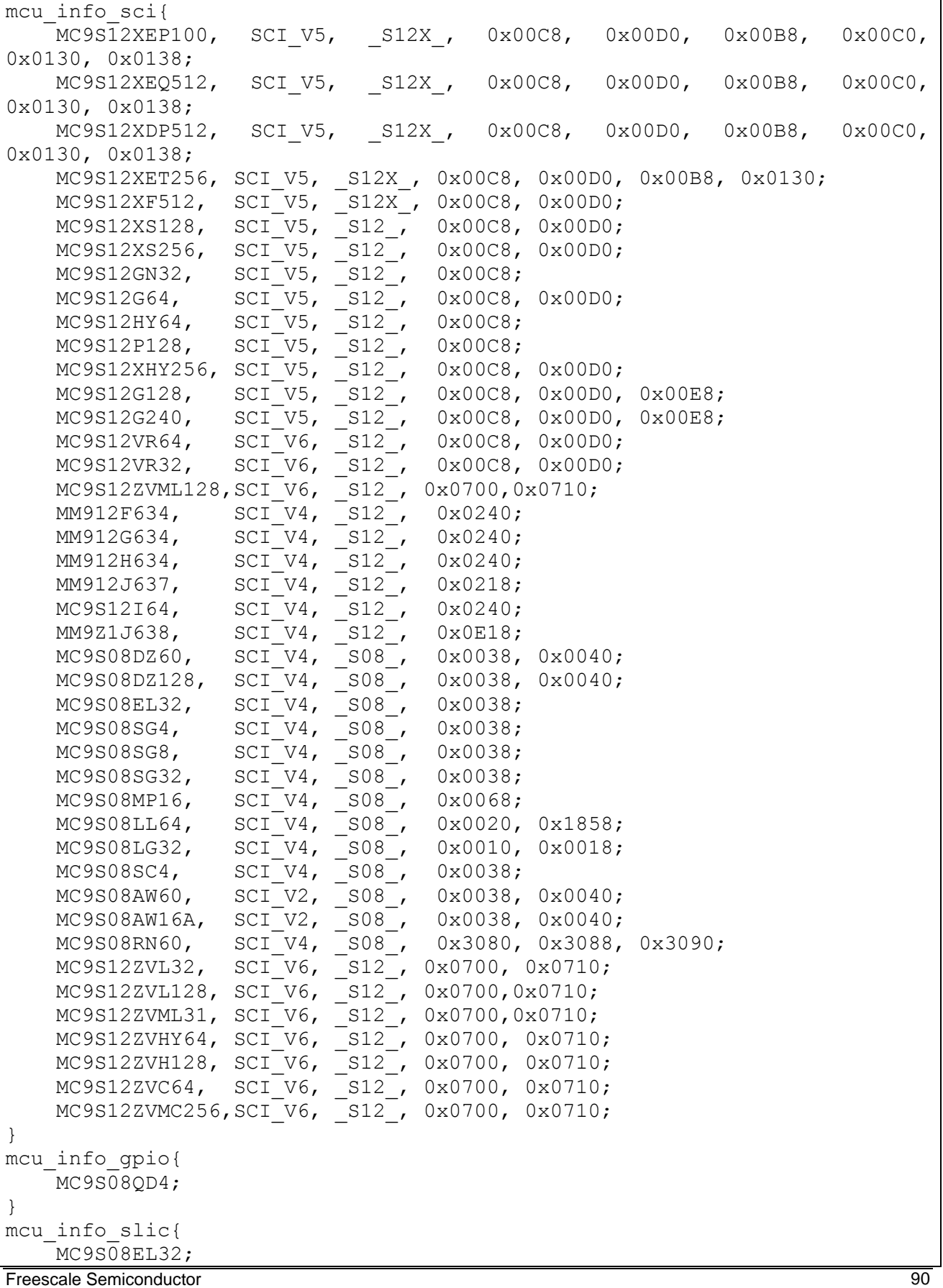

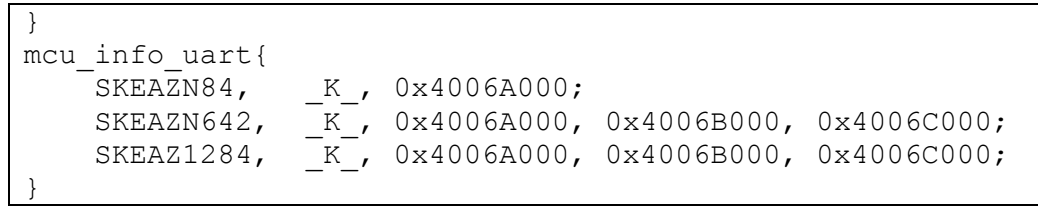

#### *How to Reach Us:*

#### **Home Page:**

www.freescale.com

#### **Web Support:**

http://www.freescale.com/support

#### **USA/Europe or Locations Not Listed:**

Freescale Semiconductor Technical Information Center, EL516 2100 East Elliot Road Tempe, Arizona 85284 +1-800-521-6274 or +1-480-768-2130 www.freescale.com/support

#### **Europe, Middle East, and Africa:**

Freescale Halbleiter Deutschland GmbH Technical Information Center Schatzbogen 7 81829 Muenchen, Germany +44 1296 380 456 (English) +46 8 52200080 (English) +49 89 92103 559 (German) +33 1 69 35 48 48 (French) www.freescale.com/support

#### **Japan:**

Freescale Semiconductor Japan Ltd. **Headquarters** ARCO Tower 15F 1-8-1, Shimo-Meguro, Meguro-ku, Tokyo 153-0064 Japan 0120 191014 or +81 3 5437 9125 support.japan@freescale.com

#### **Asia/Pacific:**

Freescale Semiconductor China Ltd. Exchange Building 23F No. 118 Jianguo Road Chaoyang District Beijing 100022 China +86 10 5879 8000 support.asia@freescale.com

#### **For Literature Requests Only:**

Freescale Semiconductor Literature Distribution Center 1-800-441-2447 or +1-303-675-2140 Fax: +1-303-675-2150 LDCForFreescaleSemiconductor@hibbertgroup.com

Information in this document is provided solely to enable system and software implementers to use Freescale Semiconductors products. There are no express or implied copyright licenses granted hereunder to design or fabricate any integrated circuits or integrated circuits based on the information in this document.

Freescale Semiconductor reserves the right to make changes without further notice to any products herein. Freescale Semiconductor makes no warranty, representation, or guarantee regarding the suitability of its products for any particular purpose, nor does Freescale Semiconductor assume any liability arising out of the application or use of any product or circuit, and specifically disclaims any liability, including without limitation consequential or incidental damages. "Typical" parameters that may be provided in Freescale Semiconductor data sheets and/or specifications can and do vary in different applications and actual performance may vary over time. All operating parameters, including "Typicals", must be validated for each customer application by customer's technical experts. Freescale Semiconductor does not convey any license under its patent rights nor the rights of others. Freescale Semiconductor products are not designed, intended, or authorized for use as components in systems intended for surgical implant into the body, or other applications intended to support or sustain life, or for any other application in which failure of the Freescale Semiconductor product could create a situation where personal injury or death may occur. Should Buyer purchase or use Freescale Semiconductor products for any such unintended or unauthorized application, Buyer shall indemnify Freescale Semiconductor and its officers, employees, subsidiaries, affiliates, and distributors harmless against all claims, costs, damages, and expenses, and reasonable attorney fees arising out of, directly or indirectly, any claim of personal injury or death associated with such unintended or unauthorized use, even if such claims alleges that Freescale Semiconductor was negligent regarding the design or manufacture of the part.

RoHS-compliant and/or Pb-free versions of Freescale products have the functionality and electrical characteristics as their non-RoHS-complaint and/or non-Pb-free counterparts. For further information, see http://www.freescale.com or contact your Freescale sales representative. For information on Freescale's Environmental Products program, go to http://www.freescale.com/epp. Freescale™ and the Freescale logo are trademarks of Freescale Semiconductor, Inc. All other product or service names are the property of their respective owners.

© 2010 Freescale Semiconductor, Inc.

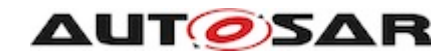

AUTOSAR and AUTOSAR logo are registered trademarks of AUTOSAR GbR (www.autosar.org)

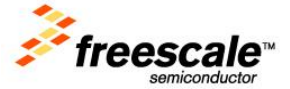

Document Number: LIN\_STACK\_UG Rev. 2.5.3